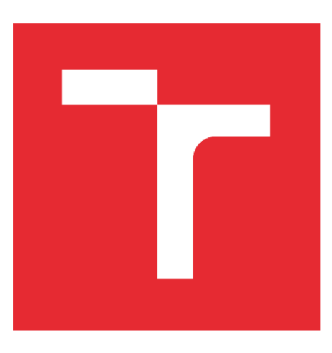

# VYSOKÉ UČENÍ TECHNICKÉ V BRNĚ

BRNO UNIVERSITY OF TECHNOLOGY

#### FAKULTA STAVEBNÍ FACULTY OF CIVIL ENGINEERING

## ÚSTAV STAVEBNÍ EKONOMIKY A ŘÍZENÍ

INSTITUTE OF STRUCTURAL ECONOMICS AND MANAGEMENT

### Efektivita procesu oceňovaní stavební výroby

EFFECTIVENESS OF THE PROCESS OF VALUATION OF CONSTRUCTION PRODUCTION

DIPLOMOVÁ PRÁCE DIPLOMA THESIS

AUTOR PRÁCE Bc. Filip Sofka **AUTHOR** 

**SUPERVISOR** 

VEDOUCÍ PRÁCE Ing. Zdeněk Krejza, Ph.D.

BRNO 2019

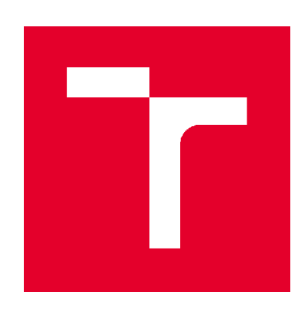

# VYSOKÉ UČENÍ TECHNICKÉ V BRNĚ FAKULTA STAVEBNÍ

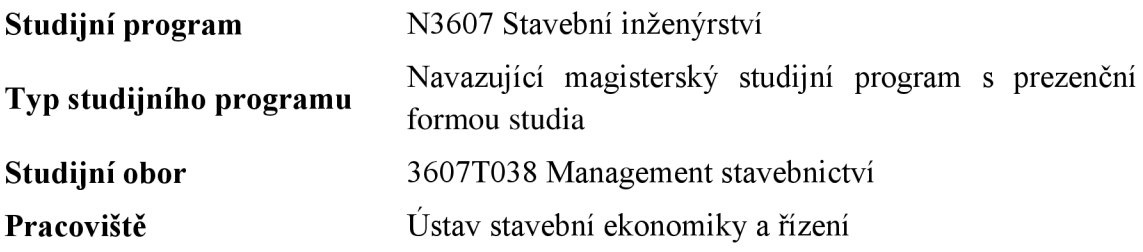

# ZADÁNÍ DIPLOMOVÉ PRÁCE

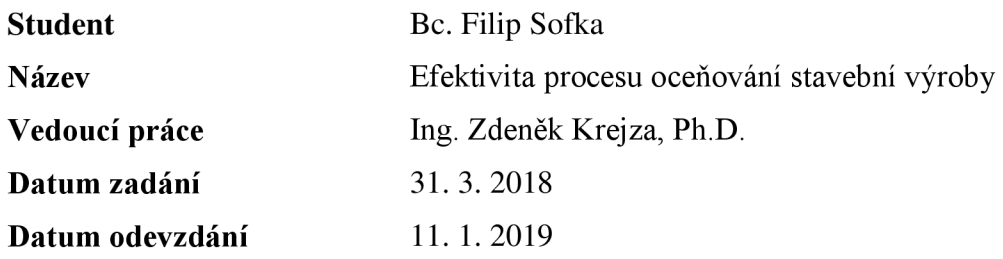

V Brně dne 31. 3. 2018

doc. Ing. Jana Korytárová, Ph.D. Vedoucí ústavu

prof. Ing. Miroslav Bajer, CSc. Děkan Fakulty stavební VUT

#### PODKLADY A LITERATURA

Bradáč, A.: Úřední oceňovaní majetku 2014, CERM, Brno, 2014, ISBN 978-80-7204-490-0 Bradáč, A. a kol.: Teorie oceňování nemovitostí, VIL Přepracované a rozšířené vydání, CERM, Brno, 2008, ISBN 978-80-7204-578-5

Zazvonil, Z.: Oceňování nemovitostí na tržních principech, CEDUK, Praha, 1996, ISBN 80-902109-0-2 Zákon č. 151/1997 Sb., o oceňování majetku v aktuálním znění

Vyhláška č. 441/2013 Sb. prováděcí vyhláška k zákonu o oceňování majetku v aktuálním znění Černý, M. a kol.: BIM příručka, Odborná rada pro BIM, Praha, ISBN 978-80-260-5297-5

#### ZÁSADY PRO VYPRACOVÁNÍ

Cílem práce je definovat a analyzovat celý proces oceňování stavební výroby a za využití nových trendů ve stavebnictví např. systém BIM popsat možnosti zefektivnění tohoto procesu.

1. Definice základních pojmů cena, cena obvyklá, jednotka, náklady, rozpočet, kalkulace, BIM atd.

2. Definovat zdroje informací nutných pro efektivní ocenění stavební výroby.

3. Definovat a analyzovat postup stanovení ceny stavební výroby a navrhnout jeho zefektivnění.

4. Praktická studie ocenění stavební výroby se začleněním navržených zefektivnění procesu ocenění stavební výroby.

Výstupem práce budou návrhy zefektivnění procesu stavební výroby.

#### STRUKTURA DIPLOMOVÉ PRÁCE

VŠKP vypracujte a rozčleňte podle dále uvedené struktury:

1. Textová část VŠKP zpracovaná podle Směrnice rektora "Úprava, odevzdávání, zveřejňování a uchovávání vysokoškolských kvalifikačních prací" a Směrnice děkana "Úprava, odevzdávání, zveřejňování a uchovávání vysokoškolských kvalifikačních prací na FAST VUT" (povinná součást VŠKP). 2. Přílohy textové části VŠKP zpracované podle Směrnice rektora "Úprava, odevzdávání, zveřejňování a uchovávání vysokoškolských kvalifikačních prací" a Směrnice děkana "Úprava, odevzdávání, zveřejňování a uchovávání vysokoškolských kvalifikačních prací na FAST VUT" (nepovinná součást VŠKP v případě, že přílohy nejsou součástí textové části VŠKP, ale textovou část doplňují).

> Ing. Zdeněk Krejza, Ph.D. Vedoucí diplomové práce

#### **ABSTRAKT**

Diplomová práce se zabývá efektivitou oceňování stavební výroby. Teoretická část se věnuje oceňování stavební výroby, analýzou náročnosti oceňování, principem sestavení rozpočtů a představení BIM procesu ve stavebnictví. Praktická část se věnuje konkrétnímu způsobu zefektivnění oceňování stavební výroby. Efektivita je zkoumána ve fázi zpracování výkazu výměr, pomocí BIM modelů a porovnána s CAD modelem. Výsledkem je definování možné úspory zpracování výkazu výměr pomocí BEVI modelu. Závěrečná část je věnována popisu standardizace stavebnictví.

#### KLÍČOVÁ SLOVA

Oceňování, BIM, Výkaz výměr, ArchiCAD, standardizace stavebnictví, rozpočet, LOD, kalkulace

#### **ABSTRACT**

Diploma thesis is focused on effectiveness of valuation of construction production. Theoretical part is focused on valuation of construction production, analysis of difficulty of valuation, principles of the process of creating a budget, and introduction to BEVI processes in construction. Practical part is focused on specific way of making the valuation process more effective. Effectiveness is researched by BIM modelling and comparing it to CAD model in the part where the bill of quantities is made. The result is definition of specific savings in the bill of quantities by the BIM model. Ending part is focused on description of standartization in construction industry

#### **KEY WORDS**

Caluation, BIM, Bill of quantities, ArchiCAD, standartization in construction industry, Budget,LOD, calculation

#### **Bibliografická citace VŠKP**

Bc . Filip Sofka *Efektivita procesu oceňování stavební výroby.* Brno, 2018. !!102!! s., !!27!! s. příl. Diplomová práce. Vysoké učení technické v Brně, Fakulta stavební, Ústav stavební ekonomiky a řízení. Vedoucí práce Ing. Zdeněk Krejza, Ph.D.

#### PROHLÁŠENÍ O SHODĚ LISTINNÉ A ELEKTRONICKÉ FORMY ZÁVĚREČNÉ PRÁCE

Prohlašuji, že elektronická forma odevzdané diplomové práce s názvem *Efektivita procesu oceňování stavební výroby* je shodná s odevzdanou listinnou formou.

V Brně dne 11. 01. 2019

Bc. Filip Sofka autor práce

### ROHLÁŠENÍ O PŮVODNOSTI ZÁVĚREČNÉ PRÁCE

Prohlašuji, že jsem diplomovou práci s názvem *Efektivita procesu oceňování stavební výroby* zpracoval(a) samostatně a že jsem uvedl(a) všechny použité informační zdroje.

V Brně dne 11. 01. 2019

Bc. Filip Sofka autor práce

#### **Obsah**

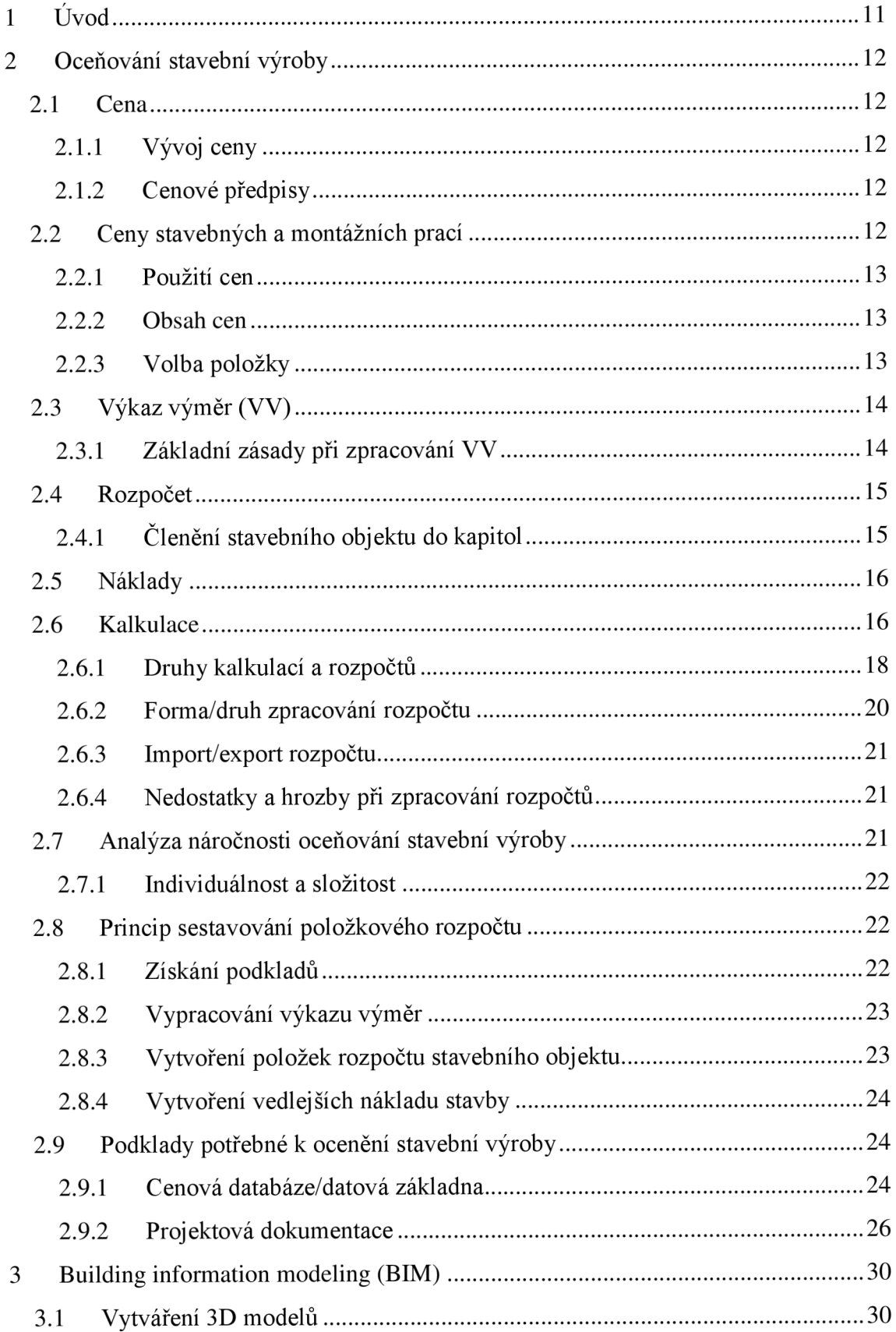

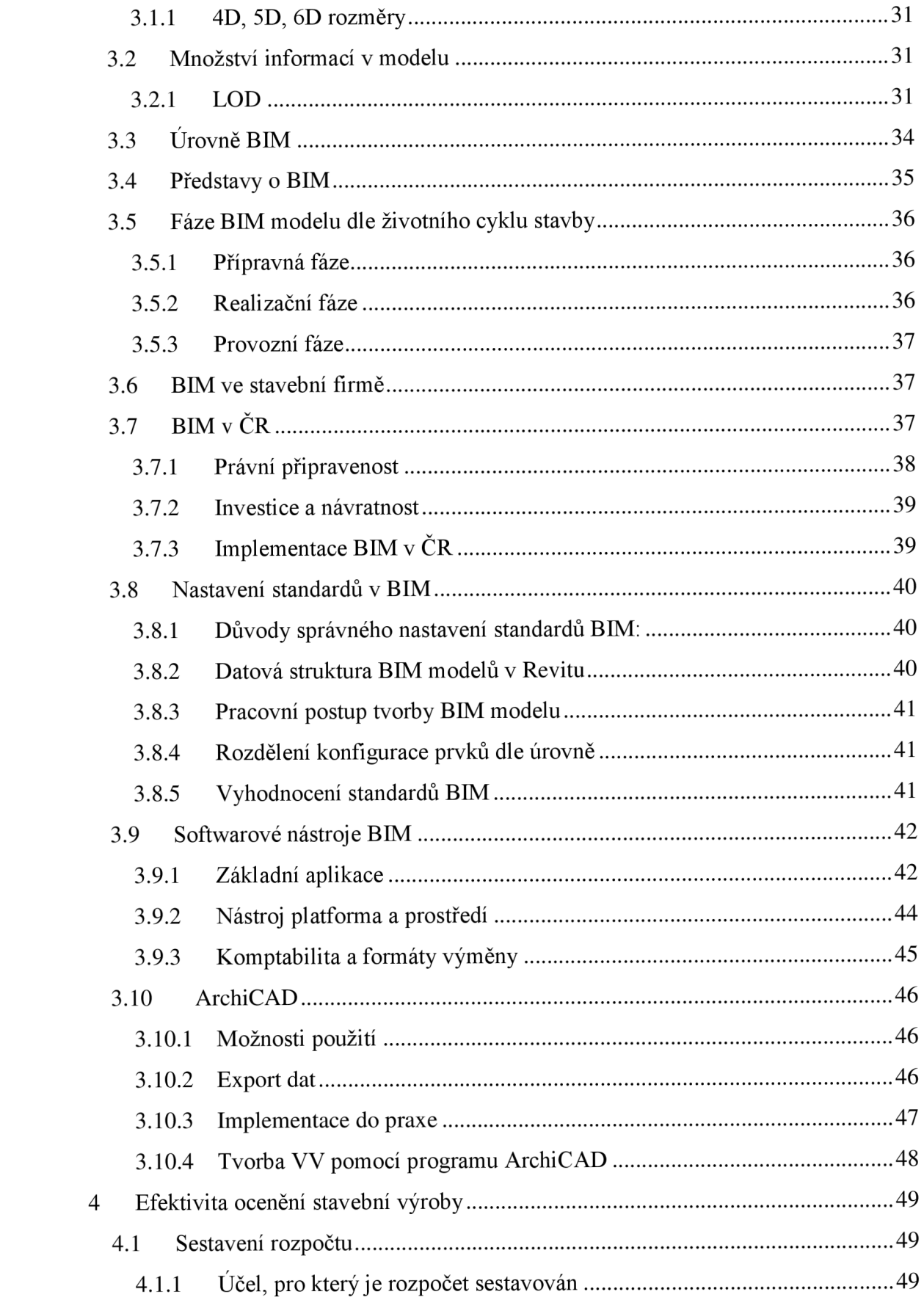

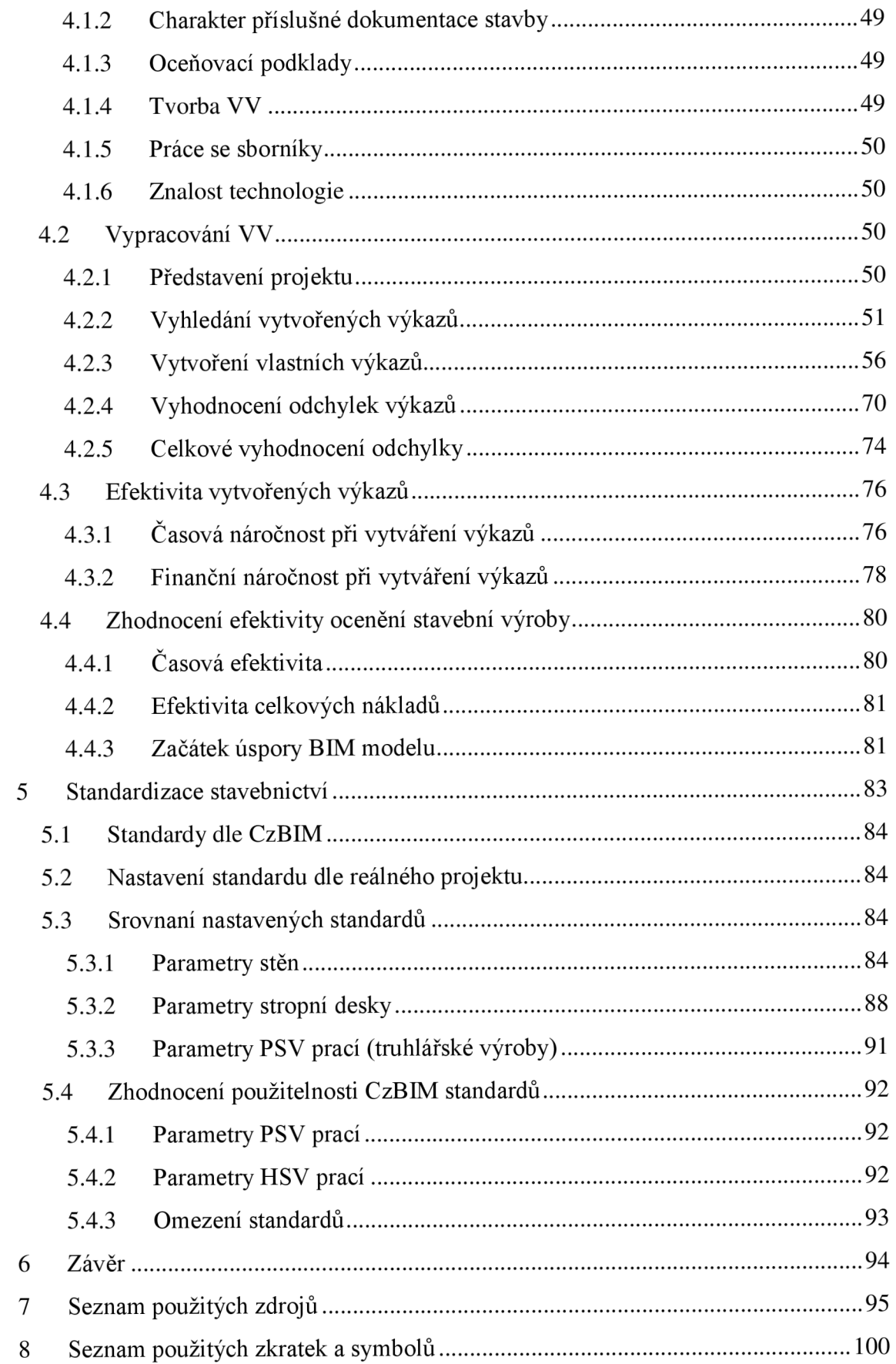

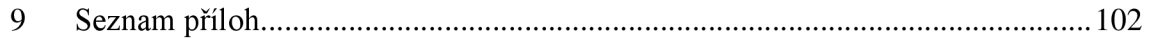

#### **1 Úvod**

Tématem této diplomové práce je zefektivnit oceňování stavební výroby.

Diplomová práce je rozdělená do dvou základních částí. Úvodní teoretická část se zabývá objasněním pojmů týkajících se oblasti zadaného tématu práce. Efektivita je spojena s pokrokem a tím nejzásadnějším je zavedení systému BIM do stavebnictví.

Představeny budou jednotlivé základní druhy rozpočtů a kalkulací. Rozebrán bude postup stanovení ceny (vytvoření rozpočtu) jako i podklady potřebné k úspěšnému ocenění stavební výroby (forma a množství podkladů).

V rámci komplexního systému BIM bude tato práce zaměřena hlavně na efektivitu ocenění stavební výroby a to konkrétně ve fázi vytváření rozpočtu staveních objektu (přípravná fáze).

V praktické části bude řešena efektivita oceňování, konkrétně srovnáním vytvořeného výkazu výměr čtyřmi způsoby. Ruční vytvoření, vytvoření výkazu v programu ArchiCAD rozpočtářem s nastavenými standardy, bez nastavených standardů a výkaz vytvořen projektantem v programu bez nastavených standardů.

Způsoby vytvoření výkazu výměr budou porovnány z finančního a časového hlediska, následně pak bude navržen optimální způsob a definována jeho případná implementace v praxi.

V poslední části bude reflektována potřeba standardizace stavebnictví. Zobrazen bude konkrétní příklad použitých standardů nastavených zadavatelem a porovnán se standardy dle portálu CzBIM.

Celkové zhodnocení pak odhalí dobu, ve které BIM model začíná svoji efektivní cestu (tedy úsporu projektu) a jakých výsledků je možné očekávat v případě dodržených standardů.

#### **2 Oceňování stavební výroby**

#### **2.1 Cena**

Vliv na cenu mají jak ekonomické, tak neekonomické vlivy. Nejběžnější definice je ta, kde je cena popsána jako hodnota zboží vyjádřena v penězích.

Cena se dá vnímat dvěma zásadními teoriemi, subjektivní a objektivní.

Subjektivní vyvozuje ceny z aktuálního trhu a potřeb uspokojení zákazníka. Jde o cenu, která se mění v čase. Reaguje na potřeby spotřebitele (dražší je to, co je v "módě").

Objektivní se vyvozuje z nákladů potřebných k provedení služby nebo zboží. Jedná se o součet dílčích cen potřebných k vyhotovení zboží. Nemění se vlivem působení aktuální módní situaci, [zdroj 3 str. 11]

#### **2.1.1 Vývoj ceny**

Cena se postupem času mění a na tyto změny se snaží zareagovat i tvůrci cenových databází URS Praha nebo RTS, a.s.. Tvůrci vydávají minimálně jednou ročně nové cenové databáze. Postupný vývoj ceny ve stavebnictví je možné sledovat na Českém statistickém úřadě, na stránkách [www.czso.cz](http://www.czso.cz)

#### **2.1.2 Cenové předpisy**

Hlavní cenové předpisy týkající se stavební výroby, investiční výstavby a projektů spojených s výstavbou jsou právní normy:

Zákon č. 526/1990 Sb., o cenách ve znění zákona č. 135/1994 Sb., který je doplnění zákonu o cenách

Vyhláška MF č. 580/1990 Sb., kterou se provádí zákon o cenách

Výměry MF, týkající se regulací cen

Smluvní ceny stanoveny dle těchto předpisů mohou pak být volné nebo regulované. Regulované ceny se stanovují dle zákona o cenách, [zdroj 3]

#### 2.2 Ceny stavebných a montážních prací

Stavebními pracemi se rozumějí práce provedené na staveništi při výstavbě a změnách stavebních objektů, jejich opravách a údržbě, případně demolici a dále práce provedené na staveništi při montáži, změnách, opravách, údržbě a demolici provozních souborů.

Montážními pracemi se rozumějí práce a výkony prováděné na provozních souborech a stavebních objektech, při kusových dodávkách, opravách, údržbě, servisu, demontážích a opětných montážích demontovaného zařízení prováděných externě u zákazníka, [zdroj 21]

#### **2.2.1 Použití cen**

Ceny stavebních a montážních prací se používají za předpokladu dodržení podstatných kvalitativních podmínek, pro které byly zpracovány.

Ceny stavebních a montážních prací se používají bez zřetele na skutečně použitou organizaci, mechanizaci nebo technologii výroby a montážních prací, jestliže se tím dodací a kvalitativní podmínky nemění, [zdroj 21]

#### **Podstatné kvalitativní podmínky jsou vymezeny:**

- ustanoveními dřívějších "Pravidel" pro oceňování stavebních a montážních prací,
- všeobecnými podmínkami příslušného ceníku (sborníku nebo katalogu),
- -jmenovitě určenými ČSN a technickými podmínkami uvedenými v příslušném ceníku,
- popisem orientačních nebo směrných cen a poznámkami k nim,
- -jednoznačným číslem položky ceníku, [zdroj 21]

#### **2.2.2 Obsah cen**

- V cenách stavebních prací jsou započteny všechny náklady potřebné k provedení stavební práce v rozsahu stanoveném podstatnými podmínkami. Náklady na dodání nového materiálu zabudovaného do stavebního díla jsou obsaženy v cenách včetně pořizovacích nákladů s výjimkou případů, kdy se oceňují ve specifikaci.

- V cenách montážních prací jsou započteny všechny náklady potřebné k provedení montážní práce v rozsahu stanoveném podstatnými podmínkami. Ceny montážních prací neobsahují náklady dodávek montovaných strojů a zařízení. Tyto náklady se rozpočtují samostatně ve specifikacích.

- V cenách stavebních a montážních prací jsou započteny náklady na postavení, udržování, použití a odstranění lešení pouze o výšce podlahy do 1,9 m a pro zatížení do 1,5 KPa, u prací PSV a montáží jsou v cenách započteny zednické výpomoci v daném rozsahu. Ostatní lešení se ocení samostatně. Náklady na lešení započtené v cenách se při neprovedení lešení neodečítá ani v případech použití lešení samostatně oceňovaného, [zdroj 21]

#### **2.2.3 Volba položky**

Ke zvolené položce vytvoříme výkaz výměr ve shodných měrných jednotkách za účelem ocenění stavebních a montážních prací.

Ceníková položka osahuje:

- $9 ti$  místní číslo
- popis položky
- měrnou jednotku
- hmotnost
- cenu
- případně označení ceníku a jeho části

**Číslo položky** vyjadřuje svou skladbou příslušnost položky ke stavebnímu dílu nebo k řemeslnému oboru (u prací PSV), dále vyjadřuje druh konstrukce nebo práce v rámci stavebního dílu a další individuální zpodrobňující charakteristiky.

**Popis položky** vyjadřuje volbou slov podstatné skutečnosti:

- Pokud popis položky začíná slovy "zdivo, beton, bednění, stropy, krytina, oplechování atd." jedná se o položky vyjadřující stavební konstrukce v kompletní skladbě, to znamená práci i materiál, [zdroj 21]

Cena a výkaz výměr tvoří základní složky finálního produktu ocenění stavební výroby (rozpočtu).

#### **2.3** Výkaz výměr (VV)

Zákon o veřejných zakázkách definuje výkaz výměr následovně: *"Výkazem výměr se rozumí vymezení množství stavebních prací, konstrukcí, dodávek nebo služeb s uvedením postupu výpočtu celkového množství položek soupisu prací."* [zdroj 4]

V prvotní fázi výkaz slouží jako podklad pro ocenění výroby a stanovení předběžné ceny realizace díla. V zadávacím řízení slouží pro bližší stanovení nákladů a jako podklad pro výběr dodavatele. Během výstavby pro ekonomické řízení projektu. V neposlední řadě je možné jeho využití v provozní fázi stavby jako podklad pro stanovení nákladů případných rekonstrukcí, [zdroj 4]

V současné době se výkaz výměr provádí převážně tradiční metodou pomocí 2D dokumentace nebo nástrojů CAD. Tento tradiční přístup zahrnuje ruční měření různých prvků například v půdorysech, řezech. Vzhledem k tomu, že je zmíněný způsob ovlivněn lidským faktorem, je více náchylný k chybám. Také 2D dokumentace je náchylná k chybám. Je velice náročné zakreslit složité situace jako například průnik více konstrukcí. Pravděpodobnost vzniku chyb se tak kumuluje, [zdroj 4]

Vedle toho v dnešní době existují BIM nástroje, které umožňují získat výkaz výměr přímo z modelu. Tento výkaz výměr vychází z geometrických vlastností prvků modelu. Poskytuje informace o ploše, objemu a dalších rozměrech. BIM jako nástroj pro výkaz výměr má sloužit pro usnadnění a zpřesnění odhadů nákladů ve všech fázích životního cyklu stavby, [zdroj 4]

#### **2.3.1 Základní zásady při zpracování V V**

Výkaz výměr ve velké míře závisí na konkrétním zpracovateli, státem není definován a regulován. Při zpracování je však nutné si uvědomit, že vytvořený výkaz výměr bude sloužit ve výrobní fázi jako hlavní podklad k určení prostavěnosti a následné fakturaci stavebních prací. Přehledné vytvoření výkazu může značně omezit nesrovnalosti mezi předpokladem a realitou na stavbě a usnadní pak realizační fázi projektu. Základní zásady při sestavení výkazu výměr jsou:

- Slovní popis vzniku výměry (co se právě počítá, např. 234 kg železa na 1 m<sup>3</sup> betonu, lokalizace např. 2 NP)
- Sestavovaní výkazu dle postupu prací výstavby (aby se na nic nezapomnělo)
- Zařazení výměr tam kde skutečně patří  $\overline{a}$
- Dodržení přehlednosti výpočtu (koeficienty na 1 desetinné místo, výměry na 2,  $\overline{a}$ výsledky na 3, dodržení stejného zvoleného postupu např. výška x šířka x délka konstrukce)
- U materiálových položek přidávat ztratné
- Omezit položky s jednotkou komplet nebo soubor na minimum
- Vyvarovat se agregovaným položkám
- Přehledně a jednoznačně označovat R-položky  $\overline{\phantom{a}}$

Při dodržení těchto základních zásad je pak možné přistoupit k sestavení rozpočtu.

#### **2.4 Rozpoče t**

Hlavním cílem je sestavení ceny stavebního díla. Aby se cena díla určila co nejpřesněji, je potřebná kvalitní dokumentace a úplné podklady (projektová dokumentace, technické normy, katalogy s cenami), [zdroj 3]

Rozpočet musí dodržovat určitou formu, položky jsou proto řazeny do jednotlivých dílů.

2.4.1 Členění stavebního objektu do kapitol<br>Na výběr je z třídníku TSKP, SfB či jiných. Vzhledem k tomu, že Třídník stavebních konstrukcí a prací je u nás zatím nejpoužívanějším, bylo dále vybráno členění dle tohoto třídníku. [zdroj 27]

Příklad třídění kapitol stavebního objektu v základní podobě:

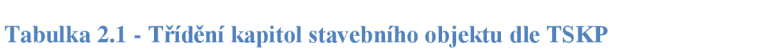

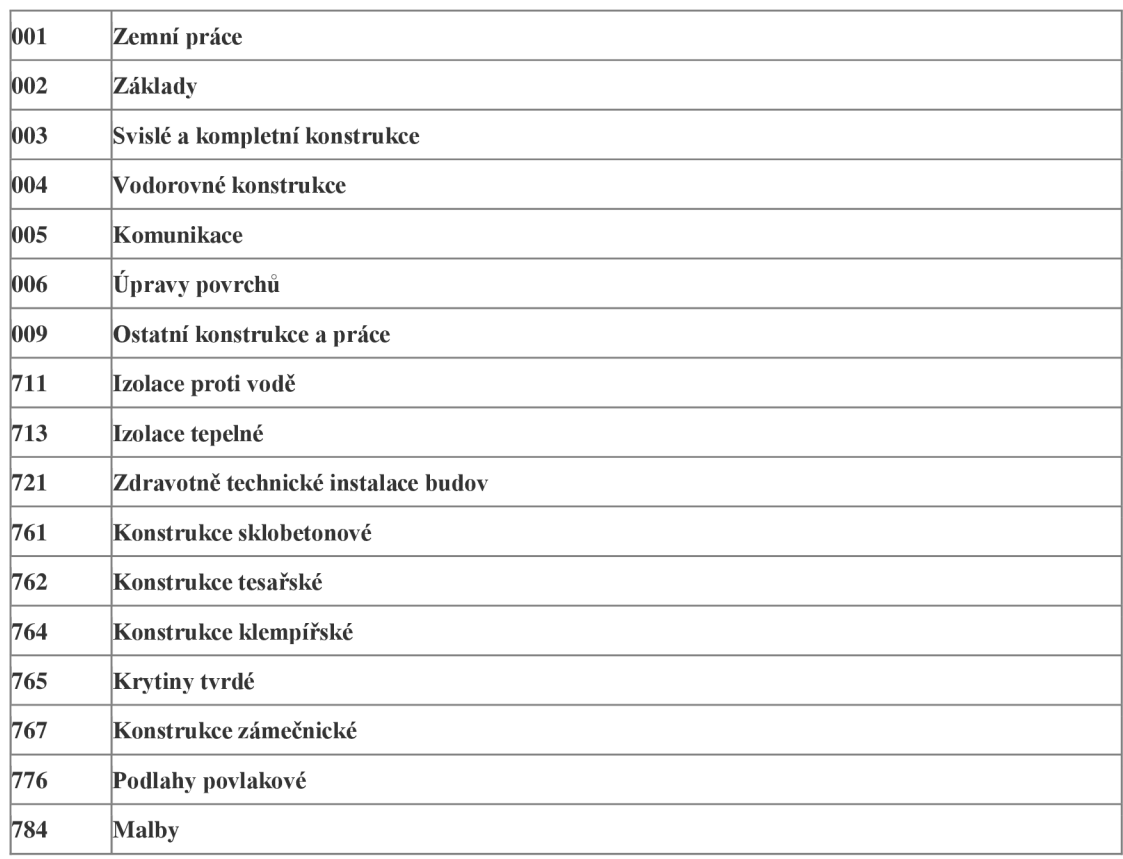

[Dostupné ze zdroje 27]

#### **Stavební rozpočet můžeme charakterizovat z několika hledisek:**

a) Představuje určitý odhad (standard), se kterým se porovnávají skutečné náklady na provedení stavebního díla.

b) Jde o jistou formu ceny stavebního díla, vycházející z výkazu výměr stavby, oceněného příslušnými cenami konstrukčních prvků, skupinových prvků či cenu, vycházející z hrubých technicko-hospodářských ukazatelů celého objektu.

c) Je to nástroj řízení, který tvoří základ pro posouzení ekonomické efektivnosti projektu, přípravu stavby, průběžné řízení jejích nákladů, pro různé typy fakturace stavebního díla, jakož i pro závěrečné vyhodnocení stavby.

Souhrnně můžeme stavební rozpočet charakterizovat jako uspořádaný, různě detailní odhad nákladů a ceny stavebního díla, který se opírá o různě podrobné technicko ekonomické ukazatele stavby a slouží k posouzení vhodnosti projektu, k přípravě stavby, k průběžnému řízení a kontrole jejích nákladů, k fakturaci a závěrečnému vyhodnocení stavby, [zdroj 25 str. 28]

#### **2.5 Náklady**

Náklady jsou účelově vynaložené hospodářské prostředky a práce vyjádřené v peněžní formě, [zdroj 8]

Náklady jsou vymezeny jako spotřeba výrobních faktorů, která je oceněna penězi a je vyvolána tvorbou podnikových výnosů, [zdroj 23]

Celkové náklady vycházejí většinou z kalkulačního vzorce, který je popsán v kap. 2.6.

#### **2.6 Kalkulace**

#### **Cenová kalkulace**

Výpočet ceny je prováděn z vlastních nákladů nebo z údajů průzkumu trhu. Ve stavební výrobě se ceny kalkulují většinou metodou úplných nákladů (absorpční metoda). Cena prodeje je upravená koeficientem trhu na tržní cenovou úroveň. Kalkulace ceny z vlastních nákladů, které jsou stanoveny v Kč, se provádí podle kalkulačního vzorce. Ten má většinou následující tvar:

#### **Přímé náklady:**

- náklady na přímý materiál včetně nákladů na jeho pořízení
- náklady na přímé mzdy
- náklady na stroje včetně nákladů na jejich provozní hmoty
- ostatní přímé náklady, sociální a zdravotní pojištění

#### **Nepřímé náklady:**

- režie výrobní
- režie správní

- zisk

**Cena celkem (suma nákladů a zisku)** [zdroj 9 str. 56]

#### **Individuální cenová kalkulace**

Využívá se u stavebních prací pro nové technologie. Kalkulace vychází z podmínek technologie, mechanizace a organizace práce. Do kalkulace se započtou všechny náklady potřebné k provedení stavební práce reprezentující danou technologii. Cena se doplní o požadovaný zisk a v případě prodeje se upraví podle koeficientu trhu. [zdroj 21 str. 15]

#### **Nákladově orientovaná tvorba cen**

*"Nákladově orientovaná tvorba cen vychází z průměrných nákladů a ziskové Přirážky"* [zdroj 10, str. 26].

Hlavní pozornost při této metodě je nutné věnovat evidenci nákladů, na základě zjištění výše nákladů a přičtením potřebné přirážky (zisku), jsme schopni vytvořit cenu dané činnosti.

#### **2.6.1 Druhy kalkulací a rozpočtů**

Tabulka (tab. č. 1) zobrazuje základní druhy rozpočtů, které jsou používány v ČR. **Tabulka 1 - Druhy kalkulací** 

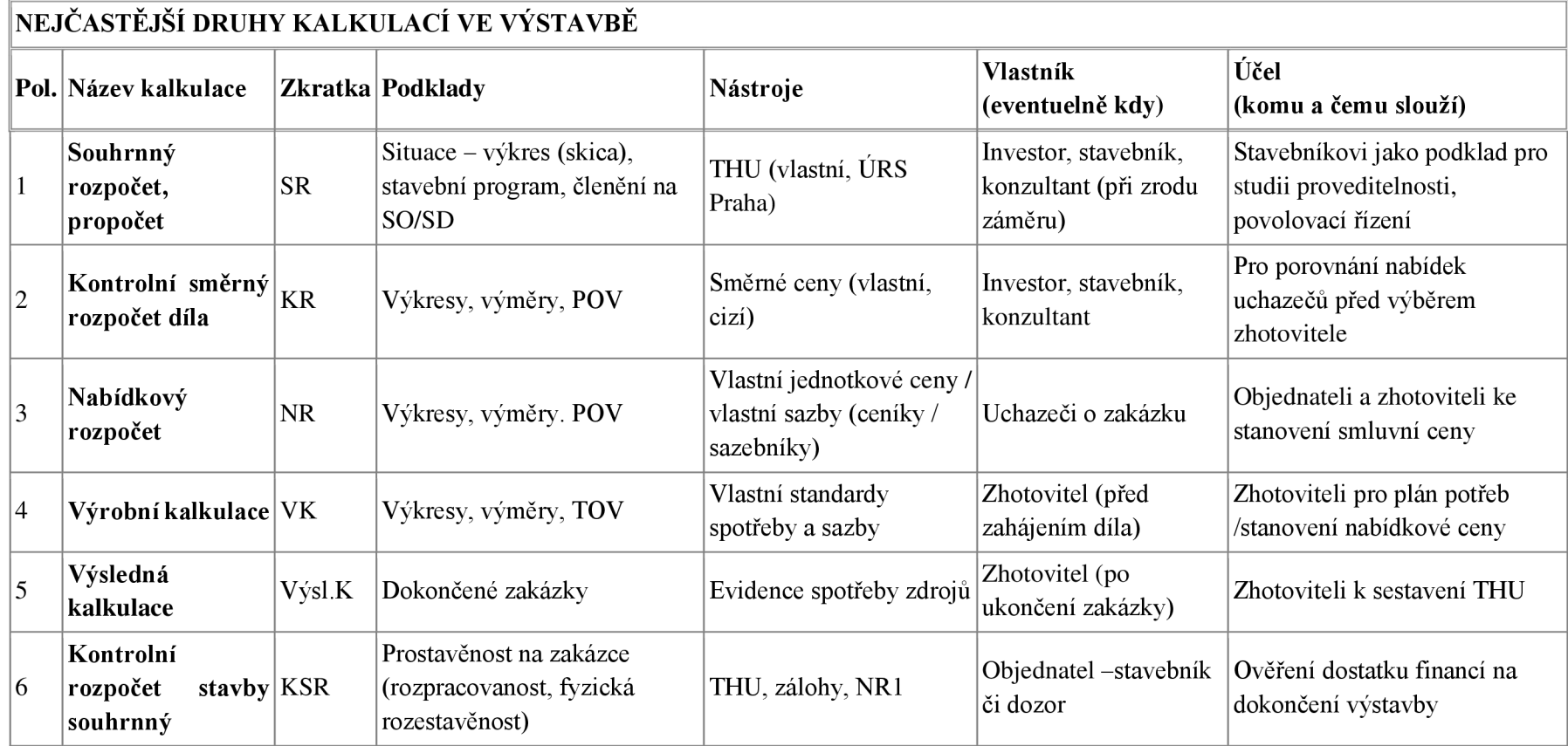

[Dostupné ze zdroje 20]

#### **Použité zkratky a vysvětlivky:**

SO *-stavební objekt* viz Jednotná klasifikace stavebních objektů (JKSO) SD – stavební dílo viz Standardní klasifikace produkce (SKP) ČSÚ THU - Technicko-hospodářský ukazatel - v penězích vyjádřená průměrná hodnota kalkulační jednice

P O <sup>V</sup> *-plán organizace výstavby* v projektu stavby. Hlavním dokumentem pro uzavření smlouvy o dílo při stavebních prací je časový plán k POV; dále obsahuje ZS (zařízení staveniště), plánovaný počet dělníků, atd. - podrobnosti viz. Stavební zákon TOV - technologie organizace výstavby - součást výrobní přípravy zhotovitele *Nabídkový rozpočet* – nabídková cena bez daně. Po odsouhlasení se NR změní na odbytový rozpočet (OR) a nabídková cena na cenu smluvní. *Výrobní kalkulace* - je operativní kalkulace ve stavebnictví, kde kalkulační jednicí je konstrukční prvek (KP).[zdroj 20]

#### **2.6.1.1 Souhrnný rozpočet, propočet (předpokládané náklady stavby)**

Jde o rozpočet, který se zpracovává ve fázi předprojektové přípravy stavby (investiční záměr a územní řízení) a slouží investorovi k rozhodování o budoucí stavbě s ohledem na finanční možnosti a efektivnost. Tento rozpočet není podrobný a dává pouze přibližné výsledky. Výpočet nákladů stavby vychází pouze ze zjištění objemu obestavěného prostoru, zastavěné plochy či délky trasy a použití technicko-hospodářských ukazatelů, [zdroj 20]

Technicko-hospodářské (rozpočtové) ukazatele si někdy vytvářejí i developerské firmy na základě jimi realizovaných staveb. Jde o jakési vnitropodnikové technickohospodářské ukazatele, které se vyznačují vyšší přesností, [zdroj 25 str. 32]

Součástí technicko-hospodářských (rozpočtových) ukazatelů může být i souhrn nej důležitějších položek, které nejvíce ovlivňují konečnou cenu. V této souvislosti se někdy uplatňuje ABC analýza. Spočívá ve vyhledání menšího počtu položek (15-20 %), které ale tvoří podstatnou část (80-85 %) ceny díla. Tyto podstatné A položky mají strategický charakter a měla by jim být věnována hlavní pozornost při oceňování a sestavování rozpočtu. Naopak C položky se vyznačují vysokou četností, ale nízkým podílem na celkové hodnotě díla. [zdroj 25 str. 32]

#### **2.6.1.2 Kontrolní směrný rozpočet**

Rozpočet, který se sestavuje z projektové dokumentace stavby, a to jak z dokumentace ke stavebnímu povolení, tak z dokumentace realizační. Slouží opět hlavně investorovi, je podstatně přesnější a dokáže zjistit v předstihu finanční náročnost stavby s přijatelnou přesností. Tento druh rozpočtu je již v podrobném členění (dle TSKP apod.) [zdroj 20]

#### **2.6.1.3 Nabídkový rozpočet**

K tomu, aby firma mohla zakázku realizovat, je třeba podat nabídku, jejíž součástí je nabídkový rozpočet. U staveb menšího rozsahu si jej firmy často sestavují samy, avšak u větších staveb a hlavně u zakázek zadaných prostřednictvím veřejné obchodní soutěže je nabídkový rozpočet sestavován na základě výkazu výměr předaného od zadavatele, [zdroj 20]

Nabídkový rozpočet by měl vycházet z individuálních cen uchazeče o stavbu. Pokud se opírá o databázi orientačních (směrných) cen, nevystihujících místo a čas realizace stavby, měly by být směrné ceny upraveny dle pravidel kalkulace na aktuální ceny, zejména u strategicky nejvýznamnějších položek. [zdroj 25 str. 33]

#### **2.6.1.4 Výrobní kalkulace**

Je nejpřesnějším a nejdetailnějším druhem rozpočtu. Bývá zpracovávána dodavatelem na základě dílenské dokumentace před vlastní dodávkou např. konstrukčního celku (dřevěná konstrukce krovu, nosná ocelová konstrukce haly apod.). Slouží ke stanovení skutečných potřeb ke zhotovení dle vlastních standardů dodavatele, [zdroj 20]

#### **2.6.1.5 Výsledná kalkulace**

Tato kalkulace bývá často opomíjena, přesto je její význam neoddiskutovatelný. Jedině touto cestou zhotovitel zpětně získá přesná čísla, z kterých se dodávka díla skládala a dokáže tak v budoucnu efektivně korigovat výši své nabídkové ceny. Tohoto druhu kalkulace je taktéž využito při stanovování technicko-hospodářských ukazatelů, [zdroj 20]

#### **2.6.1.6 Kontrolní souhrnný rozpočet stavby**

Bývá ho využíváno ve dvou základních případech. V tom prvním se tak děje tehdy, když chceme stanovit míru prostavěnosti na dané zakázce, což slouží ke kontrole finančních toků do výstavby. Druhý ze základních případů je ověření výše zbylých financí, jež jsou k dispozici k dofinancování stavby. K tomu dochází především, pokud se stavba z nějakého důvodu prodražuje (archeologický průzkum, vyšší moc apod.). Sestavuje ji zhotovitel stavby na základě výkazu výměr plánovaných prací, [zdroj 20]

#### **2.6.2 Forma/druh zpracování rozpočtu**

V dnešní době jsou samozřejmě rozpočty zpracovávány převážně elektronicky. Mnoho společností se zabývá touto problematikou a vyvíjejí intuitivní programy sloužící k rozpočtování. Mezi nejrozšířenější programy v české republice patří BuildPower od Firmy RTS, a.s., KROS plus od formy ÚRS Praha nebo euroCALC od firmy Callida. [zdroj 3]

Softwarové programy pro rozpočtování by měly umožňovat orientaci v různých databázích cen prací a materiálu, úpravu cen z databáze, tvorbu výkazu výměr a jednoduché sestavení rozpočtu příslušného typu. Měly by také umožnit různé úpravy rozpočtu (např. přecenění na jinou cenovou úroveň, úpravy jednotlivých položek rozpočtu z důvodů technologických či ekonomických), [zdroj 25 str. 34]

Je si však třeba uvědomit, že sebedokonalejší softwarový program nenahradí chyby a nedostatky v projektových podkladech, cenových podkladech a v jejich nezbytné aktualizaci, [zdroj 25 str. 34]

#### **2.6.3 Import/export rozpočtu**

Každodenním problémem ve stavební praxi je import a export rozpočtů. Pro obyčejné čtení rozpočtů bez potřebného programu postačí jednoduchý export do PDF nebo Excel. Pokud se exportují rozpočty v rámci jednoho programu, používá se export, který obsahuje všechna potřebná data rychlejšího kódování a dekódování (bpe, atd.), normy a skladby jednotlivých položek. Nejpoužívanější export napříč programy je v dnešní době export přes Excel. Je to ale spíše alternativa posunu od PDF formy k BIM. Problémem pak je, že dochází k velkým ztrátám dat mezi importem a exportem. Další nevýhodou je časová náročnost. Pro zjednodušení by měl fungovat export přes IFC, který ale, jak poukazují zpracované diplomové a bakalářské práce, není bezchybný a ze začátku obsahuje několik problematik.

#### **2.6.4 Nedostatky a hrozby při zpracování rozpočtů**

Nedostatky a chyby v rozpočtech jsou vyvolány různými faktory. Obvykle jde o časovou tíseň, málo objektivní oceňovací podklady, rutinní přístup či chybějící informace o technických detailech a nákladech, [zdroj 25 str. 34]

Ke snížení nedostatků v rozpočtování může výrazně přispět přepočet rozpočtů na jinou cenovou úroveň (např. při zpoždění zahájení stavby), zohledňující změny cen vstupů nebo inflační vlivy. Přecenění rozpočtu se uskutečňuje pomocí indexace. Indexy mohou být vlastní, vydané odbornou institucí (v ČR obvykle Ústavem pro racionalizaci ve stavebnictví, Praha) nebo se mohou opírat o cenovou statistiku Českého statistického úřadu, [zdroj 25 str. 34]

Pomocí indexů se pak upravují hlavně položky rozpočtu, stavební a montážní práce, u kterých se cena mění v čase nejvýrazněji.

#### **2.7 Analýz a náročnosti oceňování stavební výroby**

Každá stavba má víceméně individuální charakter. Technické řešení je vždy jedinečné pro každou stavbu (např. v důsledku vlivu různých základových podmínek, vlivu omezeného prostranství pro stavbu apod.). Proto je omezeno používání různých srovnatelných, průměrných či orientačních cen při sestavování rozpočtu a to zejména v závěrečných fázích přípravy a realizace stavby, [zdroj 25 str. 28]

Na stavební rozpočty působí i neustálá pohyblivost stavební výroby (staví se vždy na odlišném místě), což vyvolává odlišné náklady na přepravu hmot, ubytování zaměstnanců apod. Poměrně dlouhý výrobní cyklus (obvykle přesahující několik měsíců až let) si vynucuje velkou pozornost odhadu vlivu ev. inflace na stavební rozpočty během přípravy i realizace stavby, [zdroj 25 str. 29]

Tato a ještě další specifika stavebnictví (např. zakázkový charakter výroby) způsobují, že sestavování rozpočtu stavby je vysoce náročný proces. Předběžné identifikace nákladů a ceny stavebního díla musí respektovat jedinečnost a individuálnost díla, poměrně značnou míru nejistoty, vyplývající z časové dimenze přípravy a realizace stavby.

Kvalitní sestavení stavebního rozpočtu předpokládá široké odborné znalosti z oblasti technologie stavebnictví, oceňování a kalkulací, projektové dokumentace, legislativy spojené s oceňováním, daněmi a veřejnými zakázkami a také znalosti rozpočtářských softwarových programů, které se ve stavebních a projektových firmách široce používají, [zdroj 25 str. 29]

#### **2.7.1 Individuálnost a složitost**

Individuálnost, složitost a vysoká materiálová náročnost většiny stavebních děl vede k tomu, že rozpočet stavby se nejčastěji sestavuje skladebnou metodou, to znamená postupným oceňováním všech jednotlivých stavebních prací a konstrukcí. Jejich kalkulační jednice (m3 zdiva, m2 podlahových konstrukcí aj.) jsou vykazovány v podobě položek stavebních prací, které dohromady tvoří položkový rozpočet. Položky v rozpočtu musí být jednoznačně definovány. Přesný popis položek je důležitý pro komunikaci s projektantem, investorem, subdodavatelem. Umožňuje také využití rozpočtu pro řízení a kontrolu stavebního díla. Třídění položek není závazně určeno; je dáno výkazem výměr, který vychází z projektové dokumentace, [zdroj 25 str. 29]

I přes značnou individuálnost je potřebné dodržovat všechny formální náležitosti a postupy prací, proto lze specifikovat alespoň základní principy sestavení rozpočtu.

#### **2.8 Princip sestavování položkového rozpočtu**

Položkový princip sestavování stavebních rozpočtů umožňuje rychlé a kvalifikované promítání různých dílčích změn technického a ekonomického charakteru do příslušného rozpočtu, jeho skladebnost a přehlednost. Umožňuje také kvalifikované a věcné jednání o stanovení konečné smluvní ceny díla ve smlouvě o dílo mezi investorem (zadavatelem) a dodavatelem (zhotovitelem).

Strukturu rozpočtu ovlivňují tři rozhodující faktory:

- 1. subjekt (účel), pro který je rozpočet sestavován;
- 2. charakter příslušné dokumentace stavby;
- 3. oceňovací podklady,

[zdroj 25 str. 29]

#### **2.8.1 Získání podkladů**

Prvním krokem při vytváření rozpočtu je shromáždění všech potřebných informací. V hlavní míře je jedná o kompletní projektovou dokumentaci. Zdůrazňuji kompletní, neboť za projektovou dokumentaci může být považován i obyčejný výkres půdorysu oceňovaného objektu. Kompletní projektová dokumentace by měla obsahovat minimálně technickou zprávu, situaci stavby začleněnou do reálného terénu budoucího objektu, v projektové dokumentaci by měly být napsány všechny provozní soubory, které mohou při výstavbě nastat (dopravní obslužnost, omezení) a také předpokládaný čas zahájení a ukončení realizace díla.

Ve většině případů je vypracování rozpočtu stavby objednávka od investora nebo projektanta. Ne vždy však projektant nebo investor tuší co vše je potřeba k plnohodnotnému ocenění objektu. V rámci "získání podkladů" je důležité vyjasnit si s objednatelem v jaké podrobnosti a přesnosti je vyžadováno zpracování rozpočtu a dle toho si předat všechny potřebné informace o objektu.

#### **Forma zpracování podkladů**

Po odsouhlasení si všech podrobností a náležitostí projektu nastává problém propojení rozpočtu tak, aby se stal v další fází součástí projektové dokumentace. Hlavní formou zpracování projektu v dnešní době je elektronická podoba. Požadavek od objednatele rozpočtu bude úzce souviset s tím, aby pak následně vytvořený rozpočet dokonale zapadl do již zpracované projektové dokumentace. Rozpočtáři v dnešní době nefigurují stejným softwarovým zázemím jako projektanti. Při předaní projektové dokumentace se proto používají PDF soubory, případně DWG . Zde proto selhávají pokusy při předaní souborů podporujících BIM platformu, která by pak rozpočtářům urychlila a usnadnila orientaci ve výkresech.

#### **2.8.2 Vypracování výkazu výměr**

Ve fázi vytvoření výkazu výměr nastávají značné rozdíly v tom, kolik času stráví rozpočtář nad vytvořením samotného rozpočtu v závislosti na kvalitě zpracované a předané projektové dokumentace. Výkaz výměr spolu se zvolením správných položek rozpočtu je hlavní funkcí rozpočtáře a jen kvalita zpracovaného projektu určí, která z hlavních funkcí bude při vytváření rozpočtu dominovat. V případě dobře zpracováno projektu, se snižuje náročnost vytváření výkazu a zůstává tak více času na zvolení správných položek jednotlivých konstrukcí.

#### **2.8.3 Vytvoření položek rozpočtu stavebního objektu**

Vytváření výkazu výměr úzce souvisí s vybráním správné položky, která bude dle náročnosti odpovídat konkrétní práci a konstrukci. Zpracování rozpočtů se v dnešní době provádí výhradně elektronicky pomocí softwarů popisovaných v předchozích kapitolách. Důležité je, aby rozpočtář znal dokonale používaný software a dokázal tak využít všechny nabízené možnosti. Rozpočtář taktéž musí mít dobré stavební znalosti a znát technologie provádění jednotlivých prací (např. pokud jsou v projektu definovány železobetonové zdi, je důležité znát technologií provádění, ta se pak odrazí v rozpočtu pomocí položek jako beton, výztuž, bednění - zřízení a odstranění apod.)

#### **Rozdělení stavebního objektu na HSV a PSV**

V rámci rozpočtuje důležité dodržovat základní pravidla, jako jsou rozdělení stavebních a montážních prací objektu na HSV a PSV. HSV - hlavní stavební výroba obsahuje drtivou většinou položek, které se nacházejí ve sbornících stavebních prací, (výkopy, zdivo, strop atd.). Horší je to pak u konstrukcí PSV, které jsou ve velké míre individuální na každé stavbě, a není proto na ně vytvořena dostatečná základna obsažená ve sborníku. U těchto položek je nutné postupovat pečlivě a individuálně volit jejich technologickou, časovou a finanční náročnost.

#### **2.8.4 Vytvoření vedlejších nákladu stavby**

Po zpracování hlavní části rozpočtu HSV a PSV, je důležité myslet i na všechny vedlejší náklady, které vznikají při provádění stavby. Zde se zobrazují zkušenosti rozpočtáře s výstavbou a samotnou realizací staveb. Hlavní vedlejší náklady, se kterými je potřeba uvažovat téměř na každé stavbě, jsou zařízení staveniště, provozovaní a odstranění staveniště, geodetické práce, kompletační činnosti, oplocení staveniště. Dále pak dle náročnosti a individuálnosti každé stavby je potřebné zohlednit přístupové cesty, práce na kulturních památkách a všechny vyjádření úřadů k stavebnímu nebo územnímu rozhodnutí.

#### **Dostupnost**

Dostupnost a obslužnost stavby je jedna z věcí, které se vyvíjejí spolu súpravami projektu. V rámci prvotního rozpočtu se může stát, že není tato problematika vůbec řešena z důvodu toho, že se může jednat pouze o ocenění na základě projektu, bez znalosti konkrétního umístnění (viz typové domy na klíč). Dobrou pomůckou tak je vytvoření alespoň položek zohledňujících tuto problematiku a jejich následné finanční ohodnocení zohlednit až po úpravě projektu ve fázi, kdy jsou jasné všechny provozní vlivy.

#### **Doba trvání realizace**

Doba trvaní výstavby je značně individuální a je těžké ji ocenit. Při vytváření rozpočtuje důležité znát základní předpoklady délky výstavby a případné kolize. Jedná se především o rekonstrukce, kde v rámci provádění mohou být přesně určeny termíny, v jakých se musí konkrétní práce provést. Tyto skutečnosti mohou mít výrazný vliv na finanční náročnost celé stavby. Tato problematika by se pak měla zohlednit v jednotkových cenách stavebních prací.

#### **Předpokládané zahájení výstavby**

V české republice se mnohdy stává, že mezi původním vytvořením rozpočtu a zahájením výstavby vzniká nepřiměřeně dlouhá doba, způsobená hlavně administrativní zatížeností. Proto je dobré zohledňovat i při vytváření rozpočtu tyto aspekty a snažit se co nejlépe zohlednit předpokládaný vývoj trhu.

Celý princip sestavení rozpočtu je závislý hlavně na dostupných podkladech, proto bude tato problematika blíže specifikována v kap. 2.9

#### **2.9 Podklady potřebné k ocenění stavební výroby**

Podklady potřebné k ocenění lze specifikovat dle předpokládaného (očekávaného) výstupu, formy a podrobnosti zpracovaného rozpočtu. Mezi nejzákladnější podklady patří projektová dokumentace a cenová databáze.

#### **2.9.1 Cenová databáze/datová základna**

Podstatným parametrem pro vytvoření rozpočtuje datová základna cen jednotlivých prací stavební výroby. Existuje několik variant, jak lze ocenit konkrétní práci stavebního procesu, využívají se hlavně dva aspekty, a to je stanovení ceny pomocí sborníku stavebních prací a ocenění pomocí vlastních "interních" kalkulovaných cen.

#### **2.9.1.1 Vlastní kalkulované ceny**

Mezi hlavní výhody vlastních kalkulovaných cen lze zařadit jejich přesnost, ceny vychází ze zkušenosti firmy. Odráží případné skryté vícenáklady nebo méně náklady, které nastaly v minulosti a je možno se z nich poučit. Nevýhoda spočívá v neustálém optimalizování cen, jejich udržitelnosti s trhem a neustálým přehledem o vývoji nových technologií. Tuto metodu tak můžou použít jen firmy s delším působením na trhu a určitým druhem zkušeností. Zde vzniká hlavní rozdíl při soutěžení zakázek, kdy firma dokáže efektivně zhodnotit reálnou cenu jednotlivých konstrukcí a není odkázána jen na průměrné celorepublikové ceny stavebných prací obsažených ve sbornících.

#### **2.9.1.2 Sborníky cen**

Jelikož na trhu neexistuje firma, který by dokázala zpracovávat kompletní interní kalkulované ceny na všechny potřebné konstrukce a práce, využívány j sou ve značné míře hlavně sborníkové ceny.

Nej používanější platné sborníky cen stavebních prací jsou od firmy RTS, a.s. a URS Praha.

Každý z těchto sborníku obsahuje vlastní pravidla pro jejich použití a při sestavování rozpočtu je důležité tyto pravidla znát a umět je správně aplikovat.

Nedoporučuje se proto kombinovat ceny mezi sborníky, ale vybrat si jeden a na jeho základě zpracovat celý rozpočet.

Ceny jsou jakýmsi celorepublikovým průměrem, který vyplývá z cen obvykle používaných. Jde o průměrné ceny materiálu, práce (za jednotku času), průměrné náklady na použití strojů, průměrné nepřímé náklady a průměrný zisk. Tyto směrné ceny nezohledňují ani riziko, ani místo konkrétní realizace, konkrétní podmínky stavby, [zdroj 25 str. 30]

#### **2.9.1.3 Rozpočtové ukazatele**

Používají se pro rozpočtování na úrovni celých stavebních objektů.

Jsou součástí technicko-hospodářských ukazatelů. Jejich základem jsou informace o již realizovaných stavebních objektech. Jsou vymezeny vždy pro vhodnou měrnou jednotku účelového typu (např. byt, lůžko apod.) nebo technického typu (m3 obestavěné plochy, m2 zastavěné plochy apod.). Rozpočtové ukazatele se využívají zejména pro jednoduché a rychlé stanovení orientační ceny objektu v předprojektové dokumentaci, pro posouzení ekonomické přijatelnosti (efektivnosti) investice a pro sestavení hrubého plánu financování investice. Jsou důležitou pomůckou i pro soudní znalce a pro orientační propočet nákladů na projektové práce, [zdroj 25 str. 31]

#### **2.9.1.4 Agregované položky**

Agregované položky vznikají sloučením jednotlivých položek stavebních prací. Spojení položek pak tvoří agregaci. Položky jsou propočítány koeficientem, aby se upravil jejich podíl na agregaci. Agregované položky se používají spíše k předběžnému stanovení ceny. Rozpočtovaní je rychlé, ale rozptyl ceny je dost velký, proto je cena spíše orientační. Agregované položky nabízejí i různé programy jako například ve firmě Callida, s.r.o. skupinové ceny; ve firmě RTS, a.s. – ceník agregovaných položek; ve firmě ÚRS Praha, a.s. - databáze skupinových cen. [zdroj 3]

#### **2.9.1.5 RUSO ukazatele**

Slouží jako prvotní ukazatel k zjištění prvních propočtů ceny stavebných objektů. Vychází z dlouhodobých statistik cen stavebních objektů, které jsou pak zprůměrovány podle druhů a charakteristik stavebních objektů.

RUSO – ukazatele průměrné rozpočtové ceny na měrnou a účelovou jednotku, jsou součástí cenové základny společnosti URS CZ , a.s.

Struktura vychází z jednotné klasifikace stavebných objektů (JKSO).

Odchylka skutečné ceny od ceny zjištěné podle ukazatele RUSO může být až 25 %, podle technické a technologické náročnosti stavby a podle stupně vybavení. Běžná odchylka se pohybuje kolem 15 %. [zdroj 3]

#### **2.9.1.6 RYRO rychlé oceňování**

Soustava RYRO® je nová, samostatná část Cenové soustavy URS, určená pro snadné a rychlé oceňování výstavby budov. Jedná se o agregované položky, pomocí kterých lze v přípravné fázi výstavby (studie, DUR, DSP) bez zbytečných složitostí velice rychle ocenit pozemní stavbu a to jak bytovou, tak i nebytovou, [zdroj 13]

#### **2.9.2 Projektová dokumentace**

Dalším základním podkladem je projektová dokumentace.

Základní náležitosti jsou vymezeny ve Vyhlášce č. 499/2006 Sb.

Příloha č. 12 k vyhlášce č. 499/2006 Sb.

104 odst. 1 písm. a) až e) stavebního zákona nebo pro vydání stavebního povolení Rozsah a obsah projektové dokumentace pro ohlášení stavby uvedené v §

Dokumentace obsahuje části:

A Průvodní zpráva

- B Souhrnná technická zpráva
- C Situační výkresy
- D Dokumentace objektů a technických a technologických zařízení

K dokumentaci se přikládá dokladová část [zdroj 11]

Ze zákona je tak patrné, že existuje určitá forma a regulace toho, jak má vypadat a co má obsahovat projektová dokumentace.

#### **2.9.2.1 Důležitost osobní prohlídky oceňovaného objektu**

Jako jeden z důležitých podkladů při sestavování rozpočtu je i osobní prohlídka místa budoucí realizace projektu. Na tento fakt se často zapomíná a vznikají pak nedostatečně zpracované rozpočty. Zdá se to v počátku jako banalita a většinou se počítá s tím, že se projektant při vytváření dokumentace obeznámil s místem a zohlednil vše v dokumentaci. Pohled rozpočtáře jako odborníka je jiný než pohled projektanta a dokáže odhalit skryté náklady budoucí stavby, které nejsou patrné projektantovi.

#### **2.9.2.2 Dokumentace pro studii stavby**

Nejjednodušší formou dokumentace je studie. Informací, se kterými rozpočtář pracuje, nebývá mnoho. Soupis prací se zpravidla omezuje na popis objektů. Výměrou zpravidla bývají objemové, plošné nebo délkové míry. Výkaz výměr je většinou odečítán z jednoduché dokumentace, nebo vychází z předpokladů, [zdroj 19]

Jestliže používáme jako měrnou jednotku obestavěný prostor, pak se výpočet výměry řídí zpravidla ČSN 73 4055 Výpočet obestavěného prostoru pozemních stavebních objektů, [zdroj 19]

Obestavěný prostor pozemního stavebního objektu se počítá jako součet základního obestavěného prostoru, dílčích obestavěných prostorů doplňujících stavebních částí a samostatně vypočítaného objemu základových konstrukcí.

Norma stanoví, že pro stavby pozemního stavitelství se základní obestavěný prostor vypočítá jako součet obestavěných prostorů jednotlivých stavebně odlišných částí stavebního objektu, tj. součet obestavěného prostoru spodní stavby, vrchní stavby a zastřešení. Obestavěný prostor doplňující stavební části mají normou vymezený způsob výpočtu. Jedná se zejména o terasy a balkóny, přístřešky, světlíky a střešní nástavby, kryté podjezdy a loubí, předložené schody, rampy, kanály apod. [zdroj 19]

Kromě výpočtu výměr na obestavěný prostor lze využít i výměr:

m 2 ZPP (zastavěné plochy podlažími)

 $m^2 UP$  (užitkové plochy)

m<sup>2</sup> PP (prodejní plochy)

[zdroj 19]

#### **2.9.2.3 Dokumentace pro stavební povolení**

Pro sestavení soupisu prací a pro výpočet výkazů výměr má rozpočtář k dispozici již dostatek informací, aby mohl sestavit položkový rozpočet. Přesto ale v této úrovni projektu nevyhnutelně musí některé práce počítat jako hrubé konstrukční prvky, jako agregované položky. Tuto možnost lze připustit ale pod podmínkou, že práce budou dostatečně přesně popsány. Komplety lze využít výjimečně a v zcela nezbytných případech. Do soupisu prací a jeho výměr musí zahrnout též práce, které nejsou v projektové dokumentaci přímo uvedeny, ale jsou součástí stavby. Výskyt těchto prací a jejich výměry je třeba konzultovat s projektantem a investorem. Soupis prací a množství výměr má v této fázi klíčový význam pro investora. Je to pro něj poslední možnost před výběrem zhotovitele (dodavatele) korigovat především množství a standard vybavení stavby. Soupis prací a výkaz výměr by měl dodržovat rozdělení kompletačních prací na dodávku a montáž.

Součástí soupisu prací a výkazu výměr musí být též tzv. všeobecné položky, které nejsou trvalou součástí stavby, ale podmiňují realizaci díla. Jedná se především o náklady na umístění stavby a budoucí smluvní podmínky stavby, [zdroj 19]

Dokumentace pro stavební povolení je nejčastěji používaná dokumentace k uzavření smlouvy s realizační firmou, jelikož se jedná o nejčastěji používanou dokumentaci, bude v této práci uvažováno s tímto typem dokumentace.

#### **2.9.2.4 Dokumentace pro provedení stavby**

Výkazy výměr a soupisy prací v této úrovni projektové dokumentace mohou též sloužit pro výběr zhotovitele (dodavatele) stavby. Je dokonce vhodnej ší vybírat dodavatele podle výkazu výměr a soupisu prací, který je zpracován na základě dokumentace pro provedení stavby. Důvodem je minimalizace chyb jak ve výkazu výměr, tak i ve struktuře položek zhotovovacích prací, které se na stavbě musí realizovat. Jedná se především o ty práce, které méně zkušený rozpočtář v projektové dokumentaci pro výběr dodavatele nedokáže vyčíst. Tak je možné předejít mnoha nedorozuměním, které vyplývají z nedostatečně specifikovaných prací v úrovni dokumentace pro výběr dodavatele. Je možné předejít nežádoucím dodatkům, vyplývajícím z nedostatečných podkladů a zvýšení dohodnuté ceny. V případě, že byl vybrán dodavatel na základě dokumentace pro výběr dodavatele, sestavuje vybraný dodavatel svůj výkaz výměr a svůj soupis prací a dodávek pro potřeby přípravy a řízení stavby. Na základě detailních výkazů výměr pak může zpracovat detailní harmonogram. Podle něj pak může, v potřebné době zajistit zásobování stavby materiálem, plánovat nasazení lidí a strojů, [zdroj 19]

#### **2.9.2.5 Formy zpracování projektové dokumentace**

Po rozčlenění stupňů dokumentace dle jednotlivých fází je důležité stanovit si v jaké podobě "formě" bude dokumentace zpracována a dále exportována. Nejzákladnější rozdělení je na tištěnou verzi a elektronickou verzi.

#### **Tištěná verze**

Tištěná verze musí dodržet stanovená měřítka výkresů dle vyhlášky. 499/2006 Sb., tvoří pořád ještě neodmyslitelnou, povinou část dokumentace, neboť na stavbě, a tedy i praxi, se používají hlavně tištěné verze dokumentace. Postupem času je ale možné zcela tištenou podobu opustit, vyžaduje to však značné náklady na elektronizaci (místo výkresu tablety na stavbě). Další překážkou pak je komunikace s úřady, kde se pořád tištené verze vyžadují (kolaudace).

#### **Elektronická verze**

Elektronická verze se v tomto ohledu pořád vyvíjí. Není tak regulovaná a nemá dostatečně striktně nastavená pravidla, jako je tomu u tištené formy dokumentace. Za elektronickou podobu dokumentace lze považovat vše od PDF až po JFC. Jedná se o široký záběr možností a bylo by vhodné do budoucna právně vyčlenit alespoň označení BIM modelu, aby bylo jasné, co musí obsahovat projektová dokumentace. Aby se dalo říct, že je s ní možno efektivně pracovat jako s BIM nástrojem.

- 1. Nejzákladnější formou odevzdání a získání projektové dokumentace jsou PDF soubory, Výkaz výměr je tak možné zpracovat pouze na základe již okótovaných konstrukcí, resp. použít odhad vzdálenosti.
- 2. Pokročilejší forma je pomocí DWG souborů, tato forma se vyvinula sama reakcí na požadavky rozpočtářů na projektanty tak, aby práce s projektem byla rychlejší a efektivnější (možnost odměřování jednotlivých délek konstrukcí).
- 3. Forma zpracování projektu ve 3D tak, aby se mohl model dále využívat. Jedná se o vytvoření projektové dokumentace v programu napr. ArchiCaD, REVIT apod. Je zde však základní podmínka a to, aby projekt byl zpracován na vysoké úrovni kvality a obsahoval všechny konstrukce jako modely jednotlivého programu, aby

projektant dokonale ovládal všechny prvky, které program nabízí, nezjednodušoval si práci na úkor dalších fází projektu.

Další nevýhodou přenosu dat pomocí této formy je pak jejich dekódování. 3D programy nejsou zdarma a rozpočtář většinou nedisponuje těmito programy a není tak schopen tyto data dekódovat. Často tak i projekt zpracován na úrovni BIM modelu je exportován do PDF nebo DWG souborů.

Celá metodika BIM je obsáhlý proces, proto bude následující kapitola věnována představení BIM metodiky, její fungování v ČR a využití ve stavebním odvětví.

#### **3 Building information modeling (BIM)**

Jedná se o nástroj, umožňující pracovat s informacemi, potřebnými pro realizaci stavebního projektu takovým způsobem, aby došlo k zefektivnění naplňování hlavních i druhotných cílů projektu, [zdroj 1 str. 11]

V praxi je často milně prezentováno použití BJJVI jako přechod z 2D na 3D. Zde je však zásadní problém v tom, že aby se dalo o 3D modelu mluvit jako o součásti BIM procesu, musí tento model obsahovat prvky s konkrétními parametry a k nim vytvořenou příslušnou informační databázi.

Definice vycházející z národního BIM standardu USA:

*"BIMje digitální reprezentace fyzických a funkčních charakteristik stavby. BIMje zdroj sdílených informací o stavbě, vytvářející spolehlivou základnu pro rozhodování v průběhu jejího životního cyklu od prvotního záměru až k její likvidaci. "* [zdroj 1] Pro představu, kdo všechno do BIM modelu vstupuje, poslouží následující obrázek:

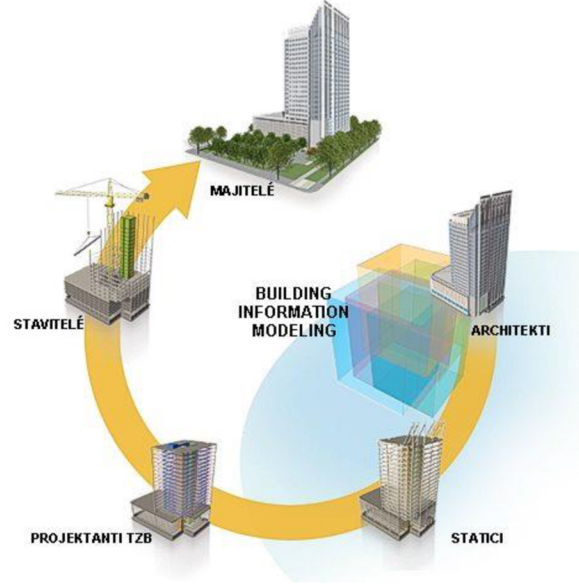

**Obrázek 1 - BIM princip** 

[Dostupné z: [https://www.cadstudio.cz/bim\]](https://www.cadstudio.cz/bim)

#### **3.1 Vytváření 3D model ů**

Přechod z ručního vytváření výkresů do digitální podoby 2D je jen jakýmsi prvním krokem k vytváření 3D modelů. Digitální podoba 2D v sobě obsahuje pořád hodně skrytých kolizí, a to hlavně při vytváření změn v projektu, kde se tyto změny neprojeví v jiných výkresech, než ve kterých je změna vytvořena.

Hlavním důvodem, proč vůbec 3D modelování vzniklo je jeho jednoduší přehlednost a pochopení. Lidský mozek funguje ve 3D, proto je pro něj přirozenější si dané věci

představit, když ve 3D i vidí. Mezi hlavní důvody pak patří zjednodušení komunikace mezi jednotlivými články stavební výroby (architekt, projektant, zhotovitel, investor). Při klasické 2D dokumentaci musí přijít k zakódování informace pouze do 2D informace, která je oproti 3D značně omezena z důvodu omezených možností, jak danou informaci kódovat.

3D modelování tak značně redukuje informační šum (kódování a dekódováni informací), kde by mohly nastat kolize projektu.

#### **3.1.1 4D, 5D, 6D rozměry**

Dalším rozměrem (4D), rozšiřujícím metody BIM, je čas. Za využití parametrizace jednotlivých stavebních prvků je možné jim přiřadit časovou značku tak, aby z projektové dokumentace byly zřejmé milníky, týkající se daného stavebního prvku - jedná se zejména o realizaci daného prvku na stavbě, ale časová značka může samozřejmé nést i jiný údaj. V praxi se jedná o zapracování stavebního harmonogramu do projektu a jeho provázání s jednotlivými stavebními prvky v dokumentaci.

5D, tedy další rozměr rozšiřující metody BIM, znamená provázání jednotlivých stavebních prvků s časem (4D) a přiřazení parametru nákladů, [zdroj 1 str. 14 a 13]

Doplnění informací o jednotlivých stavebních prvcích z hlediska životního cyklu stavby (6D). Na rozdíl od předchozích rozměrů, které jsou orientovány na dodavatele a účastníky realizační fáze projektu, šestý rozměr se orientuje převážně (nikoliv však výlučně) na provozovatele a vlastníka díla. [zdroj 1 str. 14]

Dokonalé fungování všech dimenzí pak výrazně urychluje práci na projektu. Například pomáhá investorům se rozhodnout jakou variantu projektu zvolit hned od prvních návrhů. Právě díky parametrizaci prvků se cena jednotlivých variant automaticky upravuje s prováděnými změnami.

#### **3.2 Množstv í informac í v modelu**

Při vytváření modelu je důležité uvědomit si, za jakým účelem daný model vytvářím. Může se jednat o vytvoření pro přípravnou fázi projektu nebo realizační fázi. Jednotlivé fáze se od sebe odlišují, a to hlavně v podrobnostech, které vyžadují. V tomto ohledu může nastat situace, kdy je model přesycen informacemi, jež nebudou vůbec použity.

#### **3.2.1 LO D**

 $LOD$  – Level of detail vs.  $LOD$  – Level of development/definition. Dva pojmy, které se tváří stejně, ovšem opak je pravdou. Podíváme se na definici Level of development/definition, který je jedna ze základních pomůcek při zpracování BIM jako modelu. Hlavním specifikem je nadefinovat a rozčlenit projekty dle své náročnosti a zařadit do kategorií dle podrobnosti jaké má BIM model obsahovat.

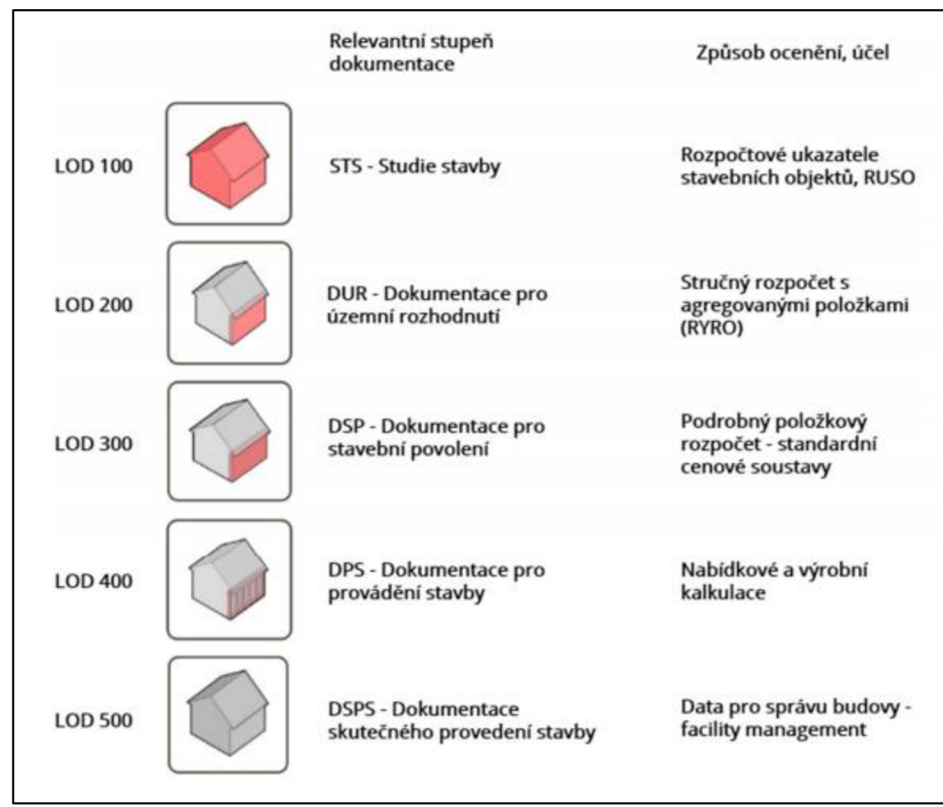

**Obrázek 2 - Úrovně detailů dle stupně dokumentace a způsobů ocenění** 

[dostupné ze zdroje 2]

Pro lepší pochopení a představu, jak LOD vůbec funguje, poslouží zobrazení na obr. 2, kde jsou vyobrazeny úrovně informací v jednotlivých fázích projektu.

Existuje celá řada firem ve stavebnictví, které mají problém pochopit, co má být přesně předmětem jejich výstupu, v jaké podobě mají předat daný virtuální model stavby, popřípadě jaká data mají očekávat od svých subdodavatelů, [zdroj 12]

Úskalí při vytváření BIM modelu vzniká v rozdělení si odpovědnosti při vytváření dílčích částí modelu. Aby se těmto problémům předcházelo, existuje CIC BIM protokol používaný firmami ve Velké Británii, častěji označován jako tzv. *"Matice odpovědnosti".* Ten objasňuje především to, jaké množství informací budou jednotlivé prvky obsahovat v různých fázích projektu a hlavně kým konkrétně budou tyto data dodána, [zdroj 12]

#### **3.2.1.1 LO D kódování**

LOD se jeví jako funkční řešení, které může pomoci při zpracování informačního modelu a při následné koordinaci. Ale i samotný systém v sobě nese svá úskalí. Jedním z nich je právě fakt, že počet LOD kódů je dle US zvyklostí jiný než u UK zvyklostí, a to může vést k dalším interpretacím. Proto je vhodné si obě zvyklosti přiblížit, [zdroj 12]

#### **Tabulka 2 - LOD-Level of Development v UK a US**

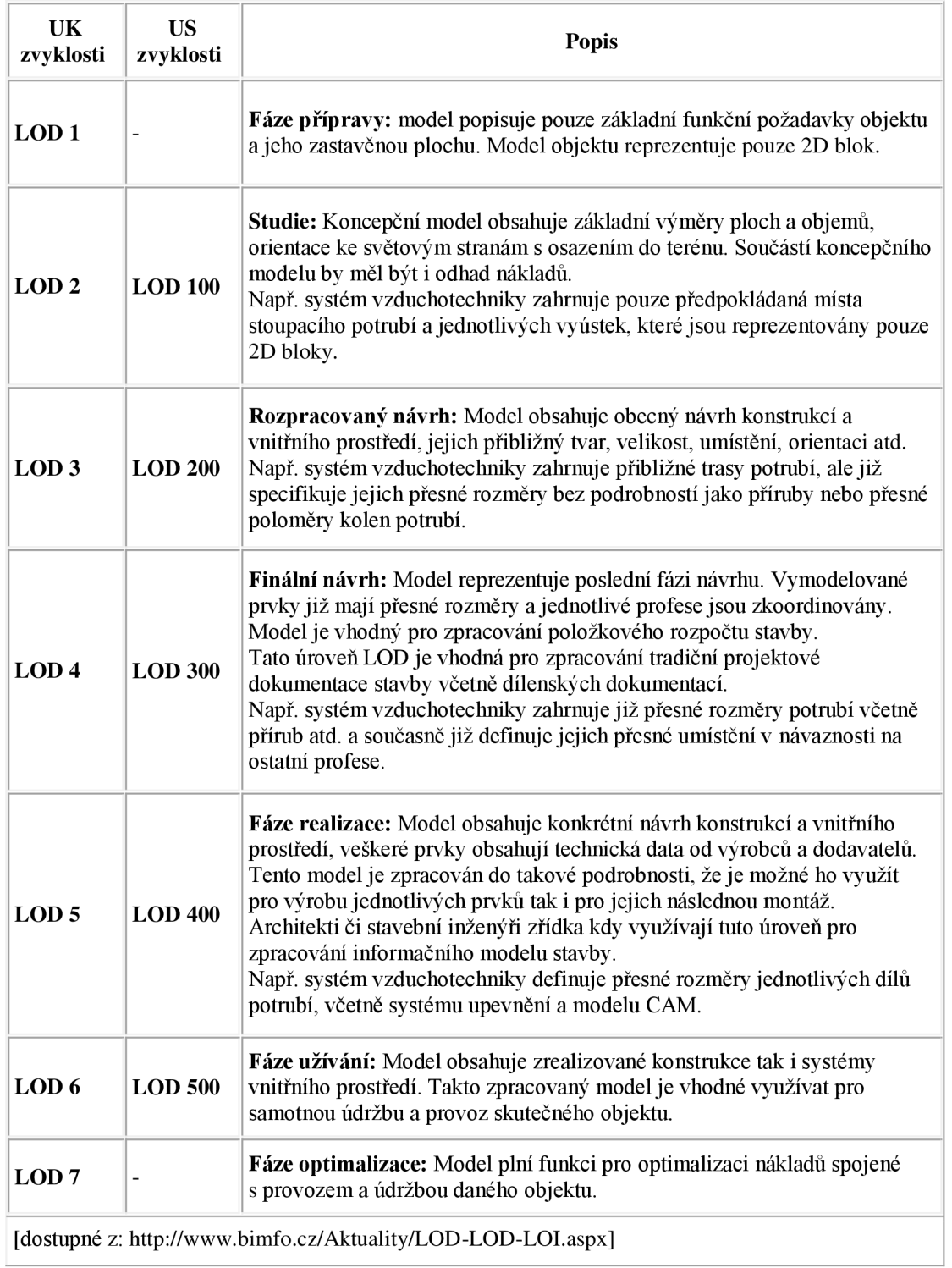

V obou zvyklostech, jak US tak UK , není specifikováno přesné množství informací pro každou úroveň LOD, lze v nich pouze nalézt tzv. povolené množství informací, které je možné do daných prvků zaimplementovat, [zdroj 12]

#### **3.3 Úrovně BI M**

Abychom byli schopni popsat postup implementace BIM a jeho současnou podobu, je nutné celý proces rozdělit do několika fází vyspělosti. V první řadě se jedná o stupeň výměny dat. Na jedné straně stojí pouze výkresová dokumentace obsahující základní informace ohledně prostorové orientace. Na druhé straně stojí plně integrovaný IFC standard pro efektivní výměnu dat a informací. Další fáze vyspělosti udávají stupeň vývoje BIM. V tomto směru hovoříme od velmi nízké úrovni implementace BIM, až po velmi vysokou implementační úroveň, [zdroj 1 str. 94]

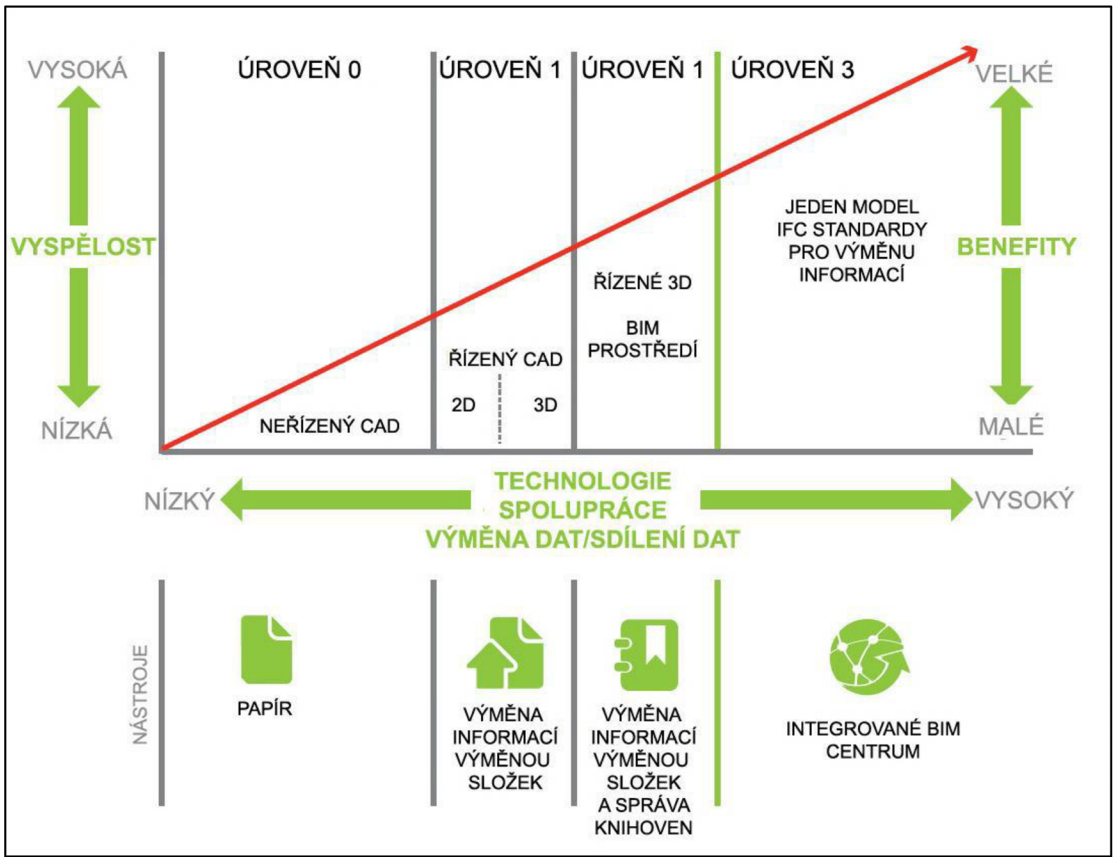

**Obrázek 3 - Úrovně vyspělosti BIM procesu** 

[dostupné ze zdroje 1 str. 95]

Z obrázku je patrné, že vývoj BIM můžeme rozdělit do 3 úrovní. V nulté úrovni hovoříme o nízké technologické sofistikovanosti a zároveň o nevyspělém stádiu. První úroveň již zachází z 2D a 3D CAD modelů, čímž se míra vyspělosti a technické vybavenosti zvedá. Přelom nastává na hranici první a druhé úrovně. Druhá úroveň již pracuje s informačním modelem, čímž se úroveň BIM posouvá na hranici, kdy je již možné dosáhnout synergického efektu kombinovaných informačních toků. Poslední čtvrtá úroveň již zachází s jediným projektovým modelem, s IFC standardem pro výměnu dat. V poslední úrovni je míra benefitů výrazná a přináší významnou hodnotu za investované peníze do složitějších technologických a technokratických procesů, [zdroj 1 str. 94]

Pokud nejsou, známe alespoň základní vlastnosti a úrovně BIM modelu, dochází často k mylným představám.

#### **3.4 Představ y o BI M**

BIM je náhražkou za lidské zdroje.

Bez ohledu na to, jak nástroje a procesy BIM ulehčí práci, stále se nejedná o plnou automatizaci procesu a tam kde je práce zefektivněna a zjednodušena, vyvstávají vyšší nároky na kvalifikaci a dovednosti, [zdroj 1 str. 31]

Při pohledu na okolní státy, které jsou v této problematice napřed, je jasné, že BIM  $\neq$ ztráta potřeby lidského zdroje. BIM model stále vyžaduje velké množství lidského faktoru. Hlavní výhodou BIM modelu jsou jeho výstupy, které i při stejném objemu využití lidské síly jako u CAD modelu, poskytuje relevantnější a dokonalejší výstupy práce.

#### BIM zajistí automatizaci veškerých procesů

Přestože BIM skutečně automatizuje některé procesy, stále se jedná o nástroj, který je třeba kontrolovat a ladit. Je třeba řešit velké množství individuálních problémů, [zdroj 1 str. 31]

Zautomatizovat bohužel v dnešní a nejbližší době vše nejde. Není možné, aby existovalo jedno "kouzelné tlačítko", díky kterému nám model třeba dokáže aplikovat finanční náročnost projektu. Jedná se o tak obsáhlou problematiku, že je na ni potřeba umělou inteligenci v takové intervenci, která ještě není vyvinuta.

#### • BIM je jeden model, ve kterém je všechno

V průběhu projektu v praxi nelze pracovat s jedním modelem nebo s jednou databází. Ve skutečnosti je součástí projektu velké množství modelů různé podrobnosti a různého zaměření, [zdroj 1 str. 31]

BIM model pouze sdružuje několik modelů dohromady a vytváří tak jakousi společnou řeč mezi modely.

#### $\bullet$ BIM je dokonalý nástroj, který vyloučí chybovost

Třebaže součástí principů BIM je existence kontrolních mechanismů, stále je tu prostor pro lidské chyby. Chyby dat nebo v některých příkladech i selhání konkrétních nástrojů, tak jako bez použití BIM. [zdroj 1 str. 31]

BIM model je stále pouze nástroj, který musí být obsluhován lidským faktorem, a proto chybovost především způsobenou lidským faktorem nelze úplně eliminovat.

#### • BIM je  $3D$

Součástí BIM samozřejmě je 3D modelování, ale je to jen jeho součást. [str. 32 zdroj 1] BIM model bez 3D není možné aplikovat, lze však aplikovat 3D model bez toho, aby byl použit jako BIM model.

 $\bullet$ BIM je revoluce ve stavebnictví

Třebaže se jedná o zásadní změnu oproti stávajícím nástrojům, nejde o revoluci. BIM lze považovat spíše za nástroj. BIM lze vnímat jako inovativní komplexní řešení, jehož míra implementace závisí na jeho uživatelích, [zdroj 1 str. 32]

Rozdíl mezi revolucí a zásadní změnou záleží na úhlu pohledu. Někomu se může zdát změna v zaužívaných postupech natolik zásadní, že mu slovní spojení "zásadní změna" nestačí a BIM model je proto milně nazýván jako "revoluce" celého stavebnictví. Každopádně lze uvažovat s tím, že BIM model je využitelný v celém životním cyklu stavby.

#### **3.5 Fáz e BI M modelu dle životního cyklu stavby**

#### **3.5.1 Přípravná fáze**

BIM umožňuje projektovému týmu navrhovat změny projektu kdykoliv během jeho návrhové fáze a to bez významného navýšení pracnosti, časových potřeb, nákladů a výskytu chyb. Tato skutečnost rovněž poskytuje projektovému týmu více času pro kvalitní a detailní dořešení konstrukčních, technologických a architektonických problémů. BIM umožňuje automatickou implementaci a koordinaci změn, čímž dojde k eliminování potenciálních chyb, zlepšení celkové kvality práce a zvýšení počtu získaných zakázek pro společnost v dlouhodobém horizontu, [zdroj 1 str. 19]

Nemožno však opomenout zjednodušení přesunu informací, kde díky modelu nepřichází k náročnému kódování a následnému dekódování informací jako u 2D modelů.

Přípravná fáze zahrnuje i fázi zpracování rozpočtu. Přínosu případné finanční nebo časové úpory pomocí BIM modelu se bude věnováno v následující kapitole.

#### **3.5.2 Realizační fáze**

B PM rovněž umožňuje stavebnímu podniku a investorovi (stavebníkovi) vynakládat méně času na procesní záležitosti a administrativní činnosti, protože stavební projekt byl na začátku lépe a podrobněji připraven a je průběžně v reálném čase aktualizován. Ve výsledku BIM vede k úspoře celkových nákladů stavby z důvodu snížení administrativních a režijních nákladů a nákladů na vícepráce. [zdroj 1 str. 20]

Model samozřejmě pomáhá i přímo na stavbě, kde napomáhá k rychlejšímu orientování se v dokumentaci.
V případe dobře zpracovaného BIM modelu můžeme očekávat v realizační fázi úspory, což je neoddiskutovatelné. Ale co v případě špatně udělaného BIM modelu? Na podrobnější zjišťování by bylo potřeba dva modely jednoho projektu, rozebrat případné náklady do detailů. Předběžně je možné počítat s variantou, že v případě chybně zpracovaného modelu BIM nebudou odhaleny možné kolize, jak je tomu třeba i v CAD modelu. Náklady proto pravděpodobně nebudou sníženy, každopádně se nenavýší.

### **3.5.3 Provozní fáze**

Provozní fáze je nejnákladnější fáze životního cyklu stavby, její efektivní využívání má dopad na efektivní řízení celé budovy. Umožňuje nasimulovat různé varianty provozu a zjednodušit tak rozhodování.

Údaje, ze kterých se provozní fáze zpracovává, vycházejí jak z fáze přípravné, tak z fáze realizační. Je zde tedy vetší prostor k vyladění chybovosti a do provozní fáze se tak dostávají již odladěné BIM modely. Úspory jsou proto značné i v případe, kdy by v přípravné fázi nebyl BIM model dobře zpracován. Zde je pořád možnost vyladit ho ve fázi realizační do požadované úrovně.

BIM model tedy zasahuje do celého stavebního průmyslu, do řízení budov, navrhování i realizace. Důležité proto je správně zavést BIM do jednotlivých firem (projekčních, realizačních, provozovatelů apod.)

# **3.6 B I M ve stavební firmě**

Zavést BIM ve firmě je práce dlouhodobá, proto by se tato problematika měla objevovat spíše v strategických cílech firmy.

Jako základní krokje pořízení vhodného softwaru. Zde je potřeba částku na pořízení brát pouze jako provozní náklad, nikoli investici.

Pak samozřejmě následuje proškolení zaměstnanců a vysvětlení, jak celou metodiku BIM chápat.

*"BIMje 80% sociální, 20% technologie"* [zdroj 1 str. 87].

Jak vyplývá z této hypotézy, je potřebné zaměřit se hlavně na nastavení správné komunikace a organizační struktury.

Dalším krokem je pak pojmenovávání souborů, ale také musí být zajištěna jasná struktura kam a v jakém formátu se budou data ukládat, aby zbytečně nevznikala duplicita informací, [zdroj 1 str. 89]

# **3.7 B I M v Č R**

V kapitole bude představen základní přehled problému, které byly a jsou při implementaci BIM na českém trhu.

# **3.7.1 Právní připravenost**

České stavebnictví se již dlouhou dobu potýká s problémem vysoké administrativní zátěže při projednávání staveb s úřady, kterou doprovází nesourodost technických předpisů a legislativy. Odborníci navrhují vytvoření samostatného ministerstva, které by mělo stavebnictví na starosti a udělalo tak pořádek ve všech zákonech, normách, vyhláškách a předpisech, [zdroj 1 str. 71]

Fakt, že současný stav je již alarmující, dokazuje i průzkum Svazu podnikatelů ve stavebnictví z června 2012. Ten ukazuje, že stavební společnosti řadí mezi nejzávažnější současné podnikatelské problémy nedostatek zakázek, investiční nepřipravenost jednotlivých staveb a právě legislativní problémy, které zmínilo 70 % respondentů, [zdroj 1 str. 71]

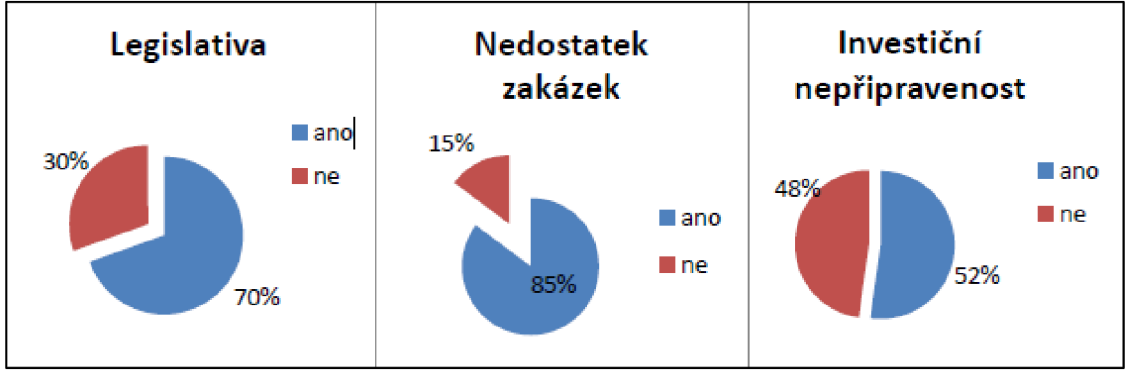

**Obrázek 4 - Výsledky průzkumu na dotaz aktuálních problémů firem** 

[Dostupné ze zdroje 1 str. 71]

Mezi další zásadní problém patří komunikace. V dnešní moderní době internetu a počítačů probíhá stále drtivá většina komunikace s úřady v papírové podobě [zdroj 1 str. 71]. Zde alespoň částečně stojí za zmínku portál e-ZAK, který posouvá nabídky stavebných firem do elektronických podob. A urychluje komunikaci mezi investorem a zájemci výběrového řízení.

Při zavedení celého systému BIM, jak je prezentován, je pak potřebné správně nastavit zodpovědnost za případnou archivaci dat.

U velkých mezinárodních firem, při veřejných zakázkách či při projektu, který je financován bankou, jsou v poslední době v České republice stále užívanější smlouvy, které jsou sestavené podle vzoru s označením FIDIC. Jedná se o typizované obchodní podmínky, které vytvořila organizace FIDIC (Mezinárodní federace konzultačních inženýrů), která se již řadu let touto problematikou zabývá, [zdroj 1 str. 72]

Tyto smlouvy nejsou zaměřeny přímo na problematiku BIM , ale mohly by být jakýmsi odrazovým můstkem při vytváření smlouvy a nastavení odpovědnosti za projekt.

### **3.7.2 Investice a návratnost**

Každou firmu pak především zajímá jakási návratnost investice (finanční nebo časová). Následující obrázek (obr. č. 5) zobrazuje, jak jsou firmy ochotné do BIM investovat.

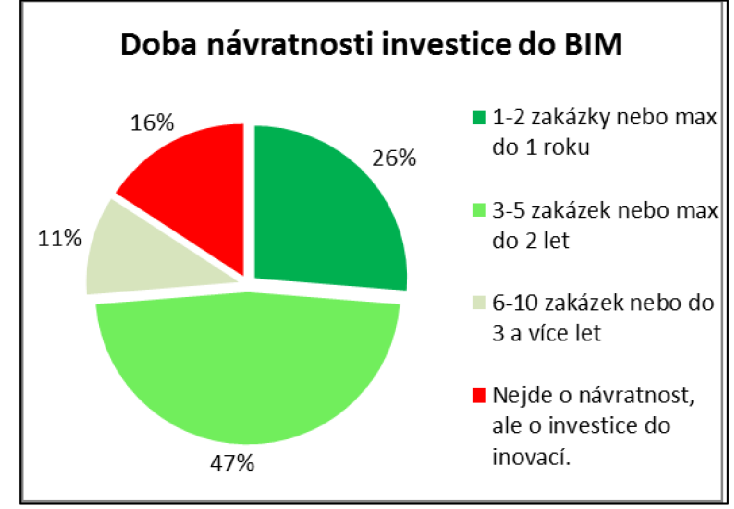

**Obrázek 5 - Doba návratnosti investice na zavedení BIM** 

[dostupné ze zdroje 1 str. 77]

Při pohledu na dobu návratnosti investice je přirozeným přáním firem docílit co nejkratší doby, po kterou se jim budou investované finance vracet. Z šetření vyplývá, že pro 73 % firem je přípustná investice do BIM pouze v případě, bude-li její doba návratnosti maximálně do jednoho až dvou let. V tomto horizontu se častěji pohybují malé a střední společnosti, zatímco velké společnosti povolují dobu návratnosti na 3 a více let, případně dobu návratnosti investice nesledují,

[zdroj 1 str. 77]

# **3.7.3 Implementace BIM v ČR**

Při implementaci BIM je důležité:

- odhadnout investiční náklady implementace BIM ,
- vypracovat prováděcí dokumentaci,
- vybrat konzultanty BIM v případě problému,
- zajistit uživatelům školení, aby byly kompetentní,
- vytvoření týmu pro podporu manažera,
- analýza implementace,
- sledování současných trendů, [zdroj 1 str. 119]

Dobře navržené projekty BIM s pravděpodobným úspěšným průběhem se vyznačují:

• existencí jasné dokumentace, z níž jsou patrny požadavky zákazníka a dodavatelské možnosti od fáze projektování, až po realizaci stavby,

• na projektech se podílí plně kompetentní tým pracovníků, který je nasazen hned v počáteční fázi zpracování projektu - to je velice důležitý faktor,

• projekty mají kompetentního vedoucího, který zajišťuje hladký průběh procesů - dobrý model BIM je extrémně závislý na procesech,

• používá se patřičné technologické vybavení – existuje dobře strukturovaný portál se všemi informacemi, každý v týmu má adekvátní hardware a software a existuje prostor pro výměnu informací, [zdroj 1 str. 120]

#### **Nebezpečí při implementaci**

•Selhání komunikace - hlavní nebezpečí spočívá v naučení se správného dekódování informací vkládaných do projektu.

•Neschopnost spolupráce – BIM musí být nastaven tak, aby přinášel benefity pro všechny zainteresované strany. V opačném případě pak přichází ke znehodnocování projektu.

•Nezohlednění specifičnosti stavebních projektů - stavební projekty jsou natolik specifické, že požadovaná míra automatizace často není vůbec možná. Z tohoto důvodu je třeba zavádět BIM nástroje realisticky a v maximálně možné míře efektivity.

•Nezvládnutí transformace ze starých nástrojů na moderní BIM nástroje - toto nebezpečí vyplývá z dlouhodobosti a návaznosti stavebních projektů a z problematiky kvalifikace.

• Přílišná koncentrace na detail - využití BIM nástrojů svádí ke koncentraci na detail, který ovšem v důsledku není pro danou aktivitu zase tolik důležitý. Čím detailnější je model, tím větší úsilí (zdroje) stojí jeho vytvoření, [zdroj 1 str. 31].

Pro omezení tohoto nebezpečí jsou vytvořeny BIM standardy.

### **3.8 Nastavení standardů v BI M**

Jelikož se jedná o komplexní a zdlouhavý proces, některé nadnárodní firmy si dokážou nastavit vlastní interní standarty, díky kterým pak mohou efektivněji využívat systém BIM ještě před jeho zavedením v zákonech, vyhláškách nebo normách.

Kap. 3.8 je čerpána hlavně ze zdroje [22], který se této problematice podrobně věnuje.

### **3.8.1 Důvody správného nastavení standardů BIM:**

- produktivnější modelování,
- jednodušší spolupráce více účastníků (standardy "přináší společnou řeč"),
- zajištění správných vazeb mezi prvky (omezení chyb, omezení nadbytečných údajů),
- stejný vzhled projektů, [zdroj 22]

### **3.8.2 Datová struktura BIM modelů v Revitu**

- Data projektu jsou uložena v relační databázi (moderní a robustní IT přístup, vnitřní konzistentní stav databáze).

- Při tvorbě standardů nepřipustit "smrtící jevy databází" (duplicitu, chybné odkazy, chybné údaje, chybějící hodnoty, chybné zatřídění), [zdroj 22]

# **3.8.3 Pracovní postup tvorby BIM modelu**

Na obrázku (obr. č. 6) je jedna z možností, jak přistupovat k vytváření standardů pro BIM model. Z obrázku je patrné, že se jedná o komplexní nastavení standardu zahrnující BIM manažery, IT programátory i samotné uživatele.

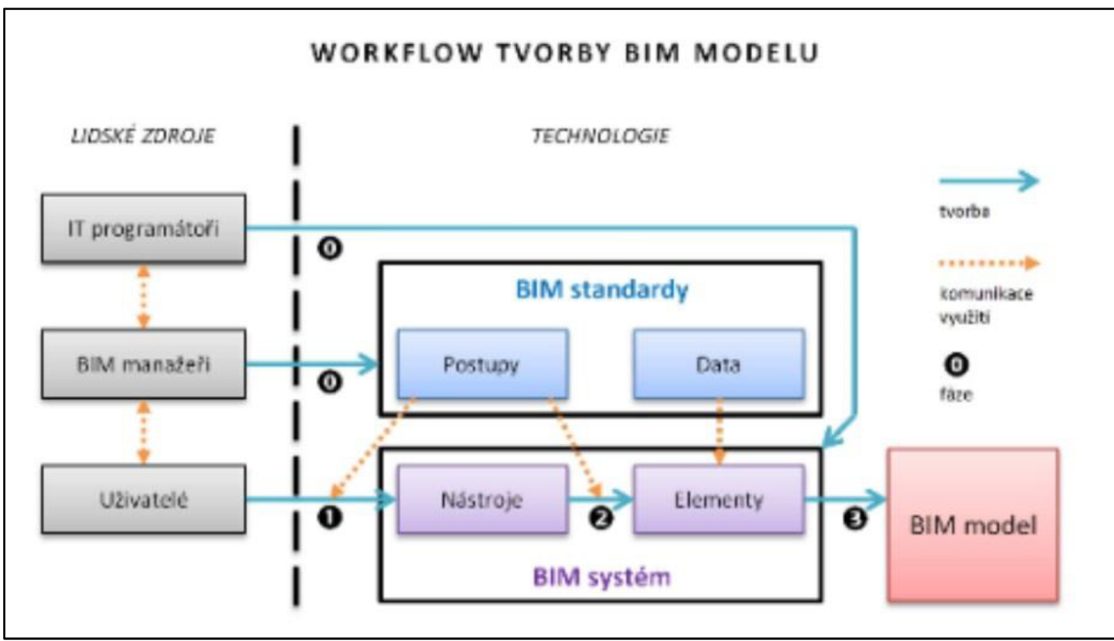

**Obrázek 6 - Pracovní postup nastavení standardů BIM modelu** 

[Dostupné ze zdroje 22]

# **3.8.4 Rozdělení konfigurace prvků dle úrovně**

**Nízká** (je potřeba dalších úrovní, téměř shodná s CAD )

Tloušťka čar, vzory a typy čar, vzory výplní, typy textu atd.

Střední (další podpůrná nastavení, některé prvky typické pro BIM, negrafické údaje)

Sdílené parametry, styly objektů vč. definice podkategorií, položky materiálu - $\overline{a}$ vzhled, textury, fyzikální a tepelné veličiny)

**Vysoká** (vlastní nastavení systému, doplňková nastavení jako výkazy legendy atd.)

Výkazy, legendy, nastavení exportu do DWG , systémové rodiny - stěny, střechy, podlahy, stropy atd. [zdroj 22]

# **3.8.5 Vyhodnocení standardů BIM**

Nastavení standardů je náročná činnost hlavně na:

- Analýzu
- Preciznost  $\overline{a}$
- Čas

Po správném nastavení standardů lze dosáhnout:

- Vyšší produktivity
- Snadnější komunikace a přenosu
- Jednotného vzhledu modelů

Nejčastěji se uvažuje hlavně s produktivitou. Následující obrázek (obr. č. 28) zobrazuje právě rozdíl produktivity mezi nastavenými standardy, papírovou formou, CAD modely a BIM modely bez nastavených standardů. [zdroj 22]

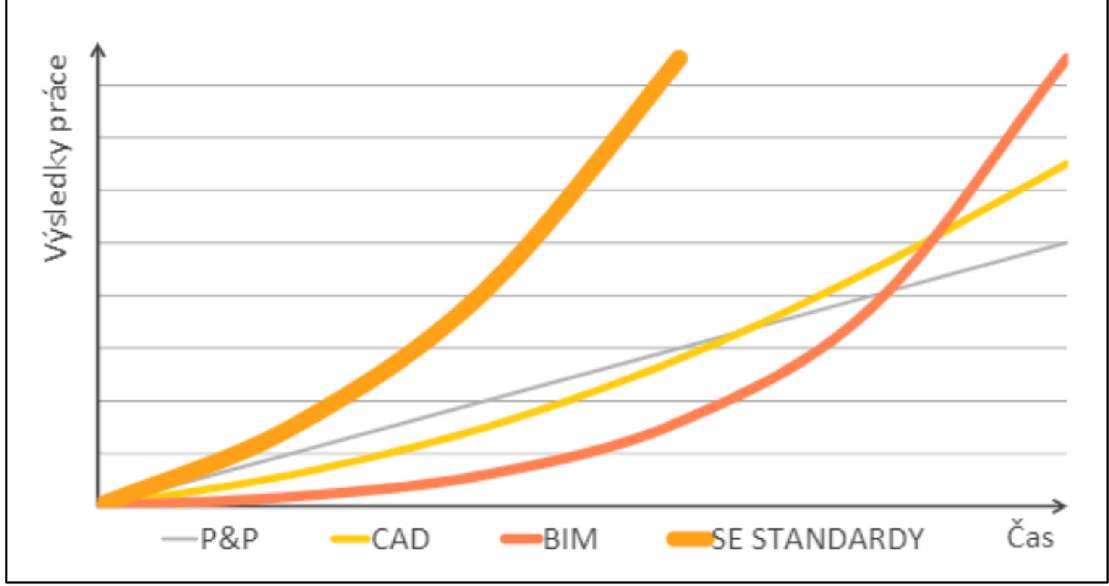

**Obrázek 7 - Produktivita standardů v BIM modelu** 

### [Dostupné ze zdroje 22]

Správné nastavení tedy dle předpokladů výrazně zefektivní ocenění stavební výroby. BIM je virtuální model, který sdružuje různé modely do jednoho.

# **3.9 Softwarov é nástroj e BI M**

Rozsáhlost celé metodiky BIM se potýká hlavně s problémem koordinace. A to nejen koordinace profesní, ale i koordinace softwaru. Je potřeba si uvědomit, že neexistuje jeden program, který by dokázal zastřešit všechny profese stavebnictví. Rozpočtáři určitě nepoužívají stejné programy, jako třeba projektanti nebo specialisti různých profesí (statici, TZB...). Proto se touto problematikou bude zabýváno v této kapitole.

Důležitou etapou při rozhodování o potřebném software je etapa užívání a provozu stavby. BIM nekončí u projektování a realizace, proto je důležité určit, jak bude stavba využívaná a zdaje investor v roli devel opera, správce či majitele budoucí stavby, [zdroj 7 str. 41]

Důležitým hlediskem pro výběr vhodného softwaru je jeho schopnost pracovat s dílčími aktualizacemi jednotlivých dat a částí modelu. BIM je neustálá práce s daty v čase. [zdroj 7 str. 42]

# **3.9.1 Základní aplikace**

Na základě životního cyklu stavebního projektu lze nástroje BIM rozdělit do několika kategorií.

Na obrázku (obr. č. 7) jsou zobrazeny základní etapy v životním cyklu stavby a vyjmenovány některé z dostupných nástrojů.

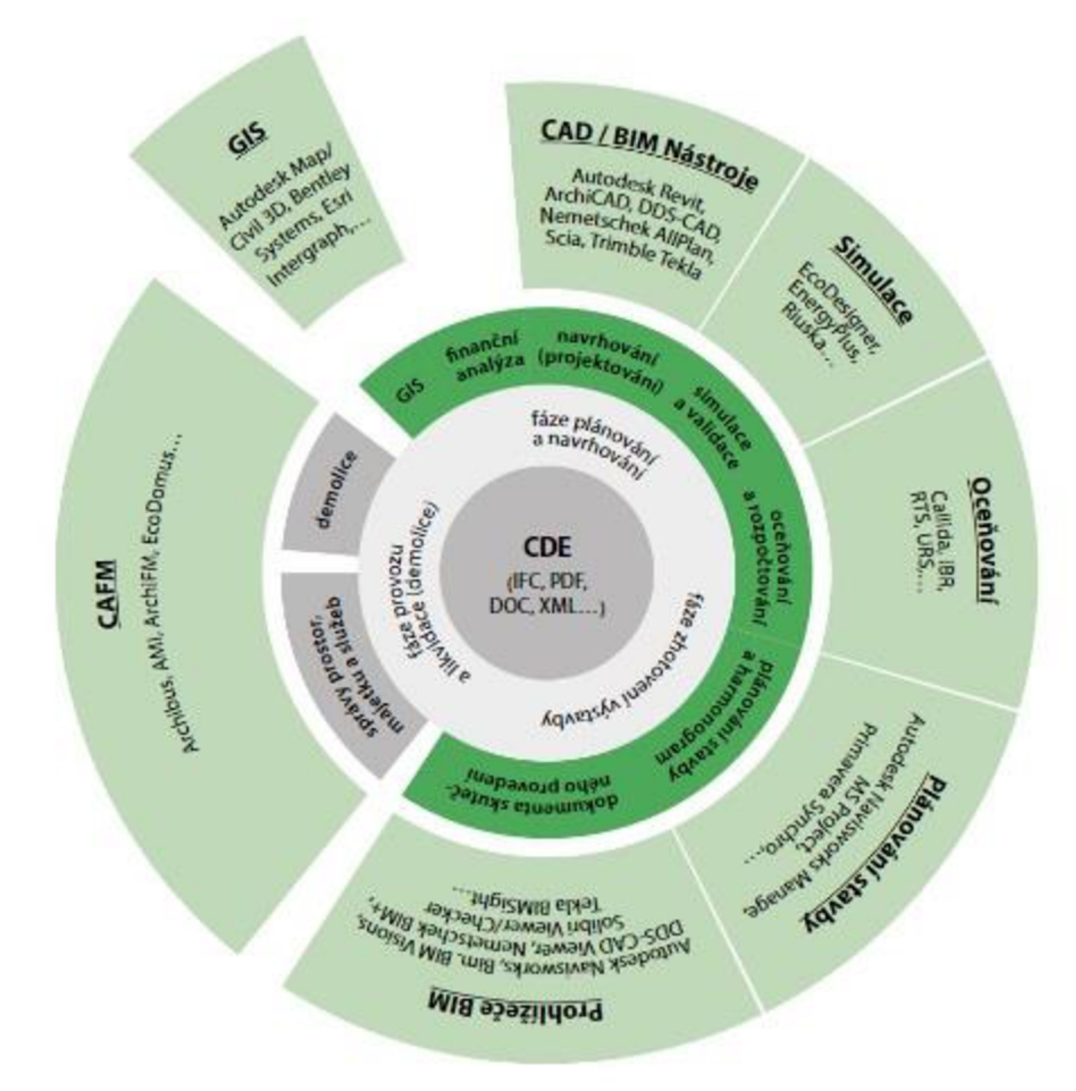

**Obrázek 8 - Software BIM modelu** 

[dostupné ze zdroje 7 str. 43]

**B IM aplikace pro navrhování** (Autodesk Revit Architecture, Graphisoft ArchiCAD,Nemetschek Allplan Architecture)

**B IM aplikace pro udržitelný rozvoj** (Autodesk Ecotect Analysis, Autodesk Green Building Studio, Graphisoft EcoDesigner, IES Solutions Virtual Environment)

**BIM aplikace ve statice** (Autodesk Revit Structure, Bentley Structural Modeler, Bentley RAM, STAAD a ProSteel, Tekla Structures)

**BIM aplikace pro TZB** (Autodesk Revit MEP, Bentley Hevacomp Mechanical Designer, Bentley Building Electrical Systems V8i, 4MSA FineHVAC + FineLIFT + FineELEC + FineSANI, Gehry Technologies - Digital Project MEP Systems Routing)

**BIM pro simulace, odhady, analýzy** (Autodesk Navisworks, Solibri Model Checker, Vico Office Suite, Vela Field BIM)

**BIM aplikace pro Facility Managment** (Bentley Facilities, FM:Systems FM:Interact, Vintocon ArchiFM (pro ArchiCAD), Onuma Systém)

[zdroj **1** str. 38 a 39]

### **3.9.2 Nástroj platforma a prostředí**

Pro srozumitelnost je uvedena základní hierarchie BIM modelu, skládající se z nástrojů, platformy, prostředí a serveru.

Zde je potřebné si uvědomit, že stávající BIM aplikace ještě nejsou 100 % vhodné pro všechny účely. Vývojáři se již snažily zareagovat na vývoj a připravili pár zajímavých produktů. Problém ale nastal při implementaci do praxe, kde se úpravy rozšíření nebo vznik nových aplikací nepotkal s dostatečným zájmem zákazníků.

### **Nástroj**

Jedná se o specifické aplikace, které produkují specifický výsledek, například nástroje pro výrobu výkresů. Výstup je v tomto případě samostatný - zpráva, výkres, [zdroj **1** str. 40]

### **Platforma**

Jsou aplikace, které generují data pro vícenásobné použití. Poskytují základní datový model, který zahrnuje informace o projektu. Platforma obvykle obsahuje rozhraní pro více jiných nástrojů s různou úrovní integrace. Platformy jsou často používány jako prostředí BIM , kdy platforma poskytuje veškeré služby v rámci organizace, včetně integračního prostředí, [zdroj **1** str. 40]

### **Prostředí**

Jde o správu dat jedné nebo více aplikací (nástrojů a platforem). Zajišťuje automatické generování a správu datových souborů několika BIM nástrojů. BIM servery jsou zaměřené na podporu BIM prostředí. Kromě toho, BIM prostředí zahrnuje objektové knihovny pro opětovné použití a odkazy na systém řízení a účetní systém, [zdroj **1** str. 40]

### **Server**

BIM server je platforma pro spolupráci, která poskytuje úložiště stavebních údajů a umožňuje různým aplikacím import a export souborů. BIM-servery mají v podstatě za cíl poskytnout možnost úspěšné spolupráce. Zatímco předchozí systémy jsou určeny pro spolupráci prostřednictvím výměny 2D výkresů a dokumentů, BIM servery poskytují platformu pro integraci a výměnu 3D dat s rozšířenými možnostmi, [zdroj **1** str. 40]

### **Udržování**

Jednotlivé nástroje platformy prostředí a servery je zapotřebí udržovat. Nejjednodušší cesta je nejspíš udržování přímo v podniku, kde ne vždy jsou na to kapacity. Další možností je pak sdílení na externí poskytovatele služeb. Zde jsou však potřebná legislativní opatření na zajištění bezpečnosti údajů.

# **3.9.3 Komptabilita a formáty výměny**

Pro ukázku, jak obsáhlý tento problém je, poukazuje tabulka 3, kde jsou vyobrazeny základní používané formáty výměny dat.

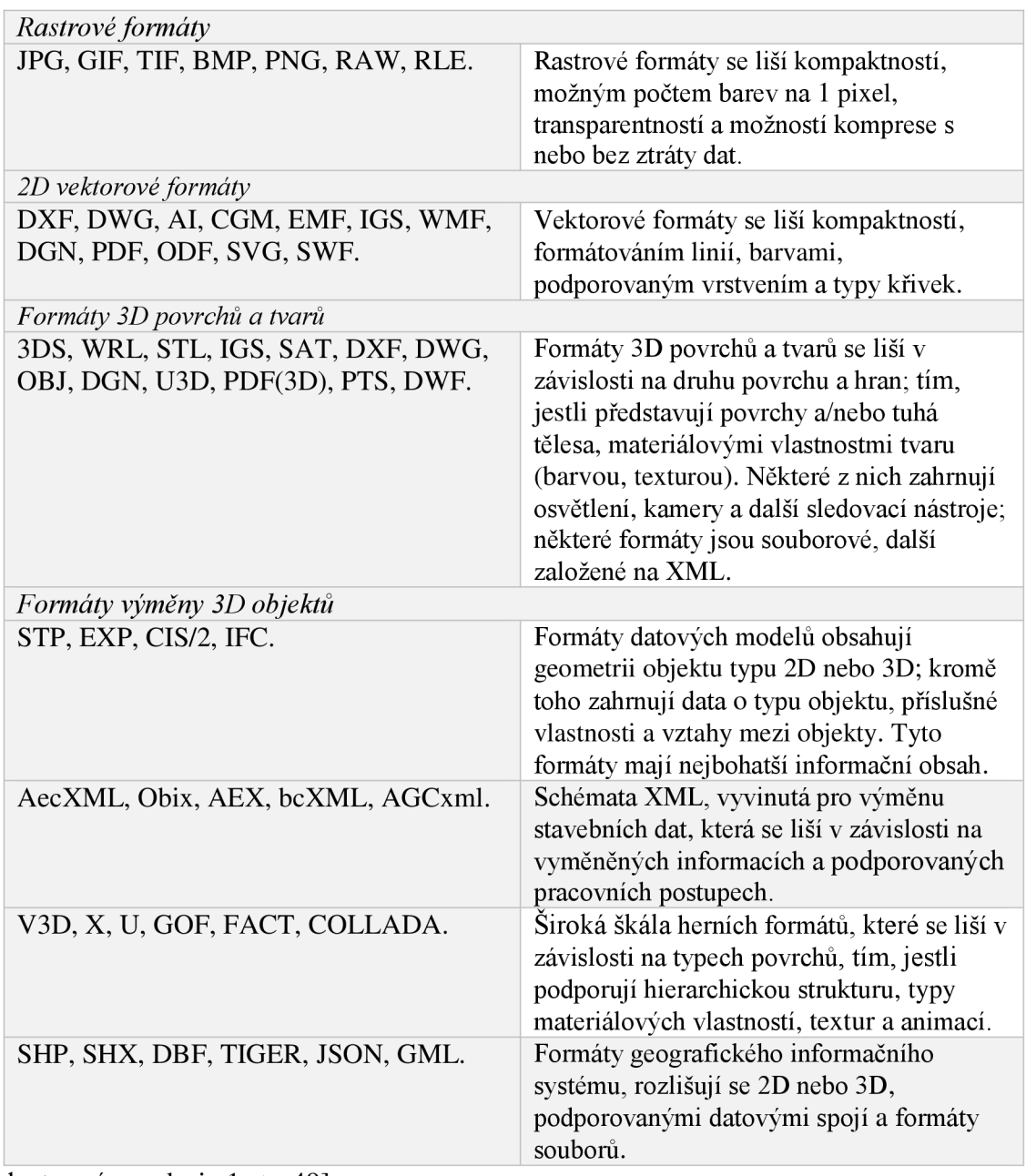

#### **Tabulka 3- Formáty výměny mezi softwarovými aplikacemi**

[dostupné ze zdroje 1 str. 49]

Mezinárodním standardem pro výměnu dat a integraci v rámci stavebnictví se pravděpodobně stanou formáty IFC a CIS/2, veřejné a mezinárodně uznávané normy. IFC (Industry Foundation Class) je schéma, vyvinuté k definování sady datových reprezentací stavebních informací pro výměnu mezi softwarovými aplikacemi v oblasti stavebnictví a architektury. IFC byl navržen jako rámcový model (poskytnutí široké, obecné definice objektů a dat), [zdroj 1 str. 50]

Po představení komplexní problematiky BIM procesu, je nezbytné konfrontovat tyto navržené postupy přímo v reálném užívání, názornost bude zobrazena pomocí objasnění fungování BIM procesu v programu ArchiCAD.

# **3.10 ArchiCAD**

ArchiCAD je software určený architektům, projektantům a dalším profesím, které se uplatňují ve stavebním průmyslu. Je nástrojem pro navrhování, projektování a navíc také simulaci stavby. Umožňuje týmovou spolupráci a koordinované zpracovávání celé projektové dokumentace stavby, včetně spravování dokumentů. Využívá principů tzv. informačního modelu budovy (BIM). Umožňuje paralelní práci jak ve 3D, tak ve 2D a tím zefektivňuje vytváření dokumentace, [zdroj 14]

V ArchiCADu jsou jednotlivé prvky stavby vytvářeny v podstatě jako ve skutečnosti – práce v ArchiCADu je vlastně stavba (modelace) virtuální budovy. Místo kreslení čar, elips a oblouků se rovnou tvoří zdi, osazují okna a dveře, pojednávají podlahy a stropy, modelují schodiště a konstruují střechy. Takto vzniklá databáze informací je dále reprezentovaná nejen 3D modelem, ale i půdorysy, řezy, pohledy, výkazy a tabulkami. Koncept virtuální budovy tedy umožňuje zejména to, že změna v jakémkoliv dokumentu (perspektiva, půdorys, pohled, výkazová tabulka) se automaticky přenese do všech ostatních dokumentů. Projektant tudíž může ušetřit čas, který by musel věnovat tvorbě a následným úpravám jednotlivých výkresů, [zdroj 14]

V praxi existuje několik obdobných programů a ovládat všechny by z rozpočtáře udělalo IT specialistu, což rozhodně není účelem a ani není efektivní. V této diplomové práce se tedy nebude zabýváno všemi programy, ale bude prezentována hlavní myšlenka programu Archicad.

### **3.10.1 Možnosti použití**

ArchiCAD je CAD systém, software původně vyvíjený pro platformu Macintosh v Maďarsku společností Graphisoft. Od své čtvrté verze je k dispozici i pro platformu Microsoft Windows, [zdroj 14]

Jelikož existuje už verze ArchiCAD 22, (verze vycházejí cca 1x ročně) je fungovaní s platformou Microsoft zpracována na výborné úrovní, téměř bez chyb.

# **3.10.2 Export dat**

ArchiCA D klade důraz na 2D výměnu dat, Graphisoft se proto soustředí na vývoj DW G překladačů a jejich uzpůsobení logice programu AutoCAD, jehož nativním souborovým formátem je právě DWG . Kombinaci archicadových půdorysů, řezů a pohledů lze vložit do jednoho DWG výkresu. [zdroj 14]

Sdílení virtuální budovy neznamená "pouhou" schopnost uložit model ve formátu pro jiný program a zde jej otevřít, ale respektovat zásadní principy komunikace, kdy každá profese měla "svůj" model/projekt, se kterým pracuje ve "svém" programu a za který zodpovídá. Archicadovský architektonicko/stavební model je díky své kategorizaci objektů a systému vazeb mezi nimi ideálním "východiskem" 3D komunikace, [zdroj 14]

Nej vyšší úroveň mezioborové komunikace využívá datový formát IFC, který je vyvíjen pod záštitou mezinárodní aliance BuildingSMART, čerpající informace od svých členů z odvětví stavebnictví, softwaru, vládních orgánů a technických specialistů. Kvalita a otevřenost IFC se odrazila v jeho přijetí jako ISO standardu. Díky IFC je vazba ArchiCADu na profesní systémy nezávislá na verzích používaných programů. Architekt/projektant – uživatel ArchiCADu není nucen omezovat své spolupracovníky pouze na ty s konkrétním softwarovým vybavením. ArchiCAD integruje IFC do svých pracovních postupů. Přímo v ArchiCADu lze editovat IFC parametry objektů. Využití IFC modelů pro řízení změn a koordinací profesí je základem OpenBIM spolupráce, [zdroj 14]

IFC export se zlepšoval každou novou vydanou verzí ArchiCADu. V současné době je nejnovější ArchiCAD 22, který export zvládá na výborné úrovni. Podobně se jevila verze 21 nebo třeba 20, takže jak ukázala minulost pořád je co zlepšovat a těžko tedy teď říct, jestli je verze 22 tak dobrá, že v dalších verzích nebude co v této oblasti zlepšovat.

### **3.10.3 Implementace do praxe**

Pokud se tedy rozhodne kancelář začít pracovat v BIM programu, je třeba dbát základních pravidel, j ako j sou například správnost užívání programu, komunikace v týmu, jednotnost ve stylu kreslení, pracovní prostředí programu atd. Jelikož program umožňuje práci TeamWork, což znamená libovolné množství lidí pracujících na jednom projektu, je rychlost práce fascinující, hlavně v období blížících se termínů, kdy je kancelář schopna na projektu udělat obrovské množství práce. S tímto nástrojem nám samozřejmě přichází také jisté komplikace. Práce v teamworku je náročná na koordinaci a je nutné, aby se někdo staral o to, jak projektanti v programu pracují, jestli jej užívají správně, aktualizoval firemní šablonu užívanou v kanceláři atd., Tato funkce se nazývá BIM koordinátor a zpravidla je přidělena nejschopnějšímu projektantovi ve firmě, který se o fungování stará.

Dalším problémem aktivního využívání BIM v praxi, je malé množství projektantů profesí (TZB), kteří jsou schopni pracovat ve 3D prostoru. Jelikož je samozřejmě tato práce náročnější a projektant musí dbát na správné výškové umístění a respektovat všechny konstrukce, případně umístit 3D potrubí přesně do vzduchových mezer a izolací včetně jejich dimenzí, je požadavek také na vyšší finanční ohodnocení, což některé ateliéry nejsou schopny akceptovat.

Co se týká převodu mezi statikem, kde většina specialistů již v 3D pracuje, není zde tolik problémů. V BIM programu jsme schopni vyexportovat pouze nosnou konstrukci, tu uložit do formátu IFC a odeslat na další zpracování. Statikovi výrazně ulehčí práci to, že nemusí dané konstrukce znovu modelovat, pouze IFC model otevře ve svém programu a posoudí požadované konstrukce, doplní spoje, statická schémata, detailnosti atd. Tento formát následně odesílá zpět a po opětovném nahrání do BIM prostředí se ukáží změněné prvky, které stačí aktualizovat opět ve zdrojovém projektu.

V neposlední řadě se jedná o vlastnosti v projektu. Jde o Building Information Model, tudíž informace jsou nezbytnou součástí výsledného projektu. Všechny prvky, které se modelují, s sebou nesou určité spektrum vlastností. Tento soubor vlastností je možné exportovat a zaslat specialistovi s požadavkem na doplnění těchto vlastností jako jsou například: třídy betonu, požární odolnosti, dimenze potrubí, typy radiátorů, typy výztuží, odkazy na konkrétní výrobky atd., čímž se výrazně zvyšuje celková úroveň dokumentace.

V dnešní době se dané problematice věnuje několik významných lidí a publikací. Pro správné pochopení problematiky byly pro tuto práci prostudovány významné články, kupříkladu:

- [www.bimin.cz](http://www.bimin.cz)  Odborná rada pro BIM (Vaněk, Jirát či Štěpánka Tomanová jsou  $\mathbb{L}^{\mathbb{N}}$ v tomto odvětví již na velmi vysoké úrovni)
- [www.buildingsmart.org -](http://www.buildingsmart.org) kde se odborníci zabývají otevřeným nativním formátem IFC a jeho vývojem.
- <http://www.cegra.cz/57-sluzby-archinews.aspx> kde se objevuje spousta zajímavých článku firmy Cegra (ArchiCAD).

### **3.10.4 Tvorba V V pomocí programu ArchiCAD**

Nej vyspělejší metodou je vložení negrafických informací přímo do navrženích konstrukcí. Jedná se ale o náročný proces vkládání údajů. Pokud si projektant není jistý následným využitím, volí jednoduší cestu a tou je nezahlcovat zbytečně projekt dalšími informacemi (nevíožením negrafických údajů) a soustředí se na jiné důležitější aspekty projektové dokumentace.

Možností proto je alternativa, kdy si rozpočtář vytvoří sám výkaz výměr přímo v programu, bez dalšího zatěžování projektanta. Popis toho jak je možné výkaz vytvořit tvoří přílohu č. 2 této diplomové práce.

# **4 Efektivita ocenění stavební výroby**

# **4.1 Sestavení rozpočtu**

Sestavení rozpočtu je značně individuální proces každého projektu, přistupovat se tak k tomu musí s patřičnou zodpovědností.

To jakou podobu bude mít finálni rozpočet, závisí v hlavní míře na objednateli a na tom, jaké podklady jsou k dispozici při sestavování rozpočtu.

Strukturu rozpočtu ovlivňují tři rozhodující faktory účel zpracování, charakter dokumentace a podklady.

# **4.1.1 Účel, pro který je rozpočet sestavován**

Nejdříve je potřebné definovat si účel. Za jakým účelem má být rozpočet sestaven, zda se jedná o souhrnný rozpočet, propočet, kontrolní směrný rozpočet díla, nabídkový rozpočet, výrobní kalkulaci, výslednou kalkulaci nebo kontrolní rozpočet stavby, souhrnný, (popsáno v kap. 2.6.1)

# **4.1.2 Charakter příslušné dokumentace stavby**

Po výběru správného druhu rozpočtu je důležité mít k tomu vhodně zpracovanou projektovou dokumentaci, např. studii stavby, dokumentaci pro stavební povolení, realizační dokumentace, dokumentaci pro výběr zhotovitele apod.

# **4.1.3 Oceňovací podklady**

Když souhlasí stupeň zpracování projektové dokumentace s úrovní rozpočtu, lze přistoupit k předání podkladů, nadefinování toho co se bude oceňovat, specifikování vhodnosti použití cen (sborníku, jejich cenové hladiny) a termínu zpracování. Důležitá je i případná forma předání podkladů (elektronická nebo tištěná podoba PD).

Po zvolení struktury rozpočtu následuje samotné zpracování rozpočtu. Práce rozpočtáře by se dala rozdělit na aspekty tvorba VV , práce se sborníky, nastudování technologií prováděných prací a konstrukcí.

# **4.1.4 Tvorba V V**

Téměř 50 % práce rozpočtáře tvoří vytváření výkazu výměr jednotlivých konstrukcí. Jedná se především o vytváření výkazu konstrukcí, u kterých výkazy nebývají součástí projektové dokumentace. Množství těchto konstrukcí je cca 80 % (v závislosti na složitosti objektu).

Konstrukce, které mají zpracované výkazy jako součást projektové dokumentace ve formě tabulek (dveře, okna, zámečnické konstrukce, klempířské konstrukce) nelze porovnat z pohledu efektivity vytváření VV mezi BIM modelem a CAD modelem (obsahují stejné množství informací).

# **4.1.5 Práce se sborníky**

Odhadem cca 30 % práce tvoří práce se sborníky, jedná se především o vyhledávání správných položek jednotlivých konstrukcí a prací tak, aby odpovídaly konkrétní projektové dokumentaci.

### **4.1.6 Znalost technologie**

Poslední cca 20 % práce pak tvoří nastudování si technologií prováděných konstrukcí, jejich materiálová a časová náročnost.

Jednotlivé procentajsou odborný odhad autora práce a jejich hodnoty se mění v závislosti na náročnosti objektů.

Předpokládaný největší objem práce tvoří zpracování VV, proto se práce bude dále věnovat možnému zefektivnění tohoto procesu.

# **4.2 Vypracování W**

# **4.2.1 Představení projektu**

Projekt, na kterém bude demonstrováno vytváření výkazu, je projekt bakalářské práce Bc . Radovana Richtaříka "Zděný rodinný dům v Suchdole nad Odrou". Vedoucí: doc. Ing. Jan Pěnčík, Ph.D. Předpokladem této práce je, že uživatel má alespoň základní znalosti s užíváním programu ArchiCAD a zná jeho prostředí. Reflektováno, proto bude vytváření výkazu z hotového projektu (konkrétně projektu rodinného domu).

Jedná se o projekt rodinného domu, představu o zpracování a rozsahu je můžno vidět na obrázku (obr. č. 9), který slouží jako názorná ukázka generování pomocí 3D vizualizace.

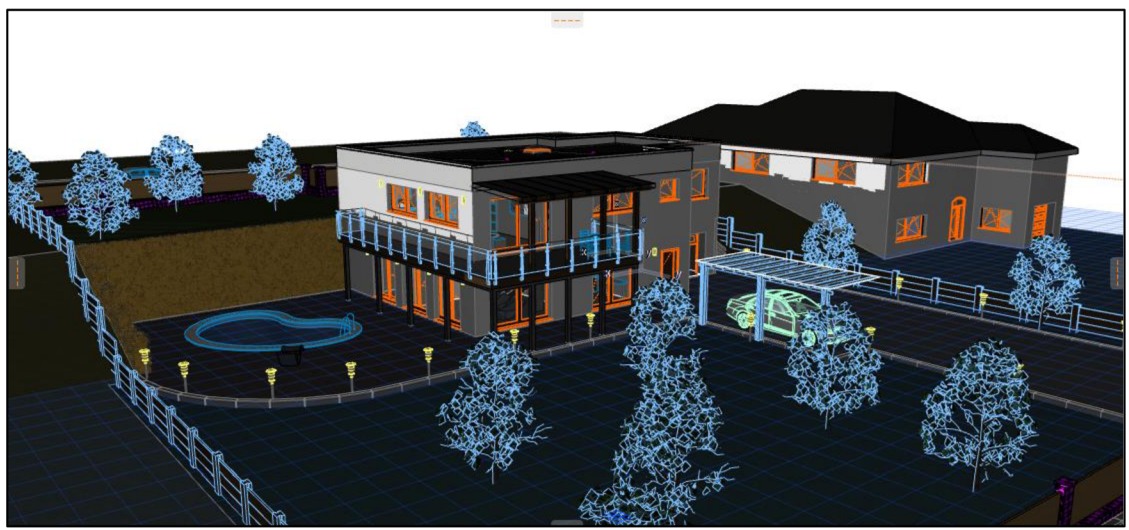

**Obrázek 9 - Ukázka projektu Rodinného domu** 

# **4.2.2 Vyhledání vytvořených výkazů**

Jelikož se jedná o projekt rodinného domu, jehož součástí jsou vytvořené základní výkazy jako tabulka místností, legenda hmot apod., je potřebné se zorientovat a podívat se na již vytvořené výkazy.

Na obrázku (obr. č. 10) je názorné zobrazení prostředí ArchiCADu (individuální nastavění projektanta). Pro pohyb v programu je naprosto zásadní paletka navigátor nacházejí se v pravé části obrazovky, zde po srolování najedeme na sekci tabulky, kde se nachází vytvořené výkazy od projektanta. Zpracování jednotlivých výkazu se nachází v této sekci.

Vytvořené tabulky jsou většinou součástí Projektové dokumentace (u PDF nebo CAD modelů), není proto nutné zabývat se podrobněji touto problematikou. Pro ukázku však budou reflektovány alespoň základní ukázky výkazů a zobrazeny výhody práce s těmito tabulkami přímo v programu.

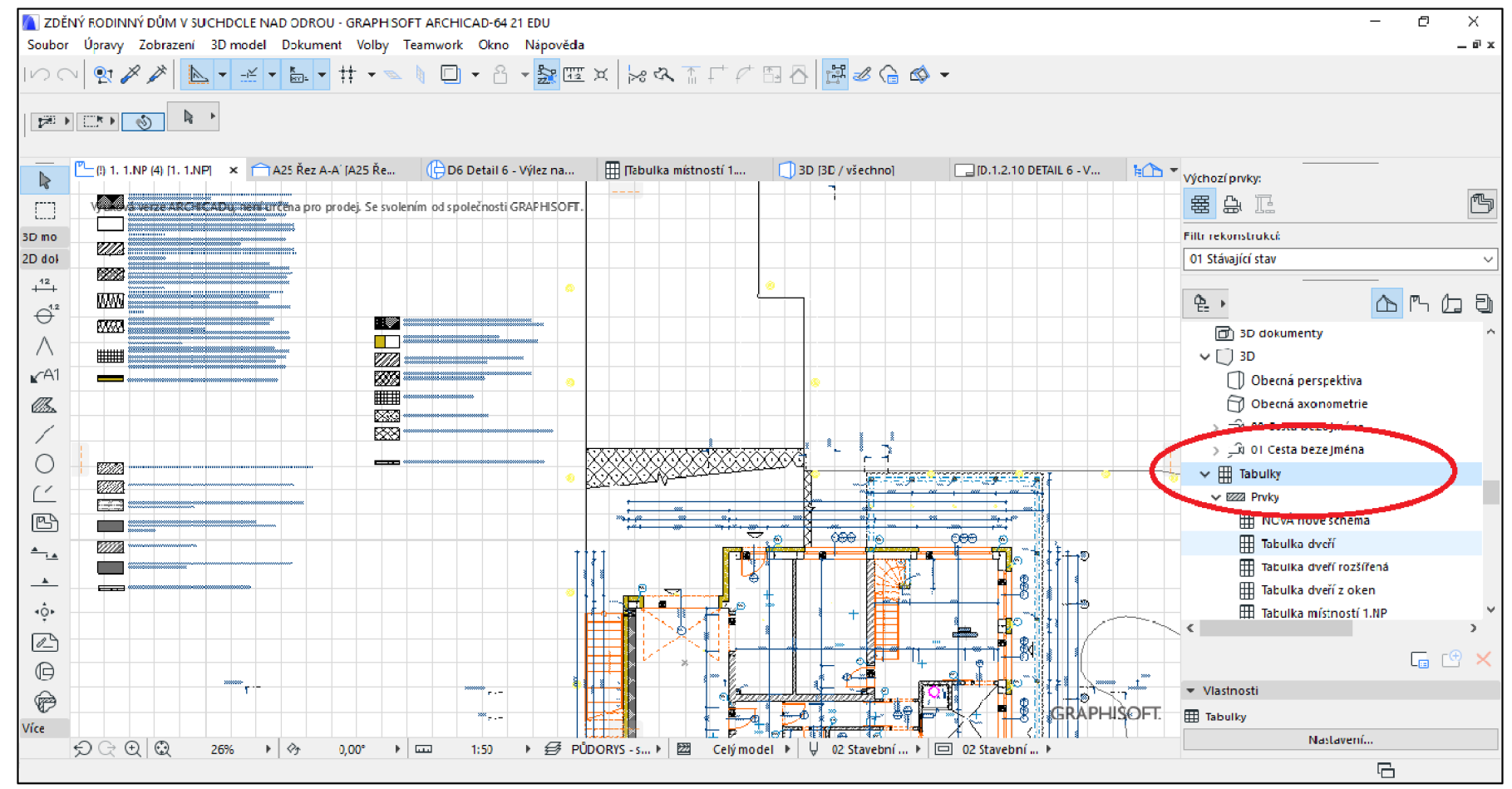

**Obrázek 10 - Zobrazení základního pole ArchiCAD** 

### **4.2.2.1 Tabulka dveří**

Jako první je tabulka dveří, na které je možno si ukázat základní zobrazení. Vše co zde je však není možné vyexportovat do papírové formy nebo PDF formy.

Na obrázku (obr. č. 11) vidíme zobrazenou tabulku dveří v programu.

Bod 1 znázorňuje, jak se na zobrazení tabulky dostaneme.

Základní nadstavbu oproti CAD modelu zobrazují body 2 a 3.

Bod 2 - po vybrání konkrétních dveří a odkliknutí tlačítka se nám dveře zobrazí ve výkresu půdorysu. Značně tak usnadní vyhledávání dveří a usnadní kontrolu tabulky. Dalo by se říct, že je to jakési kouzelné tlačítko, které bylo v praxi vždy potřeba, ale bez moderní technologie nemohlo správně fungovat.

Bod 3 je obdobný jako bod 2 s tím rozdílem, že po vybrání bodu 3 se nám konkrétní dveře zobrazí ve 3D modelu budovy. Názornou ukázku zobrazení ve 3D můžeme vidět na obrázku (obr. č. 12)

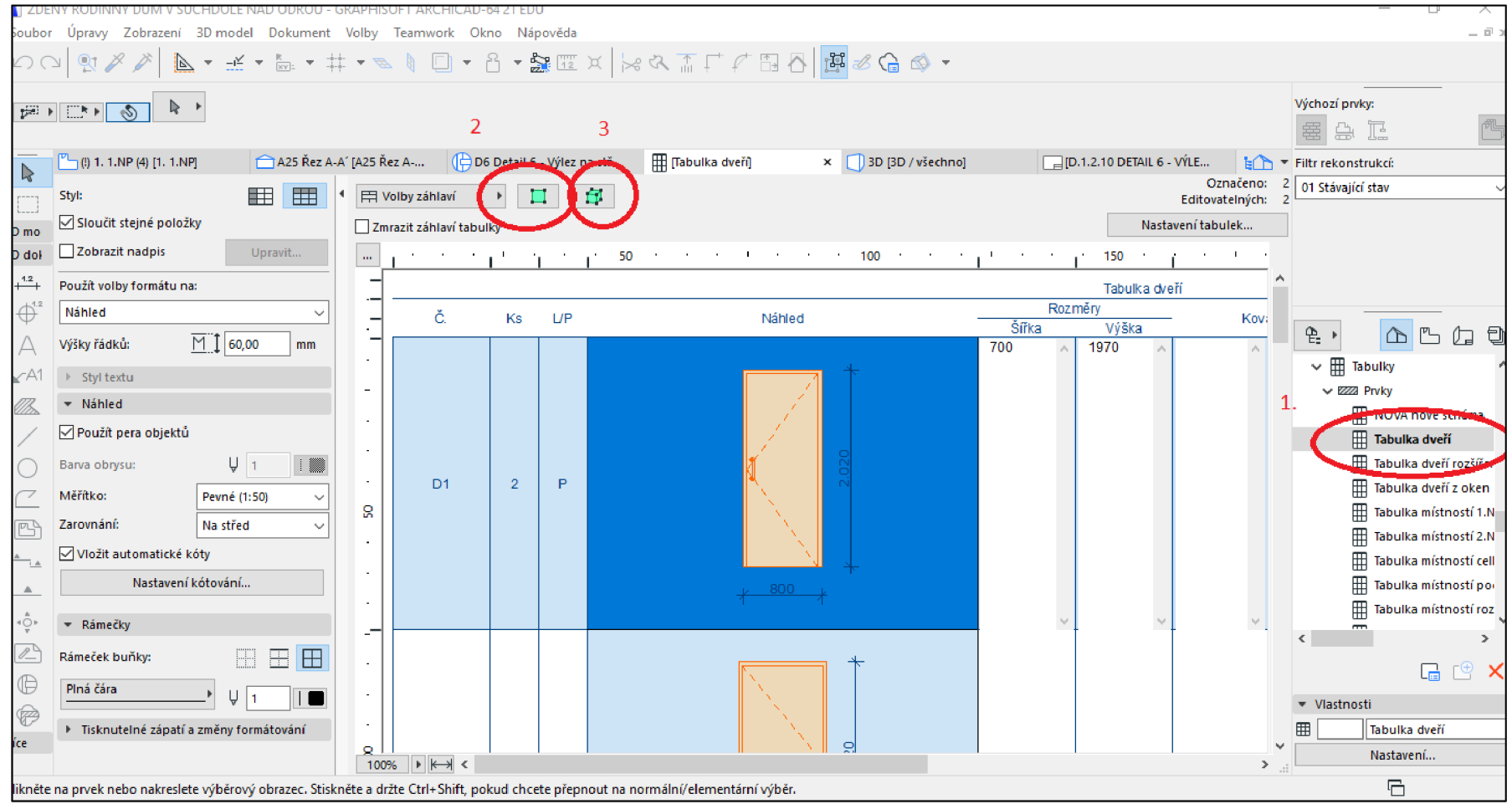

**Obrázek 11 - Výkaz dveří ArchiCAD** 

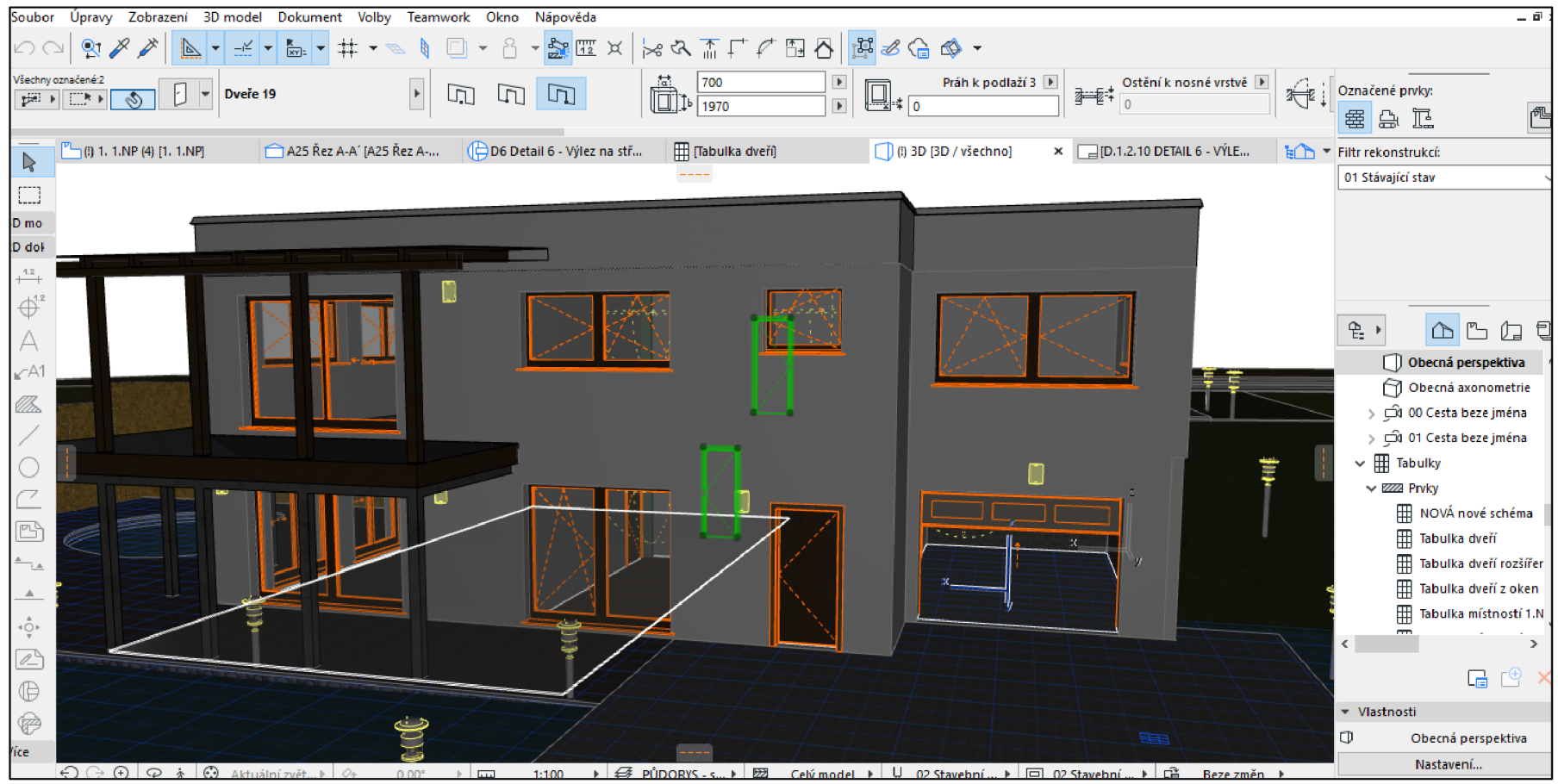

**Obrázek 12 - Zobrazení dveří ve 3D** 

# **4.2.2.2 Klempířské a zámečnické prvky**

Výpis klempířských prvků je značně komplikovanější. Vytváření jednotlivých klempířských prvku ve 3D zobrazení jako jeden komplexní prvek a jelikož se v dnešní době nepoužívají 3D exporty v plné verzi a využívají se pořád formáty 2D, projektanti si zde zjednodušují práci a vytvářejí i tyto prvky jenom jako 2D čáry a texty, což jim při předání 2D dokumentace postačí. Nevýhodou je, že není možné s těmito prvky dále pracovat a zobrazovat v půdorysech nebo ve 3D, jak je to třeba u dveří. Bohužel je to případ i předmětného projektu, kde jsou klempířské prvky pouze čáry (prvky 2D nástrojů).

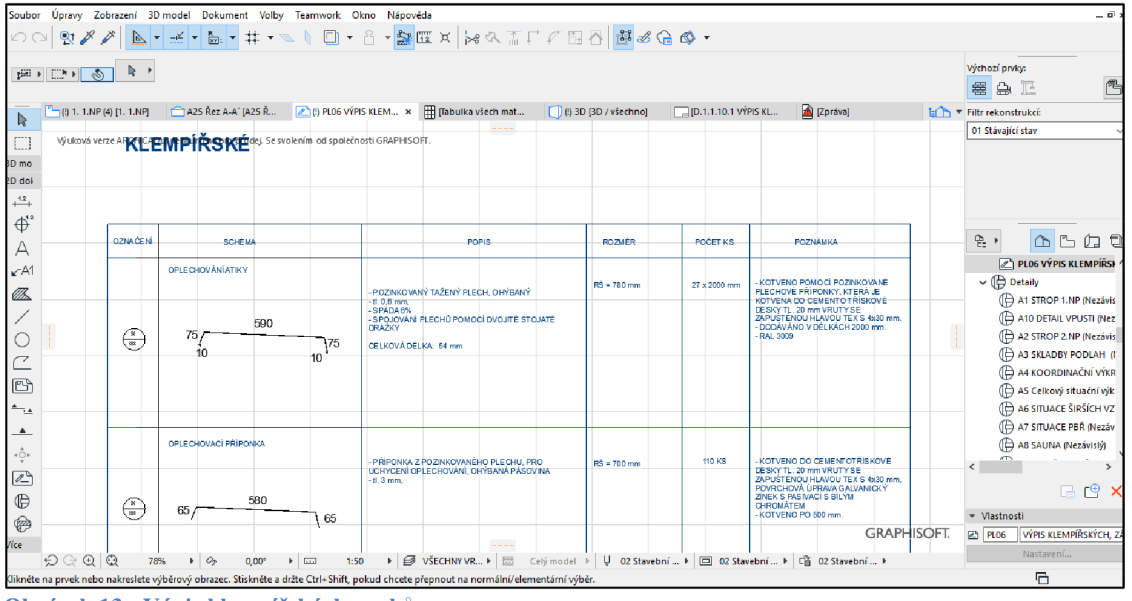

**Obrázek 13 - Výpis klempířských prvků** 

[zdroj: vlastní práce]

Na obrázku (obr. č. 13) je zobrazen výpis klempířských prvků. Jak můžeme vidět, jedná se pouze o čáry a texty, tedy 2D prvky. Takto vytvořený výpis prvků je dále nepoužitelný a je stejný, jako by byl vytvořen tužkou na papíře. V programu neušetření čas a ani neusnadní kontrolu. Jedná se tedy pouze o digitalizaci výpisu pomocí čar a textů.

V případě, že se námi požadované výkazy nenachází v projektové dokumentaci, přichází fáze, kdy je potřebné si tyto výkazy vytvořit.

# **4.2.3 Vytvoření vlastních výkazů**

V této sekci se podíváme na to, jak pracovat s již vytvořeným projektem a dohledat si potřebné výkazy, které nám ušetří čas při odměřování délek jednotlivých konstrukcí. Základem pro vytvoření vlastního výkazu je uvědomit si, co je potřeba spočítat a pak následně přistoupit k vytvoření tabulky. Celý popis vytvoření vlastního výkazu je zobrazen v příloze č.  $2 - v$ ytvoření tabulky v programu ArchiCAD.

Porovnány budou konstrukce, které v značné míře zatěžují rozpočtáře (tvoří nejvyšší zatížení při zpracování VV ) a jsou v projektu zpracovány jako 3D prvky (lze tedy výkazy vytvořit i v programu).

### **4.2.3.1 Výkaz nosné zdivo**

Zde se podíváme na vytvoření výkazu na nosném zdivu v programu ArchiCAD. Výkaz bude srovnán s ručním vytvořením výkazu. Pro snadnou kontrolu zde fungují tlačítka na zobrazení prvku jak ve 2D tak ve 3D. O to jednoduší a přehlednější je pak kontrola výkazu.

Celková hrubá plocha spočítána programem ArchiCAD je 239,58 m<sup>2</sup> nosného zdiva (obr. č. 14).

| Zmrazit záhlaví tabulky |                                                                                                    | Nastavení tabulek               |
|-------------------------|----------------------------------------------------------------------------------------------------|---------------------------------|
|                         | and a structure of the second control of the structure of 100 percentage and the structure of 150 percentage of |                                 |
|                         |                                                                                                    | obvodove zdivo                  |
| ID prvku                | Délka zdi na vnějším povrchu                                                                                    | Hrubá plocha zdi na vnějším pov |
| Z102                    | 11.400                                                                                                    | 31,35                           |
| Z <sub>103</sub>        | 1.500                                                                                                    | 5,50                            |
| Z104                    | 4.000                                                                                                    | 12,38                           |
| Z105                    | 4.000                                                                                                    | 12,38                           |
| Z105                    | 7.400                                                                                                    | 20,35                           |
| Z106                    | 2.000                                                                                                    | 6,88                            |
| Z106                    | 11.400                                                                                                    | 31,35                           |
| Z107                    | 10.900                                                                                                    | 29,98                           |
| Z112                    | 3.960                                                                                                    | 13,65                           |
| Z113                    | 2.000                                                                                                    | 7,65                            |
| Z114                    | 11.400                                                                                                    | 34,88                           |
| Z115                    | 10.860                                                                                                    | 33,23                           |
|                         | 80.820 mm                                                                                                    | 239,58 m <sup>2</sup>           |

**Obrázek 14 - Výkaz nosného zdiva** 

[zdroj: vlastní práce]

# **Ruční výpočet**

Tabulka 4 zobrazuje vytvoření ručního výkazu nosného zdiva. Jednotlivé výměry byly odměřovány, jde tedy o stejnou náročnost práce jako s DW G modelem. Jedná se o čistou plochu zalva (bez otvoru). Čelková plocha ručního výpočtu je 243,02 m° nosného zalva KMB 30 cm.

**Tabulka 4 - Nosné zdivo** 

| Druh cihel | $\boxed{m}$<br>Šiřka | dle podlaží<br>Umístněn | Umístnění<br>dle pozice | Výměra (výška, délka; množství) [m;<br>$\bf ks$ ]  | Součet<br>$\lceil m^2 \rceil$ |
|------------|----------------------|-------------------------|-------------------------|----------------------------------------------------|-------------------------------|
|            |                      |                         | obvod                   | $(4,0+2,3+11,0+10,2)*3-$                           | 48,13                         |
|            |                      | 1NP                     |                         | $(3,0*2,1+2,2+2,5*2,3+3,0*2,3+2,0*2,3)$<br>$*3,0)$ |                               |
|            |                      |                         | vnitřní                 | $(6,4+5,5+5,5)*3-$                                 | 45,27                         |
| KMB        | 30                   |                         |                         | $(0,9*2,1+1,5*2,1+0,9*2,1)$                        |                               |
|            |                      |                         | obvod                   | $2*(10,5+15,0)*2,75-$                              | 109,33                        |
|            |                      | 2NP                     |                         | $(3*1,5+1,3*2,5+1,3+2,5*1,3+3,0*2,3+$              |                               |
|            |                      |                         |                         | $2,5*1,3*2,0+1,3+0,75*3,0+1,1*2,2$                 |                               |
|            |                      |                         | vnitřní                 | $(6,4+5,5+5,5)^*2,75-(0,9*2,1*4,0)$                | 40,29                         |
| Spolu      |                      |                         |                         |                                                    | 243,02                        |

Odchylky mezi ručně vytvořením výkazem a výkazem zpracovaným v programu budou zhodnoceny v kap. 4.2.4

### **4.2.3.2 Výkaz příčky**

Obdobně jako bylo vytvořeno srovnání nosných zdi, bude srovnán i výkaz příček. Výkaz vytvořen v programu shledává všechny výhody zobrazení jednotlivých prvků ve 2D i 3D. Dle obrázku (obr. č. 15) je pak celková čistá plocha (bez oken) 130,6 m<sup>2</sup> příčky Rigips tl. 115 mm.

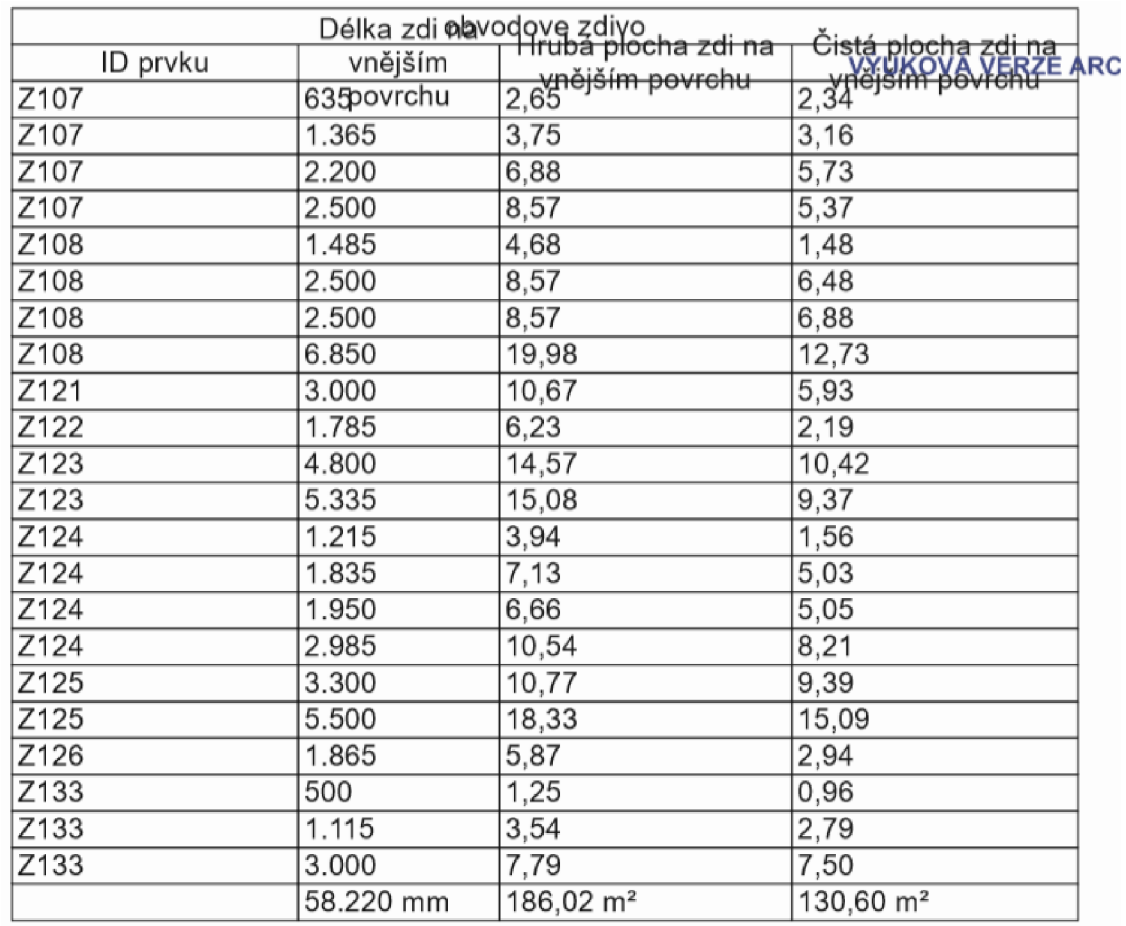

**Obrázek 15 - Výkaz příčky ArchiCAD** 

[zdroj: vlastní práce]

# **Ruční výpočet**

V Tabulce č. 5 je zobrazen ruční výkaz výměr příček. Celková výměra dle ručního výkazu je 124,82 m<sup>2</sup> sádrokartonové příčky Rigips tl. 115 mm. Hodnoty, z kterých jsou výpočty vytvořené jsou kombinace kót a odměřování vzdáleností v programu (CAD model). **Tabulka 5 - Výkaz příčky ruční** 

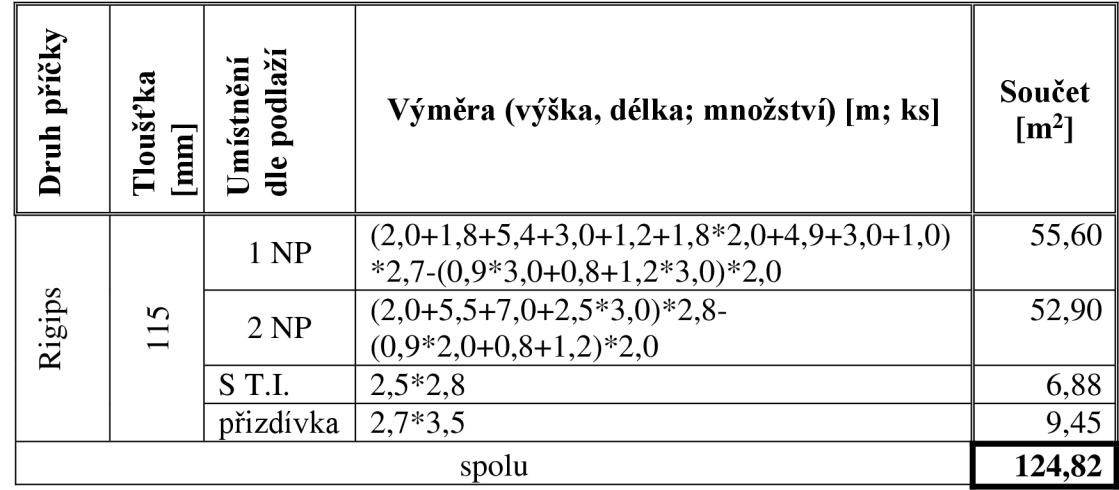

Rozdíl mezi ručním zpracováním výkazu výměr a zpracováním v programu bude zhodnocen v kap. 4.2.4.

### **4.2.3.3 Výkaz ztraceného bednění**

Obdobně jako byl vytvořen výkaz nosného zdiva a příček, bude pro srovnání vytvořen i výkaz ztraceného bednění. Větší spektrum materiálu dá tak lepší vypovídající hodnotu o tom, jak velké jsou odchylky mezi ručním vytvořením výkazu a výkazu z programu ArchiCAD . Programové výkazy jsou značně ovlivněny kvalitou zpracování projektu v 3D modelu. Výhody, jako jsou zobrazení konstrukce ve 2D a 3D, zůstávají samozřejmostí u ztraceného bednění.

Zobrazení výkazu ztraceného bednění z programu je znázorněn na obrázku (obr. č. 16). Celková plocha ztraceného bednění tl. 300 mm dle výpočtu v programu je 76,93 m<sup>2</sup>

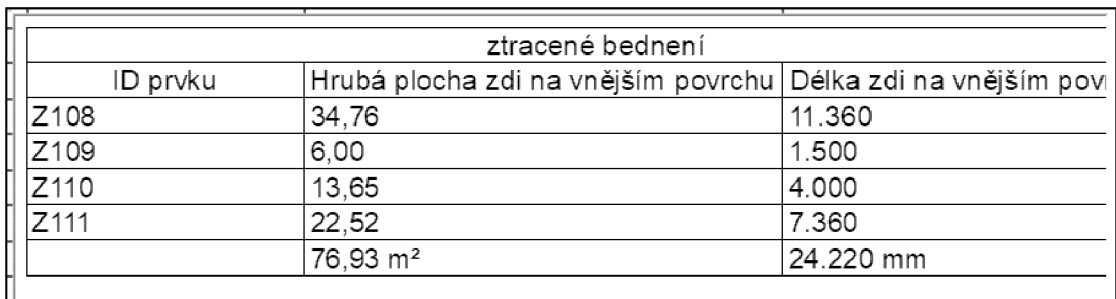

**Obrázek 16 - Výkaz ztracené bednění ArchiCAD** 

[zdroj: vlastní práce]

#### **Ruční výpočet**

V tabulce (tab. č. 6) je zobrazen výpočet ručního výpočtu ztraceného bednění tl. 300 mm, celková plocha je 83,475 m². Zpracování ručního výkazu je dle CAD modelu. (měření + kóty)

**Tabulka 6 - Výkaz ztraceného bednění mění** 

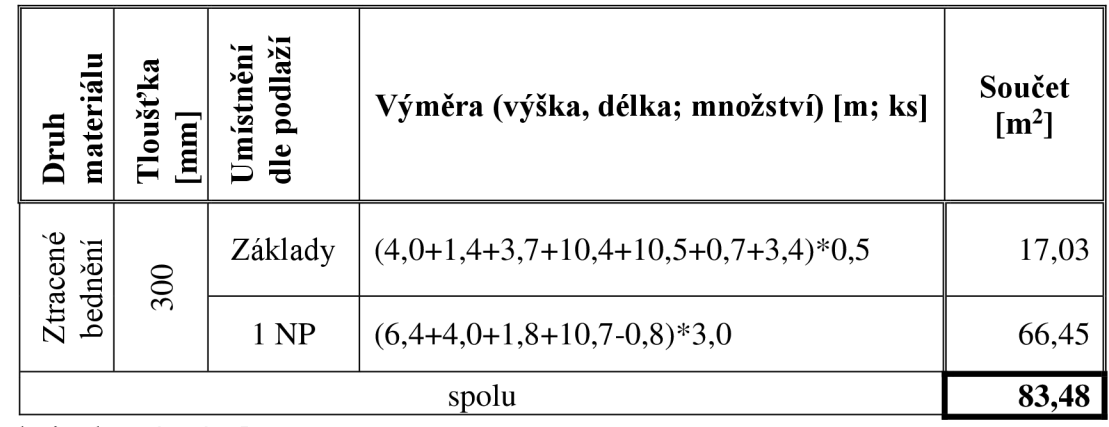

[zdroj: vlastní práce]

### **4.2.3.1 Výkaz tepelné izolace**

Výkaz materiálu XPS byl vytvořen stejným způsobem jako výkazy zdí. Samozřejmostí zůstává i zobrazení ve 2D a 3D.

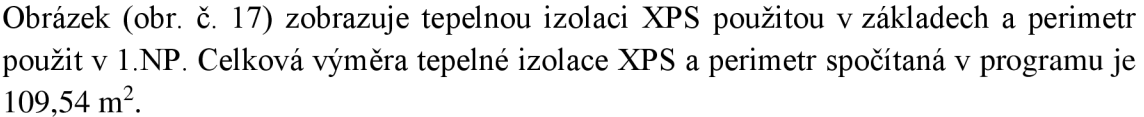

| Označeno:<br>錬<br>□ Volby záhlaví<br>Editovatelných:                 |                                               |                      |                   |  |  |  |
|----------------------------------------------------------------------|-----------------------------------------------|----------------------|-------------------|--|--|--|
| Zmrazit záhlaví tabulky                                              |                                               |                      | Nastavení tabulek |  |  |  |
| 50 100<br>and the contract of<br><b>Special Contract</b><br>$\cdots$ | and the control of the company of the 150 min |                      |                   |  |  |  |
| Tepelná izolace - XPS                                                | 0,69                                          | 1,14                 |                   |  |  |  |
| Tepelná izolace - XPS                                                | 0,71                                          | 1,70                 |                   |  |  |  |
| Tepelná izolace - XPS                                                | 0,96                                          | 1,60                 |                   |  |  |  |
| Tepelná izolace - XPS                                                | 1,01                                          | 1,68                 |                   |  |  |  |
| Tepelná izolace - XPS<br>٠.                                          | 1,01                                          | 1,68                 |                   |  |  |  |
| Tepelná izolace - XPS<br>9-                                          | 1,01                                          | 1,69                 |                   |  |  |  |
| Tepelná izolace - XPS                                                | 1,12                                          | 1,86                 |                   |  |  |  |
| Tepelná izolace - XPS                                                | 1,14                                          | 1,90                 |                   |  |  |  |
| Tepelná izolace - XPS                                                | 1,20                                          | 2,53                 |                   |  |  |  |
| Tepelná izolace - XPS                                                | 1,63                                          | 2,72                 |                   |  |  |  |
| Tepelná izolace - XPS                                                | 3,84                                          | 6,40                 |                   |  |  |  |
| .-<br>Tepelná izolace - XPS                                          | 4,63                                          | 7,71                 |                   |  |  |  |
| TEPELNÁ IZOLACE PERIMETR                                             | 0,69                                          | 6,00                 |                   |  |  |  |
| TEPELNÁ IZOLACE PERIMETR                                             | 1,84                                          | 13,65                |                   |  |  |  |
| g<br>TEPELNÁ IZOLACE PERIMETR                                        | 3,16                                          | 22,52                |                   |  |  |  |
| TEPELNÁ IZOLACE PERIMETR                                             | 5,00                                          | 34,76                |                   |  |  |  |
|                                                                      |                                               | $109,54 \text{ m}^2$ |                   |  |  |  |
| 100% ▶ ← <                                                           |                                               |                      |                   |  |  |  |

**Obrázek 17 - Výkaz XPS ArchiCAD** 

Obrázek (obr. č. 18) zobrazuje výkaz EPS v podlaze, jedná se jak o tl. 80 mm tak o tl. 50 mm spočítanou dohromady. Program zde neodečítá obvodové zdi, pod kterými se polystyrén nenachází, ale program počítá i s výměrou pod zdí. Je možno tedy předpokládat odchylky oproti ručnímu výkazu. Celková výměra tepelné izolace EPS v podlahách spočítaná v programu je 287,00 m<sup>2</sup>.

| 郵<br>  Volby záhlaví<br>團 | Oznac<br>Editovateln                                                                                 |                                              |                                                |                      |  |  |  |
|---------------------------|----------------------------------------------------------------------------------------------------|----------------------------------------------|------------------------------------------------|----------------------|--|--|--|
| Zmrazit záhlaví tabulky   |                                                                                                    |                                              |                                                | Nastavení tabulek.   |  |  |  |
| D                         | . The contract of the contract of the contract of the contract of the contract of the $\sim 200$ and |                                              |                                                |                      |  |  |  |
|                           | <b>Xps</b>                                                                                           |                                              |                                                |                      |  |  |  |
| Jméno                     | Plocha                                                                                               | Hrubá<br>plocha zdi<br>na vnějším<br>povrchu | Hrubá<br>plocha<br>horního<br>povrchu<br>desky | Plocha zdí           |  |  |  |
| izolace - EPS podlahová   | 5,82                                                                                                 |                                              | 7,42                                           |                      |  |  |  |
| izolace - EPS podlahová   | 12,86                                                                                                |                                              | 16,68                                          |                      |  |  |  |
| izolace - EPS podlahová   | 15,59                                                                                                |                                              | 17,11                                          |                      |  |  |  |
| izolace - EPS podlahová   | 24,75                                                                                                |                                              | 30,14                                          | ---                  |  |  |  |
| izolace - EPS podlahová   | 35,30                                                                                                |                                              | 42,64                                          | ---                  |  |  |  |
| izolace - EPS podlahová   | 46,73                                                                                                |                                              | 53,61                                          |                      |  |  |  |
| izolace - EPS podlahová   | 96,90                                                                                                | ---                                          | 119,40                                         | ---                  |  |  |  |
|                           |                                                                                                    | $0,00 \; \mathrm{m}^2$                       | 287,00 m <sup>2</sup>                          | $0.00 \, \text{m}^2$ |  |  |  |
| g                         |                                                                                                    |                                              |                                                |                      |  |  |  |

**Obrázek 18 - EPS podlahy ArchiCAD** 

Obrázek (obr. č. 19) zobrazuje EPS použité v konstrukci střechy. Jedná se i o spádové klíny. Celková výměra tepelné izolace ve střeše spočítaná v programu je 250,90 m<sup>2</sup>.

| σ<br>  Volby záhlaví<br>П  |        |                                              |                                                | oznaceno:<br>Editovatelných:       |
|----------------------------|--------|----------------------------------------------|------------------------------------------------|------------------------------------|
| √ Zmrazit záhlaví tabulky  |        |                                              |                                                | Nastavení tabulek                  |
| $100$ ;                    |        | $150$ and $200$                              |                                                |                                    |
|                            | xps    |                                              |                                                |                                    |
| Jméno                      | Plocha | Hrubá<br>plocha zdi<br>na vnějším<br>povrchu | Hrubá<br>plocha<br>horního<br>povrchu<br>desky | Čistá plocha<br>horního<br>povrchu |
| á izolace - EPS podlahová  | 11,93  | ---                                          | ---                                            | 11,94                              |
| á izolace - EPS podlahová  | 11,93  |                                              |                                                | 11,94                              |
| a izolace - EPS podlahová  | 17,14  |                                              |                                                | 17,15                              |
| á izolace - EPS podlahová  | 17,14  | .                                            | ---                                            | 17,15                              |
| á izolace - EPS podlahová  | 17,19  |                                              |                                                | 17,20                              |
| á izolace - EPS podlahová  | 17,19  | ---                                          | ---                                            | 17,20                              |
| á izolace - EPS podlahová  | 20,89  |                                              |                                                | 20,89                              |
| á izolace - EPS podlahová  | 20,89  |                                              |                                                | 20,89                              |
| á izolace - EPS podlahová  | 25,62  | ---                                          | ---                                            | 25,63                              |
| á izolace - EPS podlahová  | 25,62  | ---                                          |                                                | 25,63                              |
| المستحدث والمستلم المستحدث |        | $0,00 \; \text{m}^2$                         | $0,00 \text{ m}^2$                             | 250,90 m <sup>2</sup>              |

**Obrázek 19 - EPS střecha ArchiCAD** 

Na obrázku (obr. č. 20) vidíme výpočet tepelné izolace atiky. Jelikož se jedná o vytvořený vlastní typ sendviče skládající se z 3 vrstev, je součet hrubé plochy zdi na vnějším povrchu spočítán třikrát. Pro přehlednost je potřeba rozdělit hodnoty na 3 části, tepelná izolace, zdivo, minerální vata. Celková plocha spočítaná v programu je 179,48 m<sup>2</sup>.

| σ<br>  Volby záhlaví                              |                                 |                                              |                                                | Označeno:<br>Editovatelných:       |  |  |
|---------------------------------------------------|---------------------------------|----------------------------------------------|------------------------------------------------|------------------------------------|--|--|
| Zmrazit záhlaví tabulky                           |                                 |                                              |                                                | Nastavení tabulek                  |  |  |
| 100<br>50<br><b>Contract Contract</b><br>$\cdots$ | 150<br><b>Contract Contract</b> |                                              |                                                |                                    |  |  |
|                                                   | <b>Xps</b>                      |                                              |                                                |                                    |  |  |
| Jméno                                             | Plocha                          | Hrubá<br>plocha zdi<br>na vnějším<br>povrchu | Hrubá<br>plocha<br>horního<br>povrchu<br>desky | Čistá plocha<br>horního<br>povrchu |  |  |
| a izolace - militeralni vilja                     | 0,95                            | 6,58                                         |                                                |                                    |  |  |
| <del>lå izolace - Minerální vlna</del>            | 1,27                            | 8,22                                         |                                                |                                    |  |  |
| <del>lå izolace - Minerální vlna</del>            | 2,54                            | 14,78                                        |                                                |                                    |  |  |
| −l <del>å izolace - Minerální vlna</del>          | 2,54                            | 14,78                                        |                                                |                                    |  |  |
| - <b>⊣<del>å izolace - Minerální vlna</del></b>   | 4,36                            | 24,35                                        | ---                                            | ---                                |  |  |
| ⊣ <del>å izolace - Minerální vlna</del>           | 6,59                            | 35,83                                        |                                                |                                    |  |  |
| .⊣ <del>lå izolace - Minerální vlna</del>         | 6,91                            | 37,47                                        |                                                |                                    |  |  |
| <del>lå izolace - Minerální vlna</del>            | 6,91                            | 37,47                                        |                                                |                                    |  |  |
| ల్లా                                              |                                 | $179,48 \text{ m}^2$                         | $0,00 \text{ m}^2$                             | $0,00 \text{ m}^2$                 |  |  |
|                                                   |                                 |                                              |                                                |                                    |  |  |

**Obrázek 20 - Výkaz tepelné izolace atiky ArchiCAD** 

[zdroj: vlastní práce]

Obrázek (obr. č. 21) zobrazuje výkaz polystyrénu na fasádě objektu. Z neznámých příčin se nepovedlo spočítat čistou plochu (bez otvorů), zobrazena je proto jen hrubá plocha, otvory bude potřeba dopočítat ručně. Celková hrubá plocha zdí (s otvory) spočítána v programu je 239,58 m<sup>2</sup>.

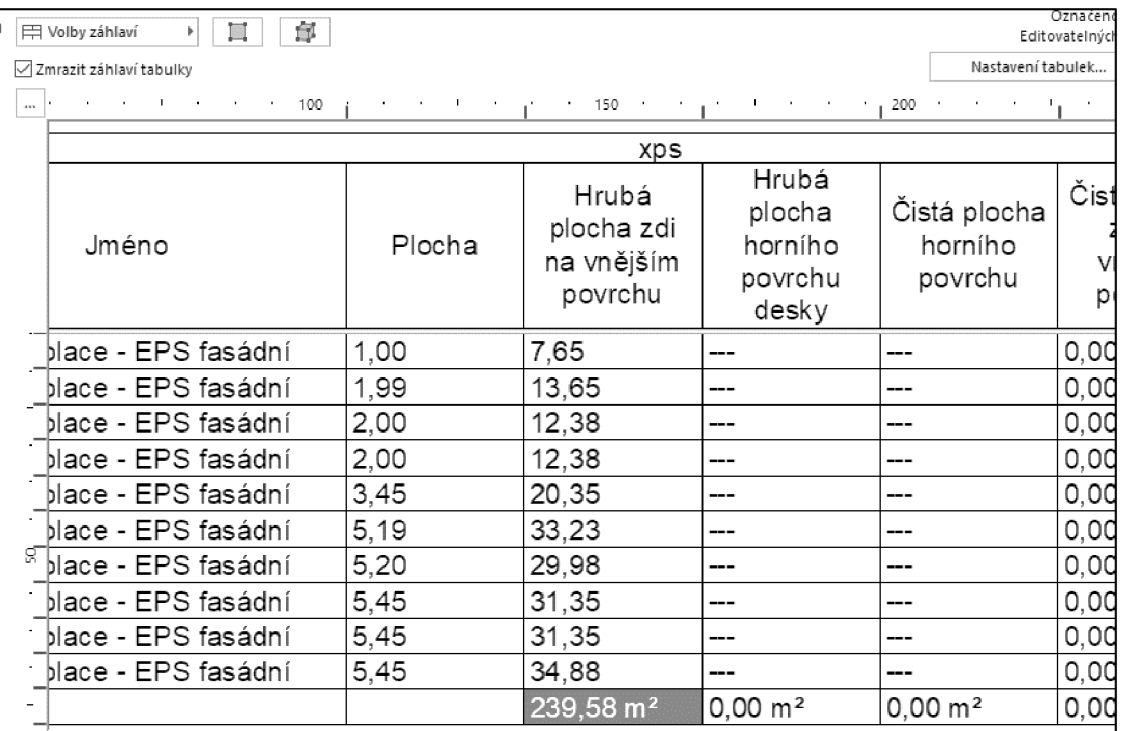

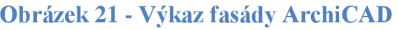

# **Ruční výpočet**

V tabulce (tab. č. 8) je zobrazen ruční výpočet jednotlivých tepelných izolací (XPS, perimetr, EPS). Výpočet reflektuje zpracování v CAD modelu. **Tabulka 7 - Výkaz tepelné izolace ruční** 

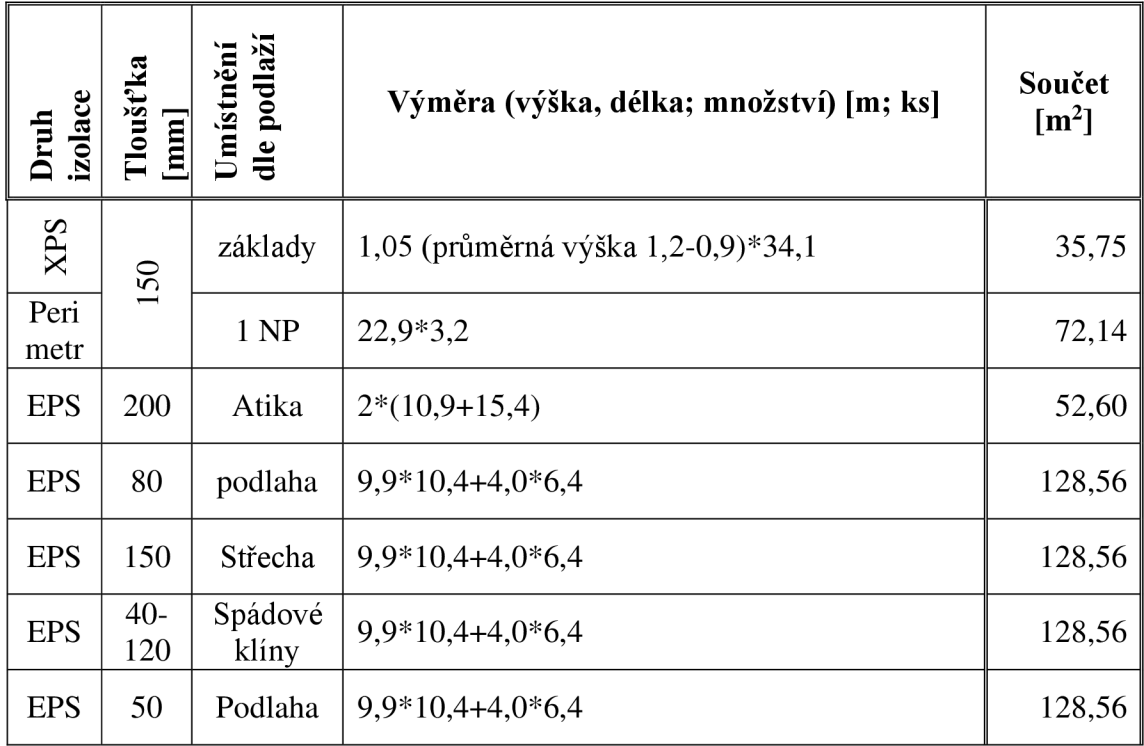

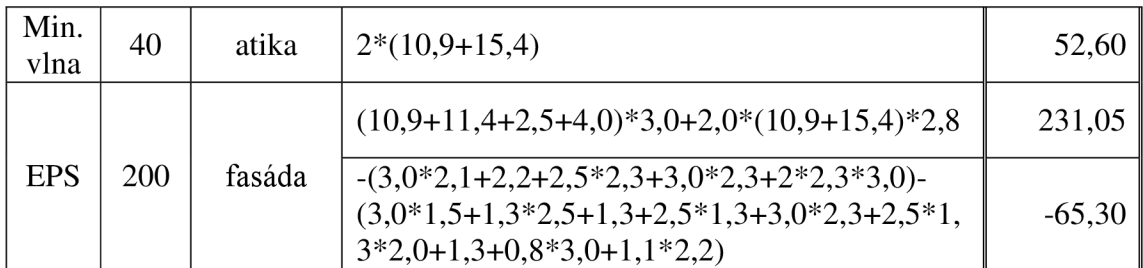

#### **4.2.3.1 Výkaz hydroizolace**

Výkaz hydroizolace v programuje značně obtížný resp. je nemožné jej udělat. Projektant většinu hydroizolací dokreslil do dokumentace pomocí 2D prvků (čar). Vzhledem k tomu, že na 2D prvky není možné výkaz vytvořit, nezbývá nic jiného než spočítat výkaz ručně. Pro ukázku na obrázku (obr. č. 22) jsou vykázány všechny hydroizolace nacházející se v projektu (jedná se pouze o část izolace na terase, kde byla izolace nakreslena jako 3D prvek).

| 甲 Volby záhlaví                                                                                       |                         | Označeno:<br>Editovatelných:                                                                    |                                                    |                                              |                                    |
|----------------------------------------------------------------------------------------------------|-------------------------|-------------------------------------------------------------------------------------------------|----------------------------------------------------|----------------------------------------------|------------------------------------|
|                                                                                                    | Zmrazit záhlaví tabulky |                                                                                                 |                                                    |                                              | Nastavení tabulek                  |
| $\alpha$                                                                                              | $\blacksquare$          | 50<br><b>Specifical</b><br>the contract of the contract of the contract of the<br>100<br>$\sim$ | and the contract of<br>$\pm$<br><b>State State</b> | 150<br>$\epsilon$                            |                                    |
|                                                                                                    |                         |                                                                                                 |                                                    | <b>xps</b>                                   |                                    |
|                                                                                                    | ID                      | Jméno                                                                                           | Plocha                                             | Hrubá<br>plocha zdi<br>na vnějším<br>povrchu | Hru<br>ploc<br>horr<br>povr<br>des |
| $\cdot$                                                                                               |                         | Fólie - hydroizolace ploché<br>střechy                                                          | 19,05                                              | ---                                          |                                    |
| $\cdot$                                                                                               |                         |                                                                                                 |                                                    | $0,00 \text{ m}^2$                           | $0,00 \, \text{m}$                 |
| $\qquad \qquad$<br>$\overline{\phantom{a}}$<br>÷,<br>$\cdot$<br><b>R</b><br>$\blacksquare$<br>$\cdot$ | $\frac{1}{2000c}$       |                                                                                                 |                                                    |                                              |                                    |

**Obrázek 22 - Hydroizolace ArchiCAD** 

[zdroj: vlastní práce]

### **Ruční výkaz**

Výměra vytvořena výkazem v ArchiCAD  $(19,05 \text{ m}^2)$  není nijak vypovídající s ohledem na vytvoření ručního výkazu v tabulce (tab. č. 10). Ruční výpočet hydroizolace je  $416,365$  m<sup>2</sup>. Ruční výpočet hydroizolace je dle CAD modelu (kóty + výpočty).

**Tabulka 8 - Výkaz hydroizolace ruční** 

| konstrukce<br><b>dirit</b>               | Umístnění<br>dle podlaží | Výměra (výška, délka; množství) [m; ks] | Součet<br>$\mathrm{[m^2]}$ |  |  |
|------------------------------------------|--------------------------|-----------------------------------------|----------------------------|--|--|
|                                          | Vodorovná                | $(10,8*10,1+4,0*7,3)$                   | 138,28                     |  |  |
|                                          | Svislá                   | $(7,0+4,0+1,5+11,0)*3,2+1,2*34,1$       | 114,89                     |  |  |
| hydroizolace                             | Střecha                  | $(10,7*10,5+4*6,5)-7$                   | 131,15                     |  |  |
|                                          | Balkón                   | $(3,0*7,0+8,5*1,3)$                     | 32,05                      |  |  |
| 416,37 m <sup>2</sup><br>${\bf Spolu} =$ |                          |                                         |                            |  |  |

Rozdíl mezi výkazem z ArchiCAD a ručním výkazem nemá potřebnou vypovídající hodnotu (hydroizolace není jako 3D prvek), proto nebude brán v potaz v celkovém hodnocení.

### **4.2.3.1 Výkaz Betonu**

Poslední prvek, který bude srovnán, bude beton. Beton se nachází ve většině konstrukcí. Vypovídající hodnota úspory času a přesnosti by tak mohla být nejpřesnější.

### **Základová deska - výpočet objemu betonu**

Na obrázku (obr. č. 23) jsou zobrazeny rozměry desky spočítané programem ArchiCAD, jedná se konkrétně o desku na terénu. Celková plocha základové desky je 143,50 m<sup>2</sup> a zároveň objem je 50,17 m<sup>3</sup>.

|     | $\sigma$<br>Ω<br>田 Volby záhlaví<br>k |                                                                               | Označeno:<br>Editovatelných: | $\Omega$<br>$\overline{\phantom{0}}$ |                      |                   |
|-----|---------------------------------------|-------------------------------------------------------------------------------|------------------------------|--------------------------------------|----------------------|-------------------|
|     | Zmrazit záhlaví tabulky               |                                                                               |                              |                                      | Nastavení tabulek    |                   |
| m.  | $50$ and $100$                        | $\sim$ 100 $\pm$ 100 $\pm$ 150 $\pm$ 150 $\pm$ 100 $\pm$ 100 $\pm$ 1200 $\pm$ | 2012/03/18                   |                                      |                      |                   |
|     |                                       |                                                                               |                              |                                      |                      |                   |
|     |                                       | <b>xps</b>                                                                    |                              |                                      | Hrubá                |                   |
|     |                                       | Hrubý objem Hrubý objem Hrubý objem                                           |                              |                                      | plocha               |                   |
|     | Jméno                                 | desky                                                                         | sloupu                       | zdi                                  | horního              |                   |
|     |                                       |                                                                               |                              |                                      | povrchu              |                   |
|     |                                       |                                                                               |                              |                                      | desky                |                   |
|     | prostý                                | 6,01                                                                          | ---                          | ---                                  | 17, 11               |                   |
|     | prostý                                | 10,55                                                                         | ---                          | ---                                  | 30, 14               |                   |
|     | ∣prostý                               | 14,85                                                                         | ---                          |                                      | 42,64                |                   |
|     | prostý                                | 18,76                                                                         | ---                          | ---                                  | 53,61                |                   |
|     |                                       | $50,17 \text{ m}^3$                                                           | $0,00 \text{ m}^3$           | $0,00 \text{ m}^3$                   | $143,50 \text{ m}^2$ |                   |
|     |                                       |                                                                               |                              |                                      |                      |                   |
|     |                                       |                                                                               |                              |                                      |                      |                   |
| ٠   |                                       |                                                                               |                              |                                      |                      |                   |
| ន្ល |                                       |                                                                               |                              |                                      |                      |                   |
|     |                                       |                                                                               |                              |                                      |                      |                   |
|     |                                       |                                                                               |                              |                                      |                      | $\checkmark$      |
|     | $  \cdot   \leftarrow$ <<br>100%      |                                                                               |                              |                                      |                      | $\geq$ $_{\odot}$ |

**Obrázek 23 - Výkaz betonu desky na terénu** 

Obrázek (obr. č. 24) zobrazuje výkaz výměr desky nad 1 NP. Celková plocha desky nad 1 NP je 177,88 m<sup>2</sup> a zároveň objem je 79,06 m<sup>3</sup> konstrukce (betonu).

|        | Označeno:<br>f.J<br>$\blacksquare$<br>  Volby záhlaví<br>Editovatelných: |                                                                                                    |                      |                                                |  |  |
|--------|--------------------------------------------------------------------------|----------------------------------------------------------------------------------------------------|----------------------|------------------------------------------------|--|--|
|        | √ Zmrazit záhlaví tabulky                                                |                                                                                                    |                      | Nastavení tabulek                              |  |  |
| $\sim$ |                                                                          | the company's state (\$0) in the company of the company of the company of the company of the company of the company of |                      |                                                |  |  |
|        |                                                                          | xps                                                                                                    |                      |                                                |  |  |
|        |                                                                          | Jméno                                                                                                    | Hrubý objem<br>desky | Hrubá<br>plocha<br>horního<br>povrchu<br>desky |  |  |
|        |                                                                          | ŽB DESKA C25/30 ,OCEL B500B                                                                                            | 2,32                 | 7,42                                           |  |  |
|        |                                                                          | ŽB DESKA C25/30 ,OCEL B500B                                                                                            | 5,20                 | 16,68                                          |  |  |
|        |                                                                          | ŽB DESKA C25/30 ,OCEL B500B                                                                                            | 10,49                | 34,38                                          |  |  |
|        |                                                                          | ŽB DESKA C25/30 ,OCEL B500B                                                                                            | 23,68                | 0,00                                           |  |  |
|        |                                                                          | ŽB DESKA C25/30, OCEL B500B                                                                                            | 37,37                | 119,40                                         |  |  |
|        |                                                                          |                                                                                                    | 79,06 m <sup>3</sup> | 177,88 m <sup>2</sup>                          |  |  |
| 웄      |                                                                          |                                                                                                    |                      |                                                |  |  |

**Obrázek 24 - Výkaz desky 1. NP** 

Obrázek (obr. č. 25) znázorňuje výkaz desky nad 2 NP, deska záměrně spočítána na m<sup>3</sup>, aby byla demonstrována i ukázka volby tohoto výpočtu. Celkový objem desky spočítán v programu je 23,68 m<sup>3</sup>.

|                                                      | Zmrazit záhlaví tabulky                         |                                                                                                    |                      | Nastavení tabulek                              |
|------------------------------------------------------|-------------------------------------------------|----------------------------------------------------------------------------------------------------|----------------------|------------------------------------------------|
| $\bar{m}$                                            | $\bullet$                                       | the company of the SO and the company of the Company of the Company of the Company of the Company of the Company of |                      |                                                |
|                                                      |                                                 | <b>Xps</b>                                                                                                    |                      |                                                |
|                                                      |                                                 | Jméno                                                                                                    | Hrubý objem<br>desky | Hrubá<br>plocha<br>horního<br>povrchu<br>desky |
|                                                      |                                                 | ŽB DESKA C25/30, OCEL B500B                                                                                         | 23,68                | 0,00                                           |
|                                                      |                                                 |                                                                                                    | $23,68 \text{ m}^3$  | $0,00 \text{ m}^2$                             |
| $\overline{\phantom{a}}$<br>$\blacksquare$<br>g<br>٠ |                                                 |                                                                                                    |                      |                                                |
|                                                      | $100%$ $\rightarrow$ $\rightarrow$ $\leftarrow$ |                                                                                                    |                      |                                                |

**Obrázek 25 - Výkaz desky 2 NP** 

[zdroj: vlastní práce]

Obrázek (obr. č. 26) zobrazuje beton ve sloupech, jedná se o sloupy vnější pod balkonem, sloup u schodiště a sloupky sauny. Celkový objem sloupů vypočítaných v programu je  $0,89 \text{ m}^3$ .

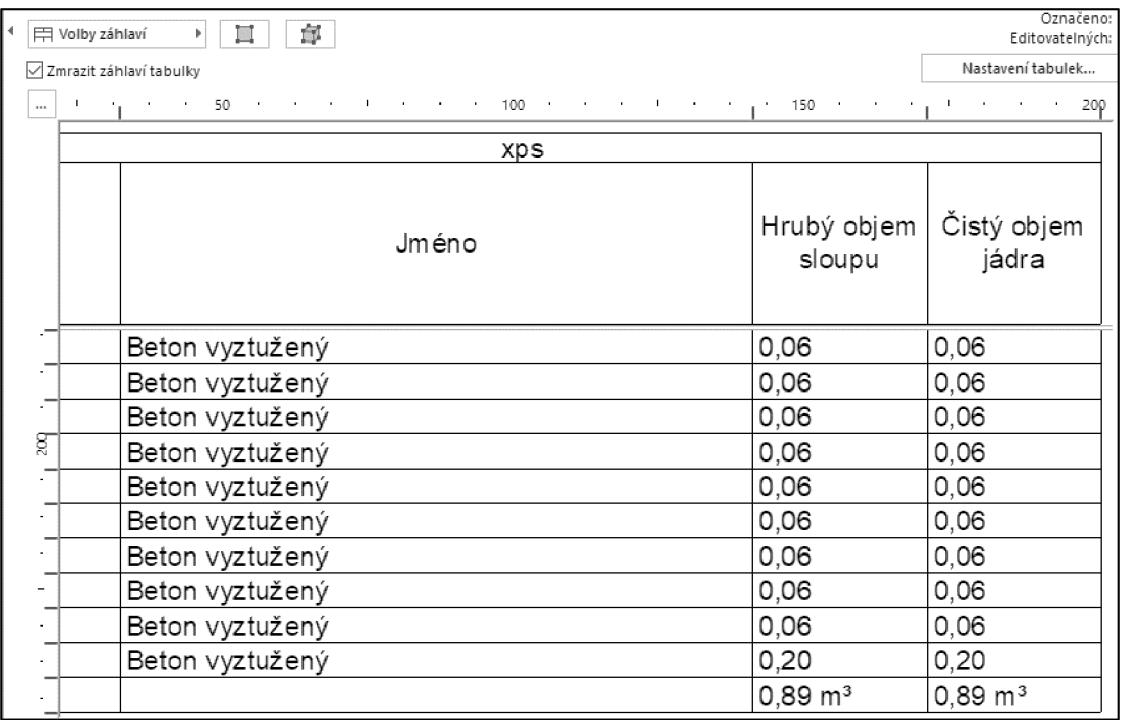

**Obrázek 26 - Výkaz betonu sloupů ArchiCAD** 

[zdroj: vlastní práce]

# **Ruční výkaz**

Tabulka (tab. č. 11) zobrazuje výkaz betonu vytvořený ručně dle CAD modelu.

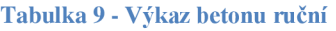

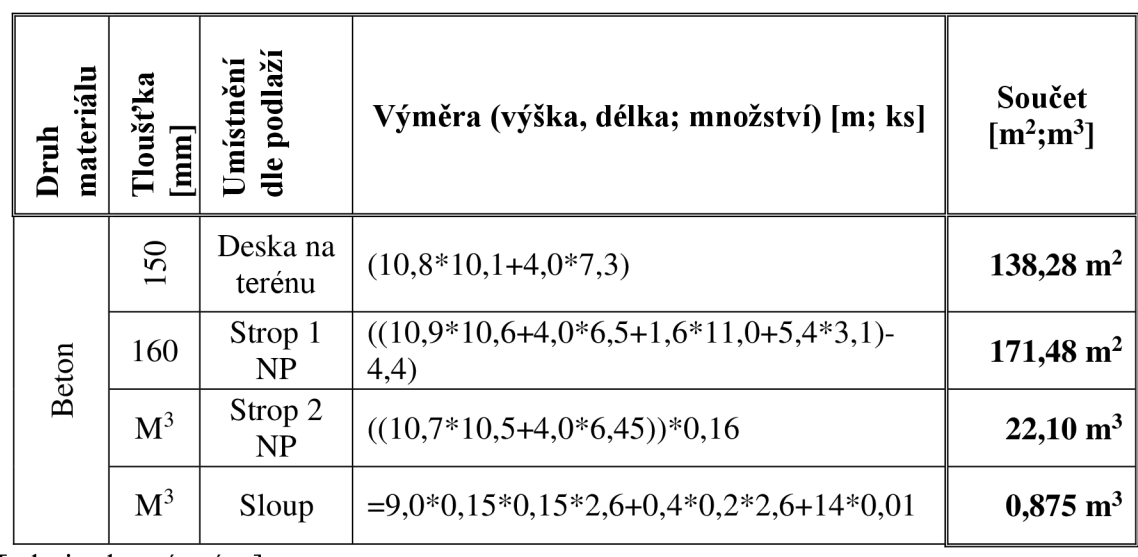

# **4.2.4 Vyhodnocení odchylek výkazů**

# **4.2.4.1 Porovnání výkazů zdí**

V této částí bude provedeno dílčí srovnání výkazu z programu ArchiCAD a vypracovaným ručním výpočtem. Oba výkazy byly zpracovány jednou osobou (autorem práce), odpadají tedy případné odchylky zpracování výkazů chybou vytváření výkazu více osobami. Do porovnání jsou zahrnuty i cenové hladiny jednotlivých materiálů. Cenové hladiny jsou dle RTS 18/II.

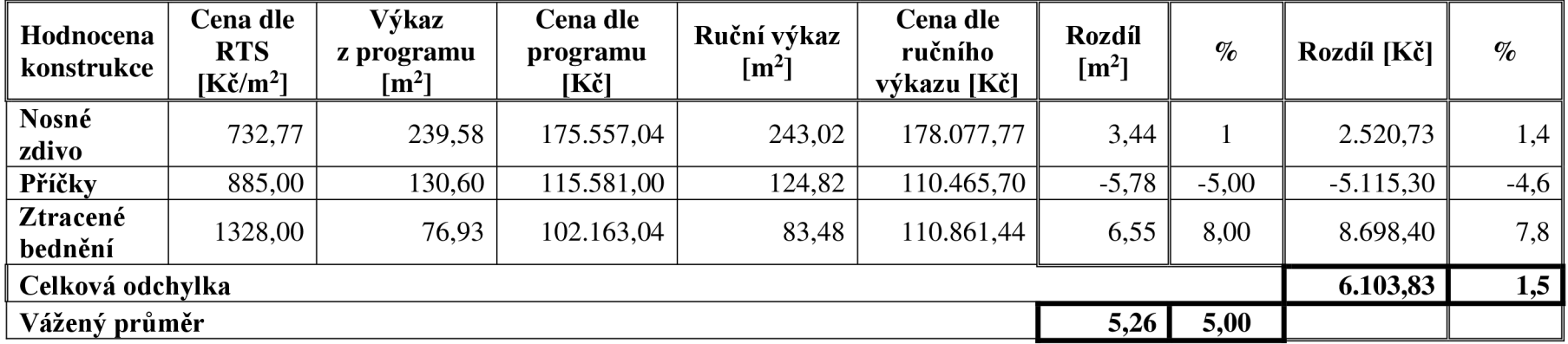

#### **Tabulka 10 - Srovnání výkazu zdí**

Rozdíl mezi výkazem vytvořeným v programu ArchiCAD a ručním zpracováním výkazu je 5 %, kdy ruční výkaz vykazuje vyšší hodnoty. Při podrobné kontrole údajů mezi ručním výkazem a výkazem z programu se nepodařilo specifikovat konkrétní chybu, která by rozdíl eliminovala. Odchylka může být způsobena neodečtením rohů při ručním zpracování výkazu (rohy záměrně neodečítáné slouží jako případné rezervy v realizaci díla), případně rozdílným odečtem otvorů (výměra okna  $\neq$ výměra otvoru).

Celkový finanční rozdíl je pak **6.103,83 Kč,** což představuje **1,5** % rozdíl. Vyšší je cena spočítána ručním výkazem (tedy dle CA D modelu).

# **4.2.4.1 Porovnání výkazu tepelné izolace**

V tabulce (tab. č. 9) je zobrazeno porovnání výkazu tepelné izolace z programu ArchiCAD a ručního zpracování výkazu (CAD modelu). **Tabulka 11 - Porovnání tepelné izolace** 

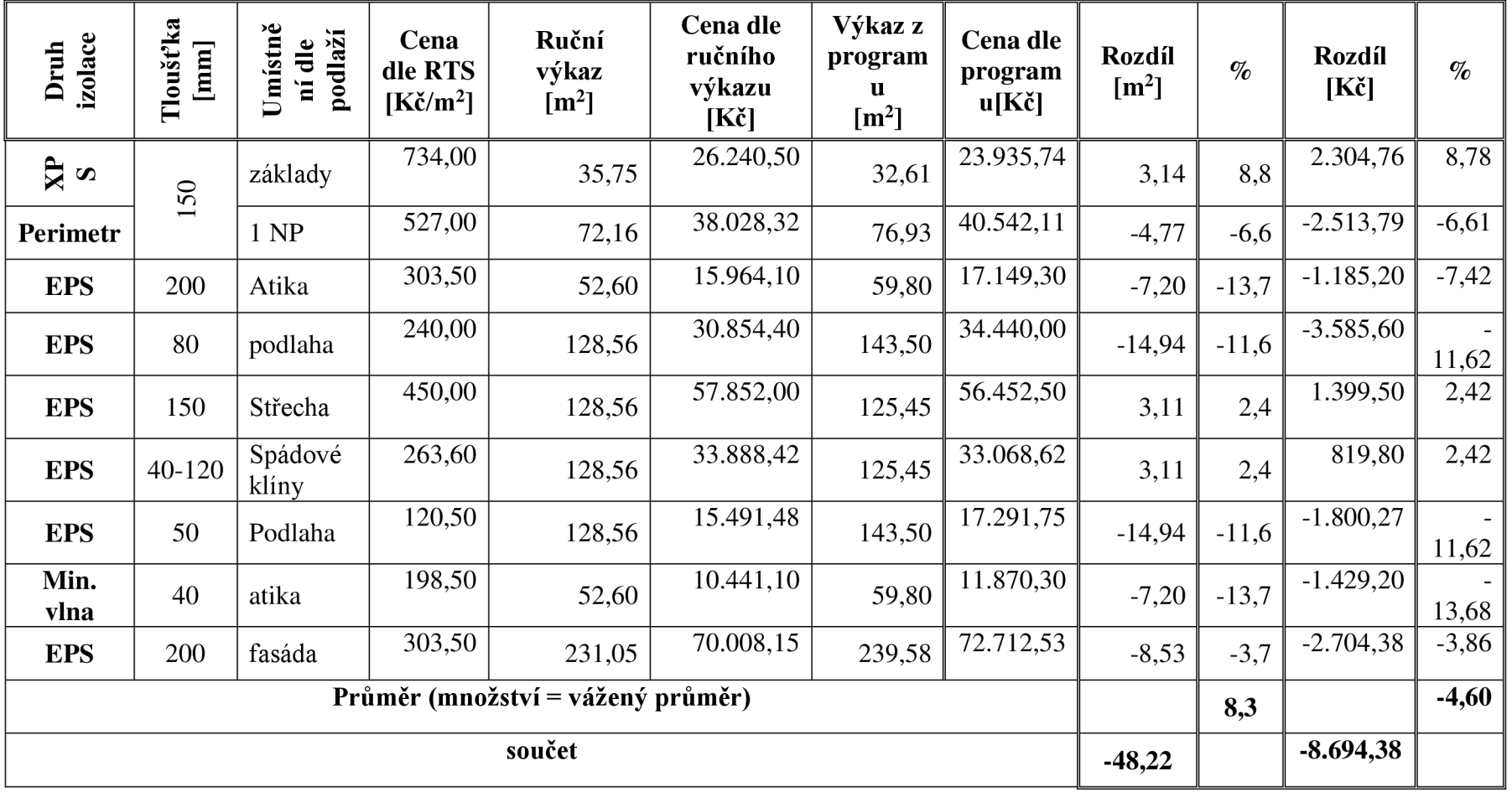

Z tabulky (tab. č. 9) je zřejmé, že nastala odchylka i při vytváření výkazu tepelné izolace. Vážený průměr rozdílů jednotlivých izolací **je 8,3 %.** Celkově dělá rozdíl cca 50 m<sup>2</sup>. V drtivé většině je výkaz vytvořený v programu vyšší, hlavním důvodem je, že program má nadefinovanou izolaci jako součást desky. Deska prochází i pod jednotlivými zdmi. Program tedy neodečítá zdi. Patrné je to hlavně při výpočtu střechy, kde nejsou započteny zdi a odchylka je zde pouze 2,4 %.

Z finančního hlediska tvoří výkaz vytvořený ručně ztrátu **8.694,38 Kč,** což představuje z celého objemu cca **4,6 %.** 

#### **4.2.4.2 Porovnání betonu**

Tabulka (tab. č. 12) obsahuje porovnání výkazu betonu vytvořeného v ArchiCAD a vytvořeného ručně.
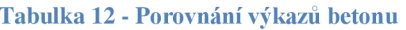

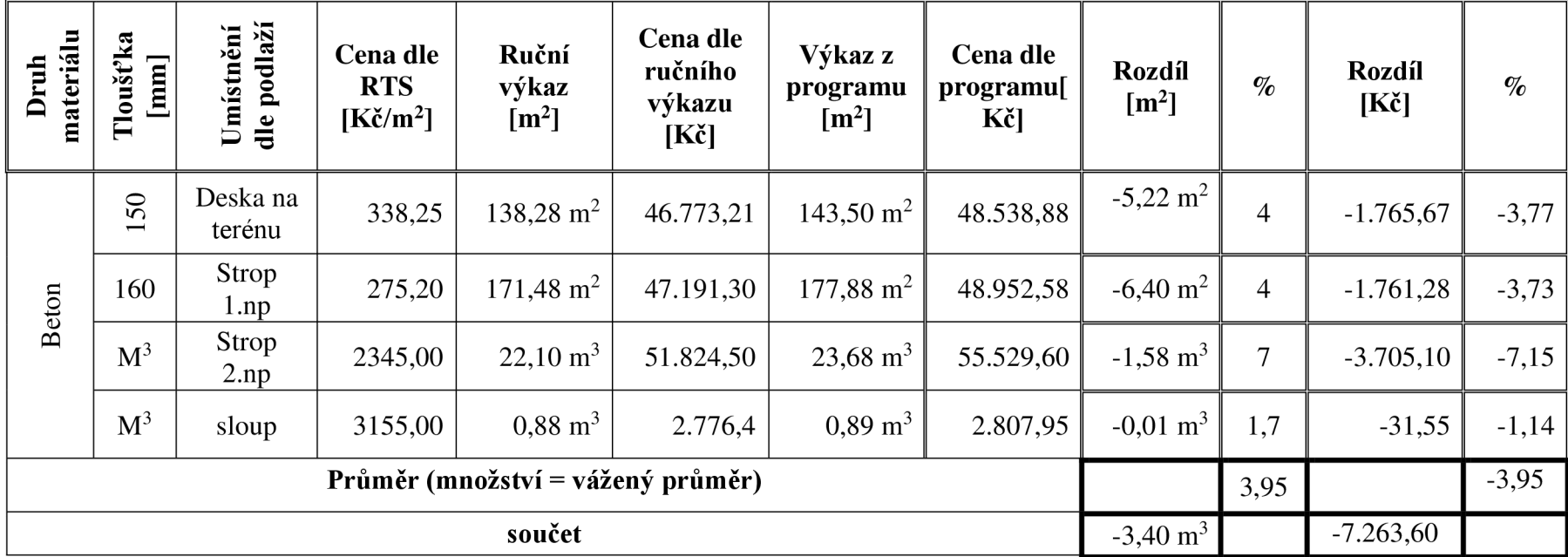

[zdroj: vlastní práce]

Jak vyplývá z tabulky (tab. č. 12), rozdíly mezi výkazem z programu a ručním jsou i při výpočtu betonu. Zde však rozdíl není tak velký. Celková odchylka je **3,95** %. Ruční výpočet je nižší o cca **3,4** m<sup>3</sup> betonu.

Odchylka je způsobena odměřováním konstrukcí (zaokrouhlováním), případně neodečtením spojů (rohů) konstrukcí.

Nejnižší dosažená odchylka byla u výpočtu sloupů 1,7 %. Jelikož se nejedná o velký objem, byl výkaz vyhotoven celkem snadně. Případné odhalení chyb tak bylo rychlé a jednalo se pouze o odchylku způsobenou zaokrouhlováním.

Z finančního hlediska je pak cena určena pomocí ručního výkazu o 7**.263,60 Kč** nižší než z programu, procentuálně to pak vychází na odchylku 4,66 %.

### **4.2.5 Celkové vyhodnocení odchylky**

V tabulce (tab. č. 13) se nachází přehledné zobrazení vypočítaných rozdílů v předchozích kapitolách.

#### **Tabulka 13 - Vyhodnocení výkazů**

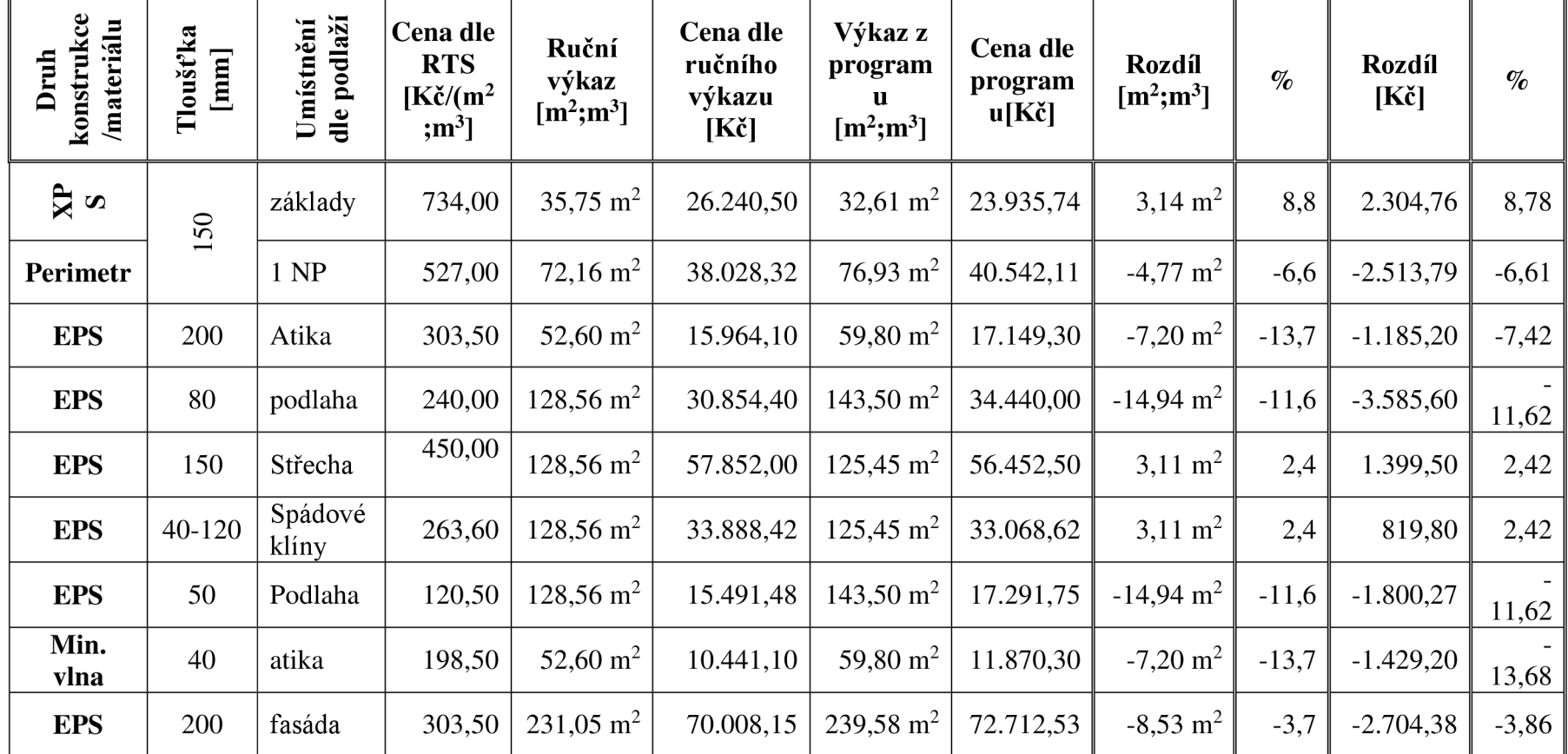

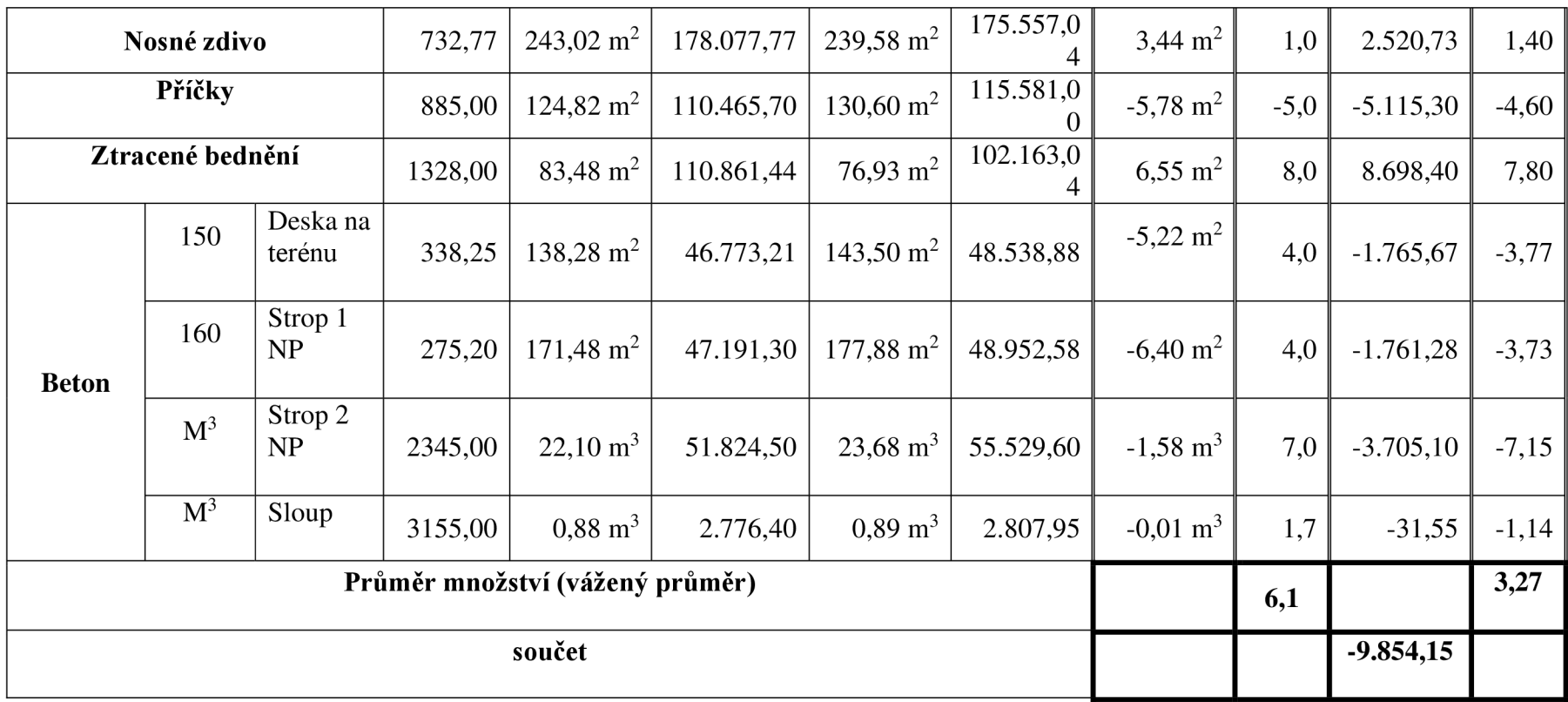

[zdroj: vlastní práce]

Vážený průměr všech odchylek je **6,1 %.** 

Rozdíl mezi výkazem vytvořeným ručně a vytvořeným v programu je cca 6 %. Drtivá většina hodnot rozdílů je záporná což znamená, že hodnoty spočítané v programu jsou vyšší oproti hodnotám spočítaným ručně.

Aritmetický průměr je přibližně 1,7 %. Což odpovídá praxi, kde si rozpočtáři vytvářejí různé rezervy rozpočtu záměrným zvyšováním některých hodnot tak, aby se případná rezerva na chyby pohybovala v rozmezí 1-2 %, dle kvality zpracovaného projektu.

Odchylky budou s největší pravděpodobností způsobeny zaokrouhlováním, odměřováním konstrukcí, případně opomenutím některé drobné konstrukce zakomponované v projektu.

Z finančního hlediska pak lze konstatovat, že výkaz vytvořený ručně je o **9.854,15** Kč nižší, než výkaz vytvořený v programu. Celkově je jedná o finanční odchylku **3,27 %.** 

Chyba způsobená špatným výpočtem konstrukcí je chyba, která je 100 % v kompetenci rozpočtáře.

Byly zpracovány pouze výkazy, které představují hlavní zatížení při zpracování VV a bylo je možné porovnat (tzn., že jednotlivé konstrukce byly navrhnuty jako 3D prvky a fungovalo tak vytvoření výkazu z programu).

#### **4.3 Efektivita vytvořených výkaz ů**

Tato kapitola bude věnována porovnáním časové a finanční náročnosti při vytváření výkazu ručně a v programu.

#### **4.3.1 Časová náročnost při vytváření výkazů**

Výkaz výměr byl vytvořený v programu pomocí dvou metod a to metodou s nastavenými standardy a bez nastavených standardů. Jelikož projekt původně neobsahoval žádné nastavené standardy, bylo je potřeba ručně dopracovat (takže přesně odzrcadlily potřeby pro rozpočtáře). Exportované hodnoty z programu byly stejné, jak při nastavených standardech nebo bez nich. Zásadní rozdíl pak tvořil čas strávení při vytváření výkazu s nastavenými standardy a bez nich. Tomuto zhodnocení se věnuje následující kapitola.

Čas byl měřen při vytváření jednotlivých výkazů, jedná se o čistý čas práce.

Srovnání je uvedeno v tabulce (tab. č. 14). Pro lepší srovnání byl zakomponován i čas projektanta při případném vytváření výkazů dle požadavků rozpočtáře. Čas projektanta byl odhadnut na základě odborné diskuze s projektantem daného projektu Bc. Radovanem Richtaříkem. Čas byl zaokrouhlen na nejbližší půlhodiny práce.

#### **Tabulka 14 - Srovnání časové náročnosti**

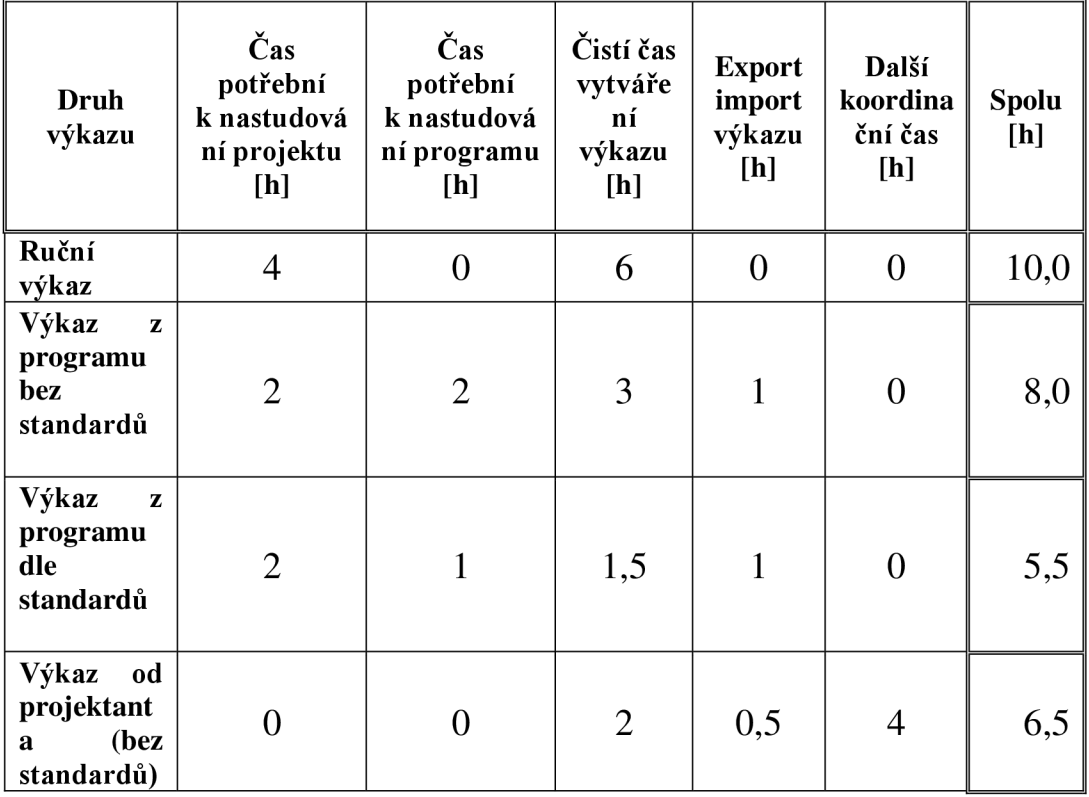

[zdroj: vlastní práce]

Jak lze vidět v tabulce, nejrychleji vytvořený výkaz by byl výkaz vytvořený v programu dle nastavených standardů. Dále pak výkaz vytvořený projektantem v programu. Nejdéle pak trvalo výkaz vytvořit ručně. Zde je možné udělat závěr, že vytváření výkazu v programu ArchiCAD šetří čas.

Ze subjektivního hlediska usuzuji, že práce v programu byla zábavnější, čas při ní utíkal rychleji a po skončení jsem mněl dobrý pocit z toho, že jsem se naučil něco nového.

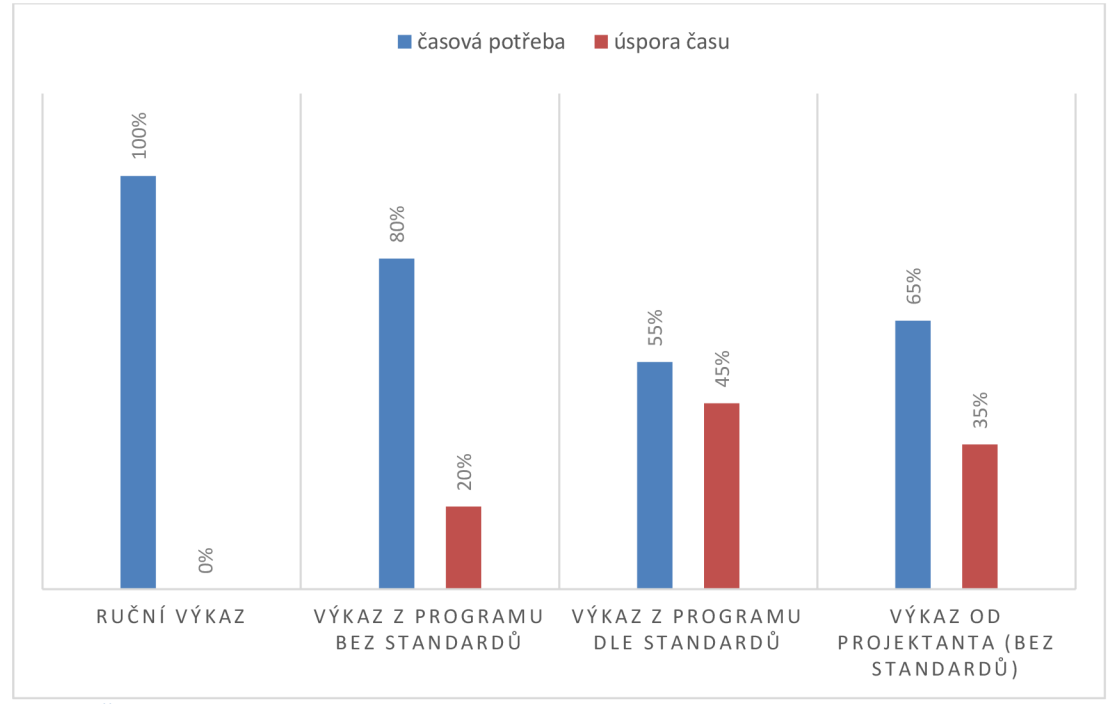

**Graf 1 - Časová náročnost výkazu výměr** 

#### [zdroj: vlastní práce]

Na grafu (graf č. 1) je zobrazena úspora času vytváření výkazu výměr dle jednotlivých metod. Nejefektivnější metoda je vytvoření výkazu výměr dle nastavených standardů.

#### **4.3.2 Finanční náročnost při vytváření výkazů**

V druhém krokuje důležité porovnat i finanční stránku při vytváření výkazů.

#### **4.3.2.1 Cena programu**

Cena programu ARCHICAD SE 2018 CZE (StartEdition), která je pro vytvoření výkazu pro rozpočtáře dostačující, je 50.200 Kč. Jedná se o nejlevnější balíček programu, [zdroj 15].

#### **Propočet na produktivní hodinu:**

Fond pracovní doby 2018:

Rok má celkem 250 pracovních dnů, t.j. 2000 pracovních hodin, [zdroj 16]

Cena programu vyjde na **25,1 Kč/hod,** při uvažovaných zvýšených nákladech po dobu jednoho roku. Nebo cca 5 vypracovaných rozpočtu (odhad množství využití BIM modelu bylo 30 %)

#### **4.3.2.2 Honorářový řád (odměňování)**

Hodinová sazba rozpočtáře (2018) pro náročné a koncepční práce je 670 Kč/h [zdroj 5, str. 12],

Hodinová sazba projektanta pro náročné práce se dle sazebníku (2017) pohybuje na úrovní 650 Kč/hod. [zdroj 6]

#### **Rozdíl mezi lety 2017 a 2018.**

**Průměrná mzda v Kč** [zdroj 17]: 2Q / 18 31 851 Kč 1Q / 17 27 889 Kč  $Rozdíl = 14%$ Předpokládaná sazba projektanta 650 Kč/h bude zvýšena o 14 %

V tabulce (tab. č. 15) jsou shrnuty předchozí poznatky a vyhodnocena tak efektivita vytváření výkazů se započtením finanční náročnosti pořízení programu. **Tabulka 15 - Zhodnocení efektivity výkazů** 

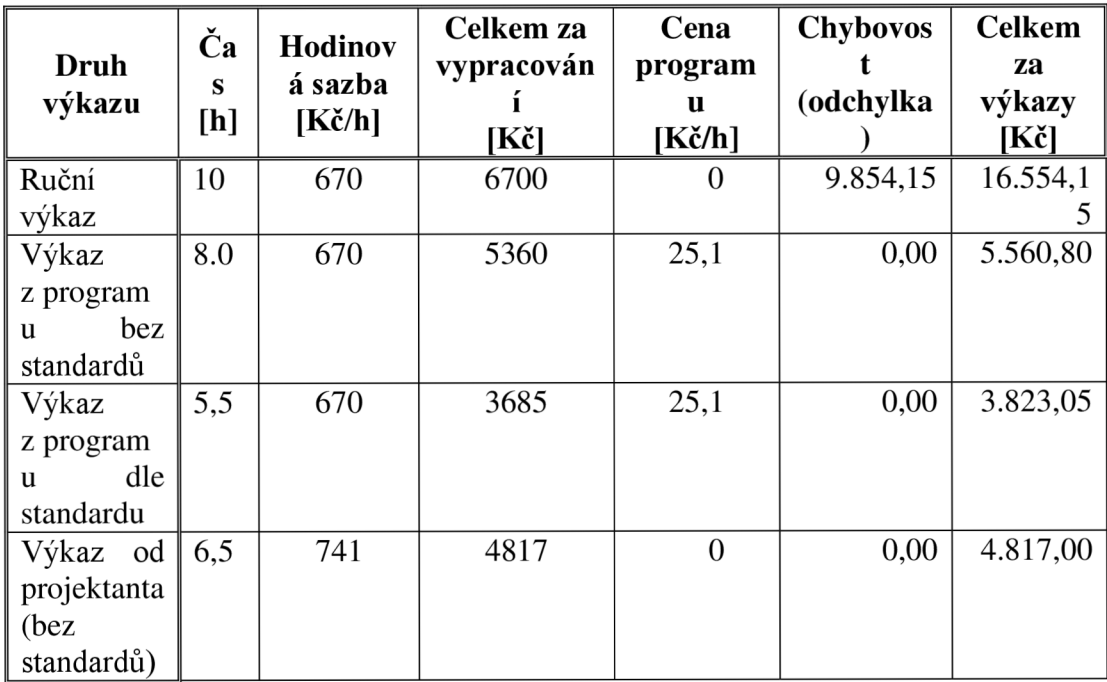

[zdroj: vlastní práce]

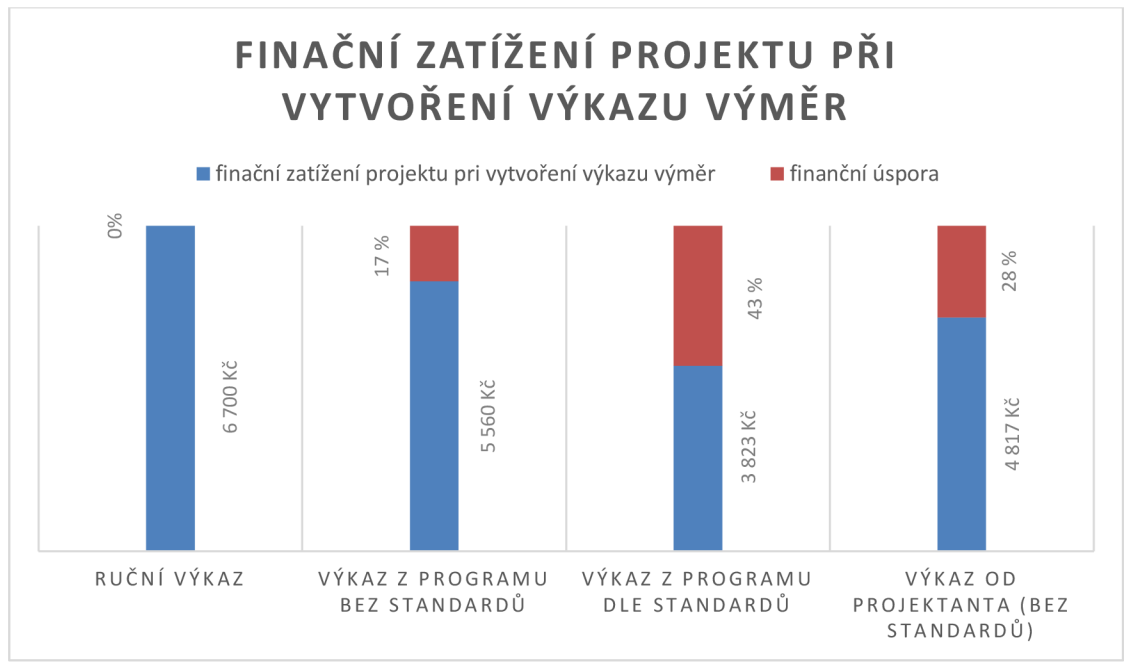

**Graf 2 - Finanční zatížení projektu při vytváření výkazu výměr** 

[zdroj: vlastní práce]

Na grafu (graf č. 2) je grafické zobrazení finanční náročnosti vycházející z tabulky (tab. č. 16), bez započtení chybovosti. Zobrazení finanční náročnosti od časové se liší hlavně v započtení ceny programu. Finančně nejvyšší úspory vznikají při metodě správně nastavených standardů.

Údaje vkládané do grafu vychází ze zkoumaných hodnot v přechozích kapitolách.

## **4.4 Zhodnocení efektivity ocenění stavební výroby**

Jak již bylo zmíněno na začátku kapitoly, zefektivnění procesu ocenění stavební výroby bylo zkoumáno především v části zpracování výkazu výměr.

## **4.4.1 Časová efektivita**

Vytváření VV tvoří 50 % času rozpočtáře.

20 % tohoto času představuje vypracování VV na konstrukce, které jsou shodné v BIM modelu i CAD modelu, nedochází tedy k urychlení ve zpracování VV.

Zůstává tedy 40 % času na vytvoření výkazu výměr na konstrukce, které jsou rozdílně zpracovány v BIM modelu (se standardy) a v CAD modelu.

Těchto 40 % času tvořilo výchozí hodnotu zpracování. Dle kap. 4.3 bylo zjištěno, že je možné ušetřit až 45 % tohoto času.

Celková úspora času při oceňování stavební výroby je **18 %.** 

#### **4.4.2 Efektivita celkových nákladu**

Efektivita celkových nákladu zahrnuje i faktor pořízení a pracování s programem, vychází však z předpokladů, že rozpočtář má alespoň základní znalosti práce v programu ArchiCAD . Přidán je zde jen parametr pořízení programu jako investici s návratností jednoho roku.

Efektivita vychází z údajů v kap. 4.3.2 finanční náročnost, dle které je patrné, že v případě použití BIM modelu (se standardy) je možné ušetřit cca 43 % nákladů na zpracování VV (které nelze nadefinovat v CAD modelu).

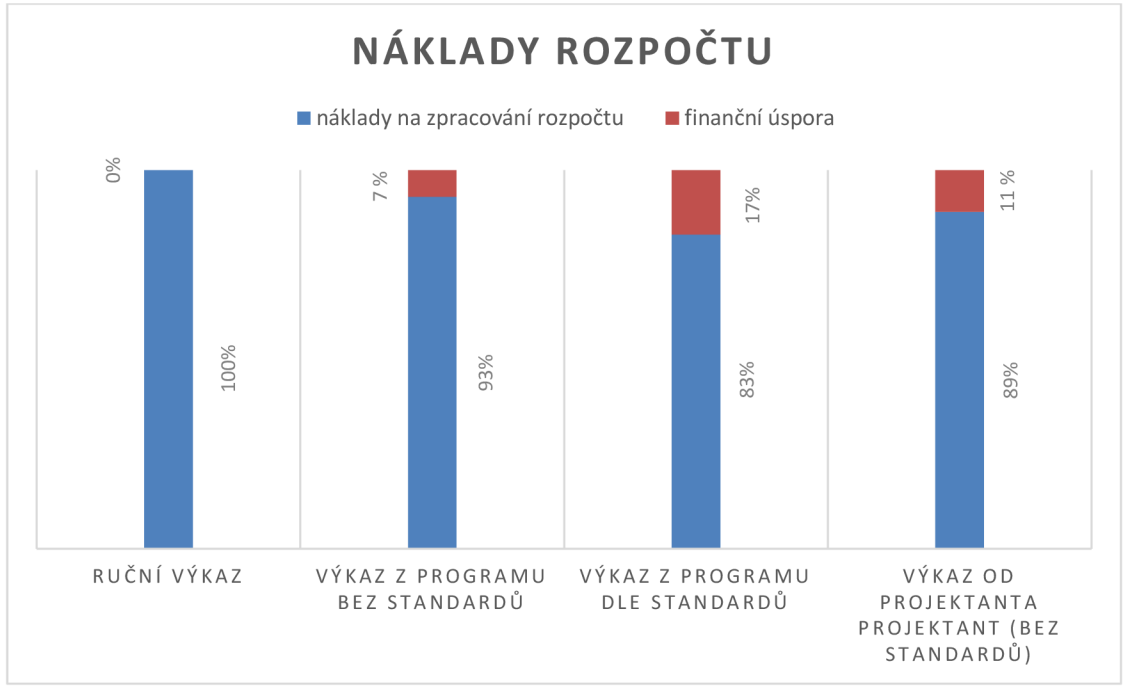

#### **Graf 3 - Efektivita celkových nákladu**

Po odmyšlení si nákladů na vypracování VV (jako u CAD modelu), které zůstávají beze změny - cca 20 %, tvoří pak celková úspora 34,5 % nákladů potřebných na zpracování VV. Náklady na vypracování VV tvoří cca 50 % celkových nákladů. Celkové náklady je možné tedy snížit o cca 17 %.

#### **Dle těchto předpokladů lze usoudit, že celková efektivita ocenění stavební výroby se pohybuje na úrovní 17 % nákladů za zpracování rozpočtu.**

#### **4.4.3 Začátek úspory BIM modelu**

Dle různých literatur se pohybuje předpokládaná úspora BIM modelu proti CAD modelu na úrovni 15-25 % celkových nákladu. Jedná se pouze o odhady, jelikož zatím neexistuje žádní projekt, který by prošel celým životním cyklem ve dvou rozličných modelech.

Celkově však graf poukazuje hlavně na aspekt, kdy je možné začít úsporu reálně pociťovat. Náklady se zvyšují hlavně v přípravné fázi projektu, ne však v celé. Jak je patrné z předchozích kapitol už ve fázi přípravné (zpracování rozpočtu) dochází k úsporám. V rámci životního cyklu stavby je právě zpracování rozpočtu bod, od kterého

začínají úspory BIM modelu. Návratnost investování do BIM modelu se tedy pohybuje někde na rozhraní realizační a provozní fáze.

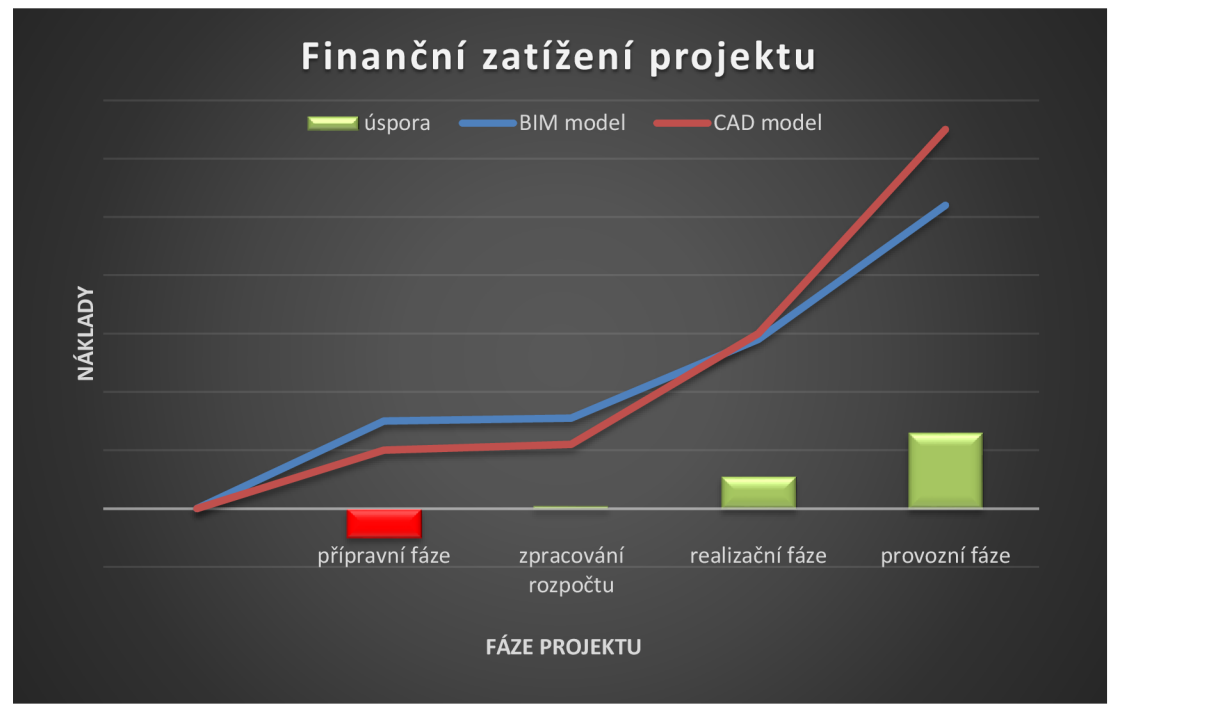

**Graf 4- Finanční zatížení projektu** 

[zdroj: vlastní práce]

Výsledek je značně ovlivněn obsahem práce, kde pro účely této práce byly vytvořeny jen základní výkazy postačující k základnímu srovnání a určení cesty, kterou je potřeba se vydat. Nejefektivnější varianta je ta, kdy se správně nastaví parametry, které má obsahovat projektová dokumentace. Jsou to standardy (řešeny napříč celou problematikou BFM), které by daný problém mohly vyřešit a ty budou podrobněji řešeny v další kapitole.

## **5 Standardizace stavebnictví**

Jeden z nejvíce používaných termínů v oblasti zavádění BIM je právě standardizace. Co si však představit pod tak obecným pojmem? Jak je patrné z předchozích kapitol, jedná se o jakési nastavení toho, jak by měl projekt (i rozpočet) vypadat. Je potřebné nastavit určité hranice (pravidla), které se následně musí respektovat. Vycházet je možné z minulosti. Například u kreslení výkresů bylo jasně stanoveno, která čára a v jaké tloušťce co znamená. Nastavily se pravidla a dnes je běžnou praxí toto značení dodržovat.

Aby mohl být BIM implementován, je nutné na to vytvořit vhodné prostředí. A to je právě v "nastavení hranic". V dnešní době je pořád větší tlak na praxi, aby dynamicky reagovala na případné změny. Firmy se tak podvědomě připravují na jakousi změnu a očekávají, v jakém rozsahu změna nastane.

Jelikož je BIM komplexní problematika od návrhu až po demolici, lze očekávat rozsáhlou změnu. Základní body, na které je nutné myslet při vytváření standardu:

- zásadní problém při vytváření VV z projektu je dohledat všechny údaje. Každý projektant totiž má jakousi vlastní metodiku toho, co, kde a jak bude označovat, kótovat. Sjednotit by se mělo:
	- o označování prvků (možno vycházet z už vytvořeného označování K klempířské prvky, Z-zámečnické ..., a však je potřeba dotáhnout toto označování do dokonalosti, přidělit jednotné značení překladům minimalizovat značení jako ostatní prvky...)
	- o nastavení toho, co musí obsahovat konkrétní výkres, co musí být zakresleno ve výkresu půdorysu a co v řezu (běžnou praxí je dohledávání konkrétní kóty, označení, detailu v několika výkresech)
- důležité je taky vytvoření jednotnosti VV , zákon sice popisuje to, že soupis prací veřejných zakázek musí být jednotný (jeden SW), v praxi se však příliš neuplatňuje a nastávají situace, kde na jednu stavbu je vytvořeno několik prostředí V V (každá profese má svoje zaužívané programy, ve kterých zpracovává soupis).

Pro BIM je důležité, aby tyto standardy byly dodržovány. Nedodržení standardu je pak na úkor výhod BIM, prodlužují se fáze oceňovaní, případně zpomalují realizační, vyskytuji se pak různé zmatky při realizaci, kde jsou určité věci napsané pouze v poznámkách a při studování projektu jsou často ztráceny v množství jiných důležitých informací.

Důležité tedy je, aby zadavatel po celou dobu trval na dodržování standardů a dohlédl na to, aby každá část (projekt, rozpočet, realizace, provoz) byla vedena správně a mohla tak využít všechny výhody BIM modelu.

## **5.1 Standardy dle CzBI M**

Tvorba parametrů včetně třídníku stavebních konstrukcí je výsledek pracovní skupiny PS#03 BIM a realizace a spolupracujících osob.

Standard negrafických informací v modelu (SNIM) je rozdělen do dvou částí:

- 1. Seznam parametrů (Portál datové struktury) soupis parametrů přiřazených ke konkrétním konstrukcím.
- 2. Třídník rozčleňuje a popisuje jednotlivé typy konstrukcí na základě technických a parametrických informací pro snadnou orientaci v modelu.

Dále jsou parametry rozděleny na základě požadavků jednotlivých stupňů projektové dokumentace, aby byla zaručena odpovídající informační naplněnost a využitelnost BIM modelů v průběhu stavebního řízení a v realizační fázi. [zdroj 26]

Popis práce a využití výše zmíněných podkladů je obsažen v manuálu pro použití SNIM (dostupné na stránkách CzBIM)

Jednotlivé konstrukce se zadávají přímo na stránkách CzBIM , kde po zadání základních parametrů je následně vyobrazeno množství negrafických údajů dle stupně projektové dokumentace. Standardy vypracovány v rámci veřejně dostupného portálu CzBIM budou porovnány se standardy reálně provedeného projektu, který pracoval jako BIM model.

## **5.2 Nastavení standardu dle reálného projektu**

Pro ukázku, jak vede cesta správného využití BIM, prezentuji nastavení standardů (podrobnosti) projektové dokumentace pro jednotlivé kroky v budování komplexu. Z důvodu dodržení anonymity nebude zobrazeno, o jakou stavbu se jedná, ani který zadavatel standardy nastavil. Jedná se o nastavení datového standartu, grafických a negrafických informací. Celý soubor má něco před 1000 řádků, v práci budou proto prezentovány jen určité části, které slouží jako ukázka.

V dalších kapitolách bude prezentováno nastavení standardů. Takto nastavené standarty výrazně pomůžou při správném fungovaní BIM modelu.

Kapitola 5 slouží tedy jako ukázka a návod k tomu, jak je potřeba přistoupit k projektu, pokud chceme uvažovat o tom, že bude vytvořen jako BIM model.

## **5.3 Srovnaní nastavených standardů**

#### **5.3.1 Parametry stěn**

Na obrázku (obr. č. 28) jsou zobrazeny základní parametry stěn požadované zadavatelem na zpracování konkrétní PD. Jedná se pouze o část parametrů, kompletní přehled je přílohou této DP.

Na obrázku (obr. č. 27) jsou zobrazeny základní parametry stěn dle portálu CzBIM.

Kompletní přehled všech parametrů je porovnán v tabulce.

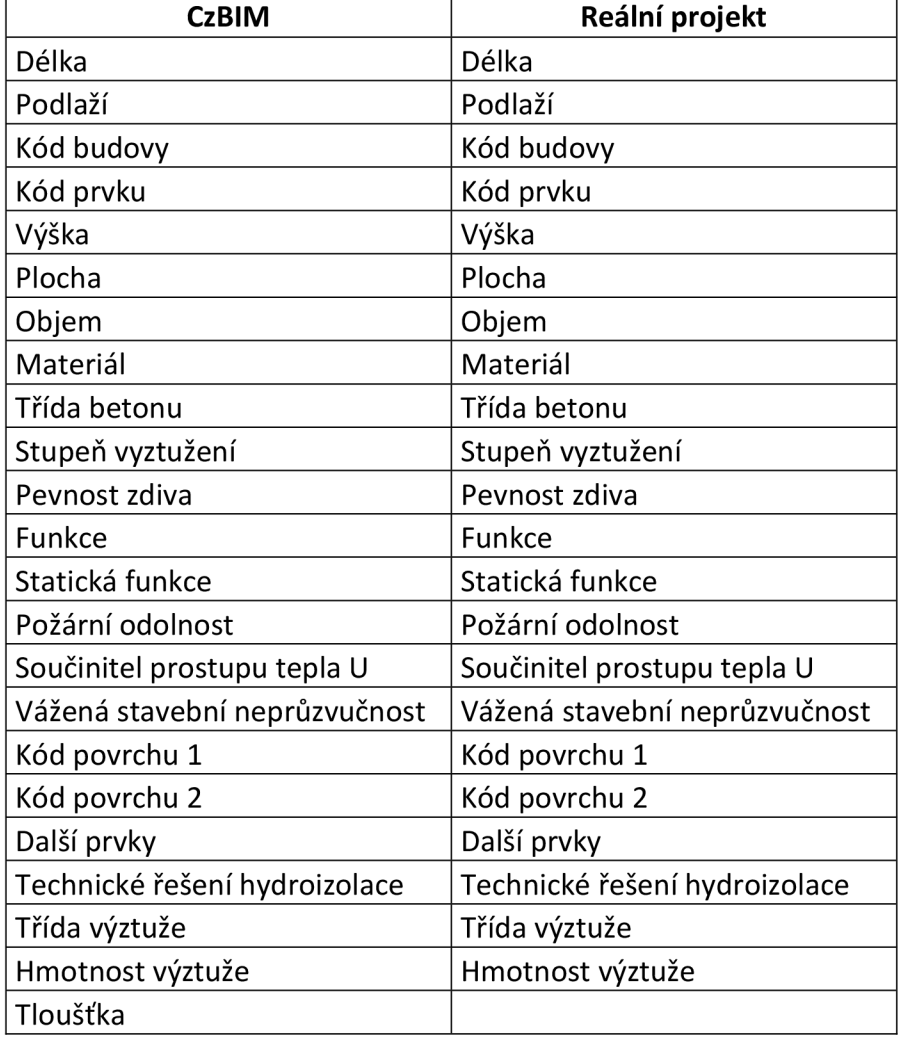

**Tabulka 16 - Přehled požadovaných parametrů stěn** 

V rámci porovnání nastavení standardů reálného projektu a CzBIM standardů se jeví, že reálný projekt vychází ze standardů CzBIM. Pro ověření této skutečnosti bude uděláno ještě srovnání parametrů stropní desky (vodorovné konstrukce).

| Parametry  |                                                                                                    |                 |            |            |            |             |                        |                                   |                                    |                       |                             |                       |
|------------|----------------------------------------------------------------------------------------------------|-----------------|------------|------------|------------|-------------|------------------------|-----------------------------------|------------------------------------|-----------------------|-----------------------------|-----------------------|
| Název      | Popis                                                                                                    | Příklad         | Je v IFC   | IFC název  | Datový typ | Jednotka    | <b>LOD</b>             |                                   |                                    |                       |                             |                       |
| Podlaží    | Informace o přiřazení prvku ke<br>konkrétnímu podlaží. Nadzemní podlaží<br>1NP, 2NP, atd. Podzemní podlaží 1PP,<br>2PP, atd. | 2.NP            | Není v IFC | FloorID    | string     | TEXT        | 100<br>$\mathcal{A}$   | 200<br>₫                          | 300<br>$\mathcal{A}$               | 350<br>$\mathcal{A}$  | 400<br>$u^\mu$              | 500<br>$\mathcal{A}$  |
| Kód budovy | Jednoznačné kódové označení budovy,<br>ve které se daný prvek nachází                                                        | SO <sub>1</sub> | Je v IFC   | BuildingID | string     | <b>TEXT</b> | 100<br>$\omega^{\rho}$ | 200<br>$\mathcal{A}$              | 300<br>$\mathcal{A}$               | 350<br>$\mathcal{A}$  | 400<br>$\omega^{\mu}$       | 500<br>$\omega^{\mu}$ |
| Kód prvku  | Jednoznačné kódové označení typu<br>prvku. Odpovídá značení uvedeném v<br>syntaxi značení jednotlivých prvků.                | SH.103          | Je v IFC   | Reference  | string     | TEXT        | 100<br>∩               | 200<br>$\overline{\psi}^{\prime}$ | 300<br>$\mathcal{A}$               | 350<br>$\mathscr{A}$  | 400<br>$\eta^{\mu}$         | 500<br>$\omega^*$     |
| Délka      | Číselná hodnota délky udávaná v mm                                                                                           | 550             | Je v IFC   | Length     | number     | mm          | 100<br>□               | 200<br>$\omega^{\prime}$          | 300<br>$\mathcal{A}^{\mathcal{P}}$ | 350<br>$\omega^{\mu}$ | 400 500<br>$\omega^p$       | $\mathcal{A}$         |
| Výška      | Číselná hodnota výšky prvku udávaná v<br>mm.                                                                                 | 3200            | Není v IFC | Height     | number     | mm          | 100<br>⊓               | 200<br>4Ì.                        | 300<br>$\psi^{\dagger}$            | 350<br>V.             | 400<br>$\mathcal{A}$        | 500<br>$\omega^{\mu}$ |
| Plocha     | Číselná hodnota plochy jedné strany<br>prvku udávaná v m2 (ČISTÁ)                                                            | 12.44           | Není v IFC | NetArea    | number     | m2          | 100<br>□               | 200<br>$\omega^{\mu}$             | 300<br>$\mathcal{A}$               | 350<br>$\mathcal{A}$  | 400<br>$\mathcal{A}^{\rho}$ | 500<br>$\omega^{\mu}$ |
| Objem      | Číselná hodnota objemu prvku udávaná 3,25<br>v m3 (ČISTÁ)                                                                    |                 | Není v IFC | NetVolume  | number     | m3          | 100<br>∩               | 200<br>$\phi^0$                   | 300<br>$\eta^P$                    | 350<br>$\phi^0$       | 400<br>$\phi^0$             | 500<br>$\omega^{\mu}$ |
|            | powered by BIM Project                                                                                                    |                 |            |            |            |             |                        |                                   |                                    |                       |                             |                       |

**Obrázek 27 - Parametry stěn CzBIM** 

[dostupné z: http://www.czbim.org/standardizace-negrafickych-informaci-3d-modelu.html ]

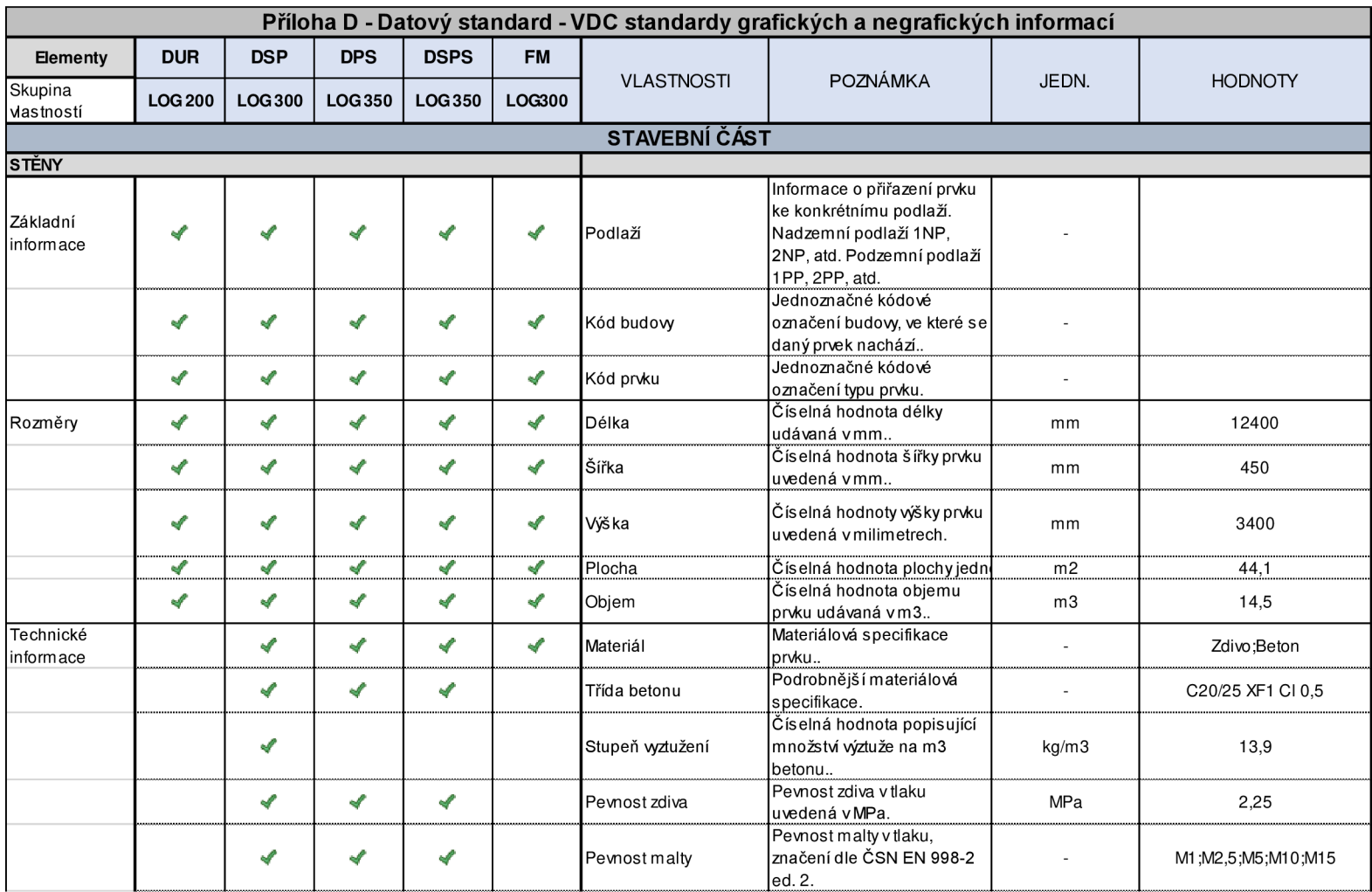

**Obrázek 28 - Parametry stěn požadované zadavatelem** 

[zdroj: příloha č. 1]

#### **5.3.2 Parametry stropní desky**

Na obrázku (obr. č. 30) jsou zobrazeny základní parametry stropů požadované zadavatelem na zpracování konkrétní PD. Jedná se pouze o část parametrů, kompletní přehled je přílohou této DP.

Na obrázku (obr. č. 29) jsou zobrazeny základní parametry stropů dle portálu CzBIM.

Kompletní přehled všech parametrů je porovnán v tabulce.

**Tabulka 17 - Přehled požadovaných parametrů stropní desky** 

| <b>CzBIM</b>               | Reální projekt     |  |  |  |  |  |  |  |
|----------------------------|--------------------|--|--|--|--|--|--|--|
| Počet záběrů               |                    |  |  |  |  |  |  |  |
| Podlaží                    | Podlaží            |  |  |  |  |  |  |  |
| Kód budovy                 | Kód budovy         |  |  |  |  |  |  |  |
| Kód prvku                  | Kód prvku          |  |  |  |  |  |  |  |
| Tloušťka                   | Tloušťka           |  |  |  |  |  |  |  |
| Plocha                     | Plocha             |  |  |  |  |  |  |  |
| Objem                      | Objem              |  |  |  |  |  |  |  |
| Hmotnost                   | Hmotnost           |  |  |  |  |  |  |  |
| Referenční výrobek         | Referenční výrobek |  |  |  |  |  |  |  |
| Receptura betonu           |                    |  |  |  |  |  |  |  |
| Třída betonu               | Třída betonu       |  |  |  |  |  |  |  |
| Stupeň vyztužení           | Stupeň vyztužení   |  |  |  |  |  |  |  |
| Zapuštěný záklop           |                    |  |  |  |  |  |  |  |
| Násyp                      |                    |  |  |  |  |  |  |  |
| Předpětí                   |                    |  |  |  |  |  |  |  |
| Kód povrchu 1              | Kód povrchu 1      |  |  |  |  |  |  |  |
| Třída výztuže              | výztuž             |  |  |  |  |  |  |  |
| Hmotnost výztuže           | Hmotnost výztuže   |  |  |  |  |  |  |  |
| Typ nosníku                | Typ nosníku        |  |  |  |  |  |  |  |
|                            | Rozpon             |  |  |  |  |  |  |  |
| Osová vzdálenost           | Osová vzdálenost   |  |  |  |  |  |  |  |
| Typ vložky                 | Typ vložky         |  |  |  |  |  |  |  |
| Typ ISO nosníku            |                    |  |  |  |  |  |  |  |
| Počet ISO nosníků na prvek |                    |  |  |  |  |  |  |  |
| Požární odolnost           |                    |  |  |  |  |  |  |  |

Z tabulky je patrné, že i parametry stropních desek požadované zadavatelem pravděpodobně vycházejí ze standardů dle portálu CzBIM.

| Název        | Popis                                                                                                    | Příklad         | Je v IFC   | IFC název              | Datový typ | Jednotka       | LOD                  |                      |                      |           |                      |                       |
|--------------|----------------------------------------------------------------------------------------------------|-----------------|------------|------------------------|------------|----------------|----------------------|----------------------|----------------------|-----------|----------------------|-----------------------|
| Podlaží      | Informace o přiřazení prvku ke<br>konkrétnímu podlaží. Nadzemní podlaží<br>1NP, 2NP, atd. Podzemní podlaží 1PP,<br>2PP, atd. | 2.NP            | Není v IFC | FloorID                | string     | TEXT           | 100<br>$\mathcal{A}$ | 200<br>J             | 300                  | 350       | 400                  | 500<br>$\phi^0$       |
| Kód budovy   | Jednoznačné kódové označení budovy,<br>ve které se daný prvek nachází                                                        | SO <sub>1</sub> | Je v IFC   | BuildingID             | string     | TEXT           | 100<br>$\phi^0$      | 200<br>₫             | 300                  | 350       | 400                  | 500<br>$\mathcal{A}$  |
| Počet záběrů | Číselná hodnota popisující<br>předpokládaný počet záběrů nutný k<br>realizaci konstrukce                                     | 4               | Není v IFC | $\sim$                 | integer    | celé číslo     | 100<br>□             | 200                  | 300                  | 350       | 400<br>V             | 500<br>$\mathcal{A}$  |
| Kód prvku    | Jednoznačné kódové označení typu<br>prvku. Odpovídá značení uvedeném v<br>syntaxi značení jednotlivých prvků.                | SH.103          | Je v IFC   | Reference              | string     | <b>TEXT</b>    | 100                  | 200<br>$\mathcal{A}$ | 300<br>s             | 350<br>st | 400<br>v             | 500<br>$\omega^{\mu}$ |
| Tloušťka     | Číselná hodnota tloušťky prvku udávaná 30<br>v mm                                                                            |                 | Není v IFC | Thickness              | number     | mm             | 100<br>n             | 200<br>$\mathcal{L}$ | 300<br>$\mathcal{A}$ | 350       | 400<br>V             | 500<br>$\mathcal{A}$  |
| Plocha       | Číselná hodnota plochy jedné strany<br>prvku udávaná v m2 (ČISTÁ)                                                            | 12,44           | Není v IFC | NetArea                | number     | m2             | 100<br>□             | 200<br>$\mathcal{A}$ | 300<br>$\mathcal{A}$ | 350<br>v  | 400<br>V)            | 500<br>$\mathcal{A}$  |
| Objem        | Číselná hodnota objemu prvku udávaná 3,25<br>v m3 (ČISTÁ)                                                                    |                 | Není v IFC | NetVolume              | number     | m <sub>3</sub> | 100                  | 200<br>$\mathcal{A}$ | 300<br>V             | 350<br>s  | 400<br>$\mathcal{A}$ | 500<br>$\mathcal{A}$  |
| Hmotnost     | Číselná hodnota udávaná v kg (ČISTÁ)                                                                                         | 4200            | Není v IFC | NetWeight              | number     | kg             | 100<br>U             | 200                  | 300                  | 350       | 400                  | 500<br>$\mathcal{A}$  |
|              |                                                                                                    |                 |            | powered by BIM Project |            |                |                      |                      |                      |           |                      |                       |

**Obrázek 29 - Parametry stropní desky CzBIM** 

[dostupné z: [http://wwwxzbim.org/standardizace-negrafickych-informaci-3d-modelu.](http://wwwxzbim.org/standardizace-negrafickych-informaci-3d-modelu)html]

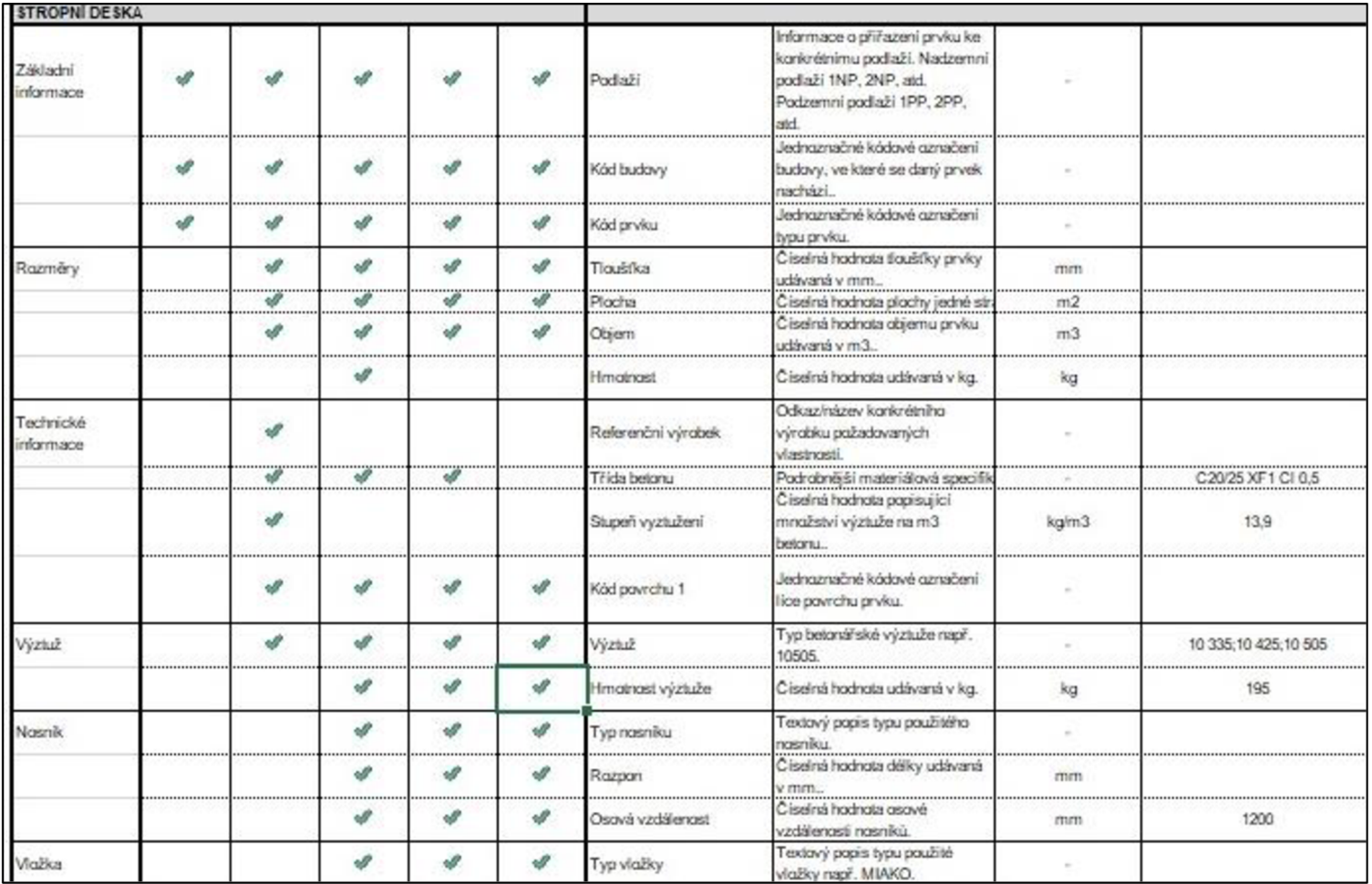

**Obrázek 30 - Parametry stropní desky požadované zadavatelem** 

[zdroj: příloha č. 1]

# **5.3.3 Parametry PSV prací (truhlářské výroby)**

Zobrazeny budou ještě standardy dveří požadované zadavatel a dle portálu CzBIM.

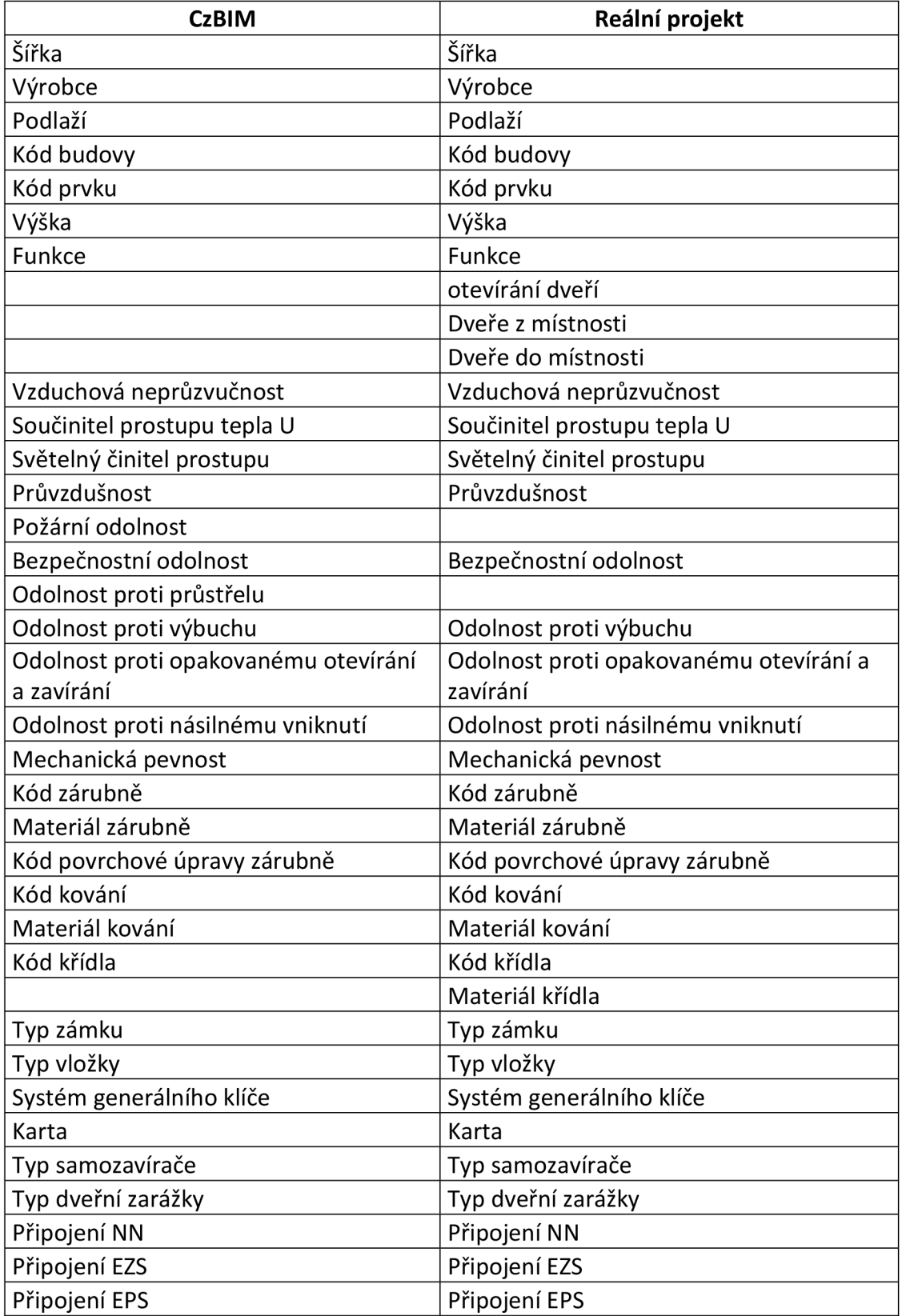

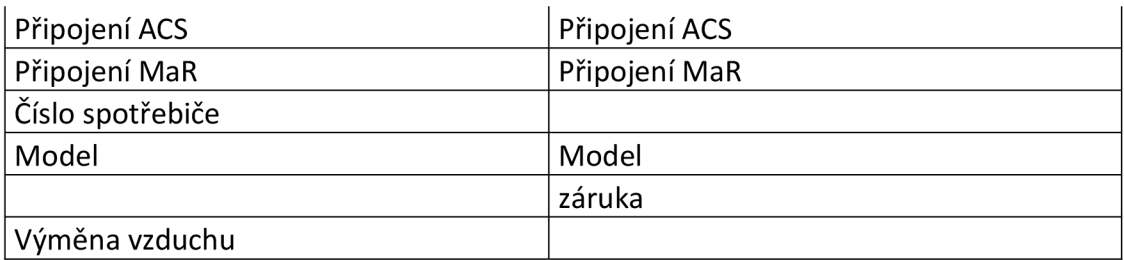

Z tabulky je patrné že požadované parametry vycházejí ze standardů CzBJJVI a jsou doplněny o individuální požadavky zadavatele, týkající se hlavně oblastí FM .

## **5.4 Zhodnocení použitelnosti CzBI M standardů**

## **5.4.1 Parametry PSV prací**

Jelikož je rozpočet ve velké míře zpracován dle různých výpisů (ostatní konstrukce, klempířské, zámečnické apod.) je zbytečné zahlcovat projekt dalšími standardy, které by obsahovaly rozčlenění dle oddílů rozpočtu. Postačí vycházet z již nastavených parametrů PSV prací. PSV práce, které jsou obdobné jako HSV (izolace, omítky, sádrokartóny), by při přidání parametrů pro rozpočty výrazně urychlily zpracování VV .

Nastavené standardy většiny PSV prací jsou tak dostačující a nepotřebují doplnění dalších parametrů.

## **5.4.2 Parametry HSV prací**

Parametry vycházející z nastavených standardů CzBIM neobsahují žádné požadavky na obsah negrafických údajů týkajících se rozpočtů. HSV práce obsažené v rozpočtech obsahují velké množství vkládaných výpočtů (většinou ručně prováděných). Pro omezení a urychlení práce s výkazem výměr by bylo vhodné doplnit standardy o údaje potřebné k sestavení VV.

Mezi hlavní parametry, které by měly být nadefinovány, je rozdělení konstrukcí dle jednotlivých oddílů rozpočtu, aby jednotlivé práce byly správně rozděleny a fungovala tak i lepší kontrola při provádění stavby.

Jako výchozí bod lze uvažovat parametr Kód prvku. Důležité je však vhodně definovat na základě jakých parametrů musí mít kód nové označení. Např. stropní deska, která se nachází ve stejném podlaží, je konstruována jako jeden prvek. Zde ovšem může být zásadní rozdíl vtom, jaký prostor se pod deskou nachází (2 metry výšky nebo 6 metrů výšky, dostupnost čerpacího mechanizmu pouze na určitou vzdálenost /část stropu). Od tohoto parametru se pak odvíjí i případné zhotovení podpůrné konstrukce, náročnost provádění, potřeba hutnění a zpracování směsi.

#### **5.4.3 Omezení standardů**

Mezi hlavní omezení efektivní práce se standardy je jejich export. Nejpoužívanější export v BIM modelu je přes IFC, ten však nedokáže správně přečíst všechny parametry. To, které parametry IFC zvládá je přehledně napsáno u zpracovaných standardů CzBIM. Pro názornou ukázku poslouží následující obrázek, který reflektuje možnosti exportů přes IFC modul.

| Podlaží            | Informace o přiřazení prvku ke<br>konkrétnímu podlaží. Nadzemní podlaží<br>1NP, 2NP, atd. Podzemní podlaží 1PP,<br>2PP, atd. | 2.NP            | Není v IFC | FloorID        | string  | <b>TEXT</b>    | 100       | 200                                     | 300                 | 350                   | 400                   | 500<br>v                        |
|--------------------|----------------------------------------------------------------------------------------------------|-----------------|------------|----------------|---------|----------------|-----------|-----------------------------------------|---------------------|-----------------------|-----------------------|---------------------------------|
| Kód budovy         | Jednoznačné kódové označení budovy,<br>ve které se daný prvek nachází                                                        | SO <sub>1</sub> | Je v IFC   | BuildingID     | string  | <b>TEXT</b>    | 100<br>v  | 200<br>$\overline{\mathbf{v}^{\prime}}$ | 300<br>V            | 350                   | 400                   | 500<br>$\omega^{\mu}$           |
| Počet záběrů       | Číselná hodnota popisující<br>předpokládaný počet záběrů nutný k<br>realizaci konstrukce                                     | 4               | Není v IFC |                | integer | celé číslo     | 100       | 200                                     | 300                 | 350<br>$\mathcal{A}$  | 400<br>v              | 500<br>$\overline{\mathscr{A}}$ |
| Kód prvku          | Jednoznačné kódové označení typu<br>prvku. Odpovídá značení uvedeném v<br>syntaxi značení jednotlivých prvků.                | SH.103          | Je v IFC   | Reference      | string  | <b>TEXT</b>    | 100       | 200                                     | 300                 | 350                   | 400                   | 500<br>$\mathcal{Q}$            |
| Tloušťka           | Číselná hodnota tloušťky prvku udávaná 30<br>v mm                                                                            |                 | Není v IFC | Thickness      | number  | mm             | 100       | 200<br>V                                | 300<br>$\phi^{\mu}$ | 350<br>v              | 400                   | 500<br>$\overline{\mathcal{A}}$ |
| Plocha             | Číselná hodnota plochy jedné strany<br>prvku udávaná v m2 (ČISTÁ)                                                            | 12.44           | Není v IFC | NetArea        | number  | m2             | 100       | 200<br>v                                | 300                 | 350                   | 400                   | 500<br>$\mathcal{A}$            |
| Objem              | Číselná hodnota objemu prvku udávaná 3,25<br>v m3 (ČISTÁ)                                                                    |                 | Není v IFC | NetVolume      | number  | m <sub>3</sub> | 100       | 200<br>v                                | 300                 | 350                   | 400<br>v              | 500<br>$\mathcal{A}$            |
| Hmotnost           | Číselná hodnota udávaná v kg (ČISTÁ)                                                                                         | 4200            | Není v IFC | NetWeight      | number  | kg             | 100       | 200                                     | 300                 | 350                   | 400                   | 500<br>$\omega^{\mu}$           |
| Referenční výrobek | Odkaz/název konkrétního výrobku<br>požadovaných vlastností.                                                                  |                 | Je v IFC   | ModelReference | string  | <b>TEXT</b>    | 100<br>n. | 200<br>n                                | 300<br>$\Box$       | 350<br>$\overline{a}$ | 400<br>$\overline{u}$ | 500<br>$\overline{u^2}$         |
|                    | powered by BIM Project                                                                                                    |                 |            |                |         |                |           |                                         |                     |                       |                       |                                 |

**Obrázek 31 - Komunikace standardů přes IFC** 

Jednotlivé exporty a importy údajů jsou spíše IT záležitost, proto byly v této práci opomenuty. Práce uvažuje s tím, že v blízké době budou tyto nedokonalosti vyladěny a nebude docházet ke ztrátám údajů.

Každopádně i s tímto omezením je možné pracovat, jak dokazuje táto práce. Podmínkou však je sjednocené pracovní prostředí projektanta a rozpočtáře (ArchiCAD). Důležitost se klade především na to, aby projektanti vnášeli potřebné množství negrafických údajů do projektů tak, aby v případě odladění exportu informací přes IFC mohly být projekty ihned dostupné a nečekalo se na to, až projektanti zpětně doplní všechny údaje, (dočasnou možností je i využití jiných druhu exportu než IFC, které jsou popsány v kap. 3.9.3)

## **6 Závěr**

Hlavním cílem této diplomové práce bylo zjištění, zda je možné zefektivnit proces ocenění stavební výroby.

Jako základní parametr docílení efektivity bylo použití BIM modelu k ocenění stavební výroby. Rozhodnuto bylo pracovat s projektem vytvořeným v programu ArchiCA D a jako rozpočtář se pokusit zefektivnit vytvoření výkazu výměr přímo v programu.

Hlavní kritérium pak byl čas potřebný na vytvoření výkazu a porovnání finanční náročnosti jednotlivých způsobů.

K porovnání byly použity čtyři základní cesty k vytvoření výkazu. Zpracování ručního výkazu trvalo cca 10 hodin, vytvoření výkazu v programu rozpočtáři trvalo cca 8 hodin, 5,5 hodin s nastavenými standardy (i s nastudováním programu a exportem dat) a vytvoření výkazu v programu projektantem trvalo cca 6,5 hodiny.

Dalším důležitým krokem pak bylo konfrontovat časovou náročnost s finanční. Do finanční náročnosti byly započítány náklady na pořízení programu a hodinová sazba.

Finančně nejnáročnější byla metoda zpracování ručního výkazu. Nej efektivnějším vytvořením výkazu výměr potřebnému k ocenění stavební výroby je tak varianta, kdy je projekt zpracován na základě standardů v programu. Výsledkem je úspora celkových nákladů na ocenění stavební výroby ve výši **17 %.** 

V případě nedodržení nastavených standardů se snížila efektivita na 7%. (konstrukce byly nakresleny jako 3D prvky). V případě kdy konstrukce nejsou nakresleny ani jako 3D prvky je úspora nákladu na ocenění procesu stavební výroby nulová. Patrné je to hlavně u výpočtu hydroizolace, kde nebyly dodrženy základní standardy (nebylo ve 3D) a tak efektivita při vytvoření výkazu výměr hydroizolací byla nulová.

Nej důležitějším se tak v tomto ohledu jeví nastavení standardů potřebných ke správnému fungování BIM modelu, příklad nastavení je popsán v kap. 5, kde je reflektováno nastavení standardů projektu dle jednotlivých fází zpracování.

Efektivitu by bylo možné zvýšit na základě nastavení parametrů ve standardech, týkající se začlenění konstrukcí dle kapitol rozpočtu. Vyžaduje si to však rozsáhlou diskuzi se zástupci projekčním firem tak aby případné standardy nezpůsobily nepřiměřené zatížení při vypracování projektové dokumentace.

Tuto problematiku doporučuji vyřešit jako pokračování této diplomové práce ve vyšší úrovní zpracování (dizertační práce)

## **7 Seznam použitých zdrojů Odborné publikace:**

[1] Základy implementace BIM © Matějka, P., Hromada, E., Anisimova, N., Dobiáš, J., Kovář, P., Kozáková, I, ISBN: 978-80-86590-10-3

[2] Vojtěch Domanský Analýza možností propojení stavebně-ekonomických software a software pro technické kreslení. Brno, 2018. 71 s. Bakalářská práce. Vysoké učení technické v Brně, Fakulta stavební, Ustav stavební ekonomiky a řízení. Vedoucí práce Ing. Miloslav Výskala, Ph.D.

[3] Filip Sofka *Ceny inženýrských sítí v závislosti na parametrech prováděných prací.*  Brno, 2016. 96 s., 57 s. příl. Bakalářská práce. Vysoké učení technické v Brně, Fakulta stavební, Ustav stavební ekonomiky a řízení. Vedoucí práce Ing. Petr Aigel, Ph.D.

[4] Bc . Radka Bečvarovská Problematika tvorby výkazu výměr pomocí metodiky Bim. Diplomová práce, České vysoké učení technické v Praze, fakulta stavební, vedoucí práce Ing. Petr Matějka.

[5] Sazby a ceny rozpočtářských prací, vydává ÚRS PRAHA , a.s., vydání 2018, 1.81.001

[6] Sazebník pro navrhování nabídkových cen projektových prací a inženýrských činností, vydává: UNIKA (okružní 1210, 28000Kolín), tisk, TNM Print s.r.o. Nové město n. C.

[7] Příručka BIM pro Investory, kolektiv autorů CzBIM, Vydavatel: Odborná rada pro BIM, z.s., ISBN: 978-80-907251-2-6

[8] KOLEKTIV AUTORŮ. Účetnictví podnikatelských subjektů. Ostrava: VŠB-TU Ostrava, 2012. 120 s. ISBN 978-80-248-2905-0.

[9] MARKOVÁ, Leonora - CHOVANEC , Jaroslav. Rozpočtování a kalkulace ve výstavbě. Brno, Nakladatelství Cerm s.r.o., 2008, ISBN 978-80-7204-587-7

[10] doc.Ing. Leonora Marková, Ph.D., CENY VE STAVEBNICTVÍ průvodce studiem předmětu,.. 123 s. ISBN

#### **Zákony a vyhlášky:**

[11] Vyhláška č. 499/2006 Sb. (Vyhláška o dokumentaci staveb)

#### Internetové zdroje:

 $[12]$  LOD = LOD+LOI [online]. Copyright  $\odot$  2000 [cit. 13.06.2018]. Dostupné z: http://www.bimfo.cz/Aktuality/LOD-LOD-LOI.aspx

[13] Ryro [online]. Copyright © 2017 [cit. 17.11.2018].

Dostupné z:

[https://www.pro-rozpocty.cz/software-a-data/cenova-soustava-urs-cs-urs-/ryro-rychle](https://www.pro-rozpocty.cz/software-a-data/cenova-soustava-urs-cs-urs-/ryro-rychle-)rozpoctovani/

[14] Archicad [online]. Copyright © 2017 [cit. 17.11.2018]. Dostupné z: <https://cs.wikipedia.org/wiki/ArchiCAD>

[15] *PŘEHLED SOFTWARU/CENÍK Cegra* [online] [cit. 24.11.2018]. Dostupné z: <http://www.cegra.cz/produktv/software/prehled-softwaru-cenik/>

[16] Fond pracovní doby-Česko 2018 [online], [cit. 30.11.2018]. Dostupné z: <https://calendar.zoznam.sk/worktime-czcz.php>

[17] Mzdy – vývoj mezd, průměrné mzdy 2018–5 let [online]. [cit. 24.11.2018]. Dostupné z: <https://www.kurzy.cz/makroekonomika/mzdy/>

[18] Slovník stavebních pojmů [online], [cit. 07.12.2018]. Dostupné z: [https://www.bydlenil2.cz/slovnik-stavebnich-pojmu](https://www.bydlenil2.cz/slovnik-stavebnich-pojmu/)/ [19] SOUPIS PRACÍ A VÝKAZ VÝMĚR PODLE STUPŇŮ PROJEKTOVÉ DOKUMENTACE [online]. [cit. 29.11.2018].

Dostupné z: <https://www.dashofer.cz/download/pdf/KAL>06 03 Ol.pdf

[20] Rozpočet vs. rozpočtář, typy rozpočtů, konkrétní výběr položky [online], [cit. 05.01.2019].

Dostupné z:

[https://www.stavebniklub.cz/onccsp2/onb/33/rozpocet-vs-rozpoctar-typy-rozpoctu](https://www.stavebniklub.cz/onccsp2/onb/33/rozpocet-vs-rozpoctar-typy-rozpoctu-)konkretni-vyber-polozky-uniqueidmRRWSbk196FNf8-jVUh4EisOI9ZcVWIyUiSrgnEyXTb4gcxDvZeqg/?uid= 1 a30 MJPDRkSJi2BErmwidA&e= 1 spKwhnDXyWeOjACq8 srK 0

[21] Manu [online]. [cit. 05.01.2019].

Dostupné z:

<http://www.stavebnistandardv.cz/default.asp?Tvp=l&ID=6&Pop=l&IDm=6947521&> Menu=Manu

[22] standardy pro BIM [online]. [cit.  $05.01.2019$ ].

Dostupné z:

[https://docplaver.cz/11169919-Standardv-pro-bim-nutnost-pro-efektivni](https://docplaver.cz/11169919-Standardv-pro-bim-nutnost-pro-efektivni-)modelovani.html

[23] sestavování kalkulací ve vybrané obchodní společnosti [online], [cit. 06.01.2019], Dostupné z:

https://dspace.vsb.cz/bitstream/handle/10084/127948/JOA0001\_EKF\_N6208\_6202T04 9 2018.pdf?sequence= 1 &isAllowed=n

[24] David Oulehla Rekonstrukce památkově chráněných objektů [online], [cit. 06.01.2019].

Dostupné z:

https://www.vutbr.cz/www\_base/zav\_prace\_soubor\_verejne.php?file\_id=155331

[25] Rozpočtování a fakturace stavebních investic [online]. [cit. 07.01.2019].

Dostupné z: <https://www.vse.cz/polek/download.php?inl=cfuc&pdf=278.pdf>

[26] STANDARDIZACE NEGRAFICKÝCH INFORMACÍ 3D MODELU [online]. [cit. 08.01.2019].

Dostupné z:

<http://www.czbim.org/standardizace-negrafickych-informaci-3d-modelu.html>

[27] Tvorba položkového stavebního rozpočtu - 1. část [online], [cit. 09.01.2019],

Dostupné z:

[https://www.stavebniklub.cz/onccsp2/onb/33/tvorba-polozkoveho-stavebniho-rozpoctu](https://www.stavebniklub.cz/onccsp2/onb/33/tvorba-polozkoveho-stavebniho-rozpoctu-)l-cast-uniqueidmRRWSbkl96FNf8-iVUh4EisOI9ZcVWIyUiSrgnEyXTTV38uDuPpeg/

# **Seznam požitých obrázku, tabulek a grafů**

# **Tabulky**

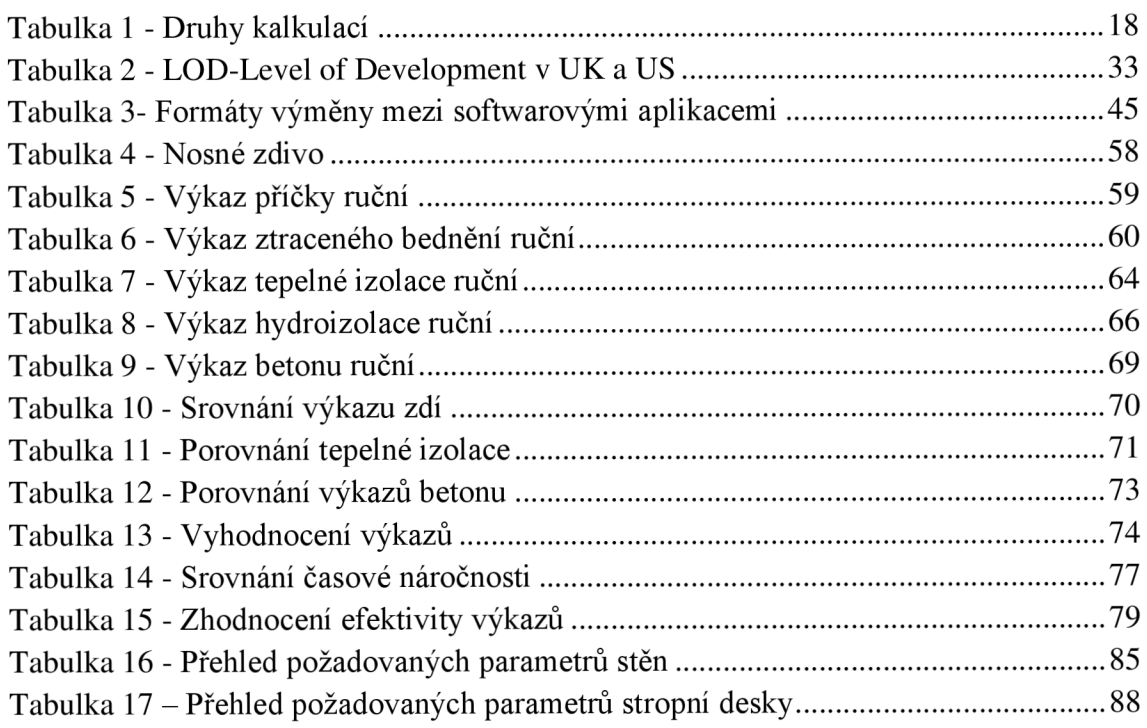

# **Obrázky**

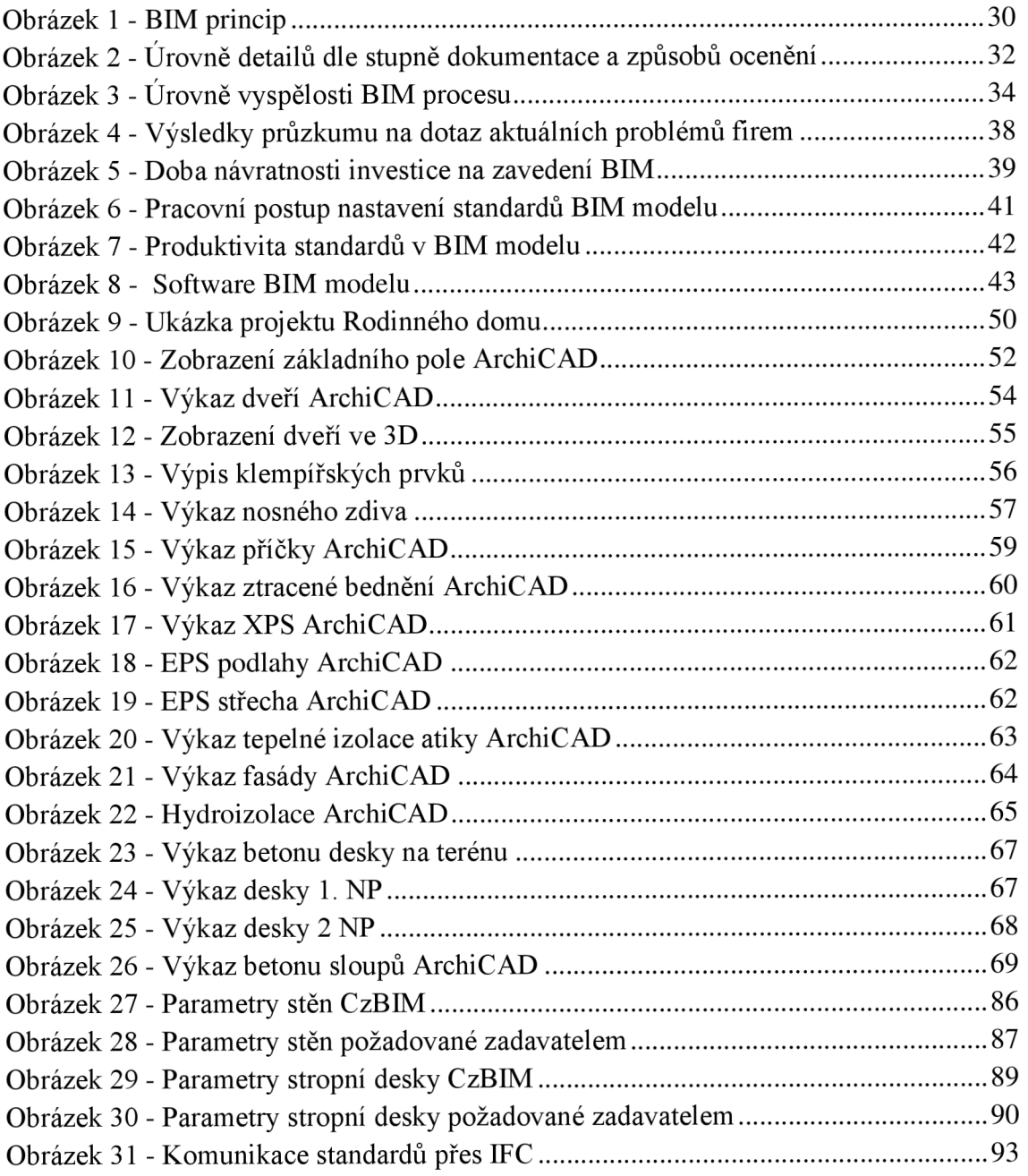

# Grafy

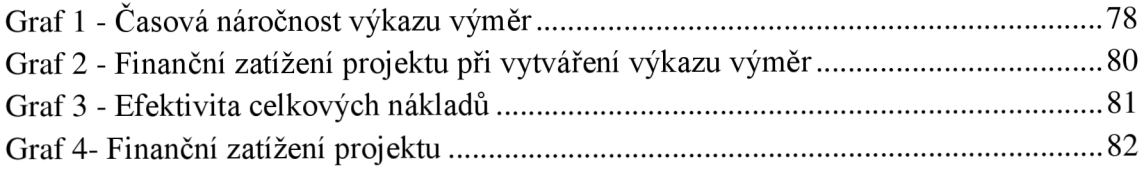

## **8 Seznam použitých zkratek a symbolů**

BIM-building informatik modeling

Atd. -a tak dále

Obr. - obrázek

Str. - strana

LOD - level of detail

UK – United Kingdom (spojené království)

US - United States (spojené státy)

Napr. – například

Tzv. - takzvaný

LOI-level of informatik

LODM - level of model definitiv

TZB - Technická Zařízení Budov

IFC - Industry Foundation Classes

ČR - česká republika

Kč – korun českých

 $D/B - Design-Build$ 

 $\check{C}_{\cdot}$  – číslo

JKSO – jednotná klasifikace stavebných objektů

RUS O - rozpočtové ukazatele stavebných objektů

ZRN – základní rozpočtové náklady

VRN – vedlejší rozpočtové náklady

DUR - dokumentace pro uzemní rozhodnutí

DSP - dokumentace pro stavební povolení

DPH - daň z přidané hodnoty

Nh - normohodina

m.j. - měrná jednotka

 $m<sup>3</sup>$  – metru krychlových

 $m$  – metr běžný

 $m^2$  – metr čtverečný

Sh - stroj hodina

OPN – ostatní přímé náklady

Sb.- sbírky

MF - ministerstvo financí

IT - Information Technology

Cca - cirka

ISO - International Organization for Standardization

ČSN - Česká technická norma

ZPP – zastavěné plochy podlažími)

UP – užitkové plochy PP - prodejní plochy  $Ks - kus$ Tab. - tabulka  $ID - identifikace$ cm - centimetr NP-nadzemní podlaží TI.- tloušťka XPS - Extrudovaný polystyren EPS - expandovaný polystyren mm - milimetr  $t.j. - to je$ 2Q - druhý kvartál (čtvrtrok) Kap.- kapitola VV - výkaz výměr SW - softvér DP - diplomová práce DPS - dokumentace provedení stavby (realizační) DSPS - dokumentace skutečného provedení stavby  $FM$  – facelity managment  $MPa - megapascal$  $Kg - kilogram$ 

 $dB - decibel$ 

tzn. - to znamená

SfB - systém členění stavebních konstrukcí a prací

# **9 Seznam příloh**

Příloha č. 1 – Datový standard negrafických informací Příloha č. 2 – Vytvoření výkazů v programu ArchiCAD